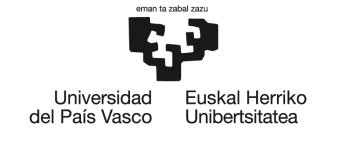

**BILBOKO INGENIARITZA ESKOLA ESCUELA** DE INGENIERÍA<br>DE BILBAO

# GRADO EN INGENIERÍA EN TECNOLOGÍA INDUSTRIAL **TRABAJO FIN DE GRADO**

# *<HERRAMIENTA SOFTWARE PARA EL CÁLCULO DE GENERADORES SÍNCRONOS>*

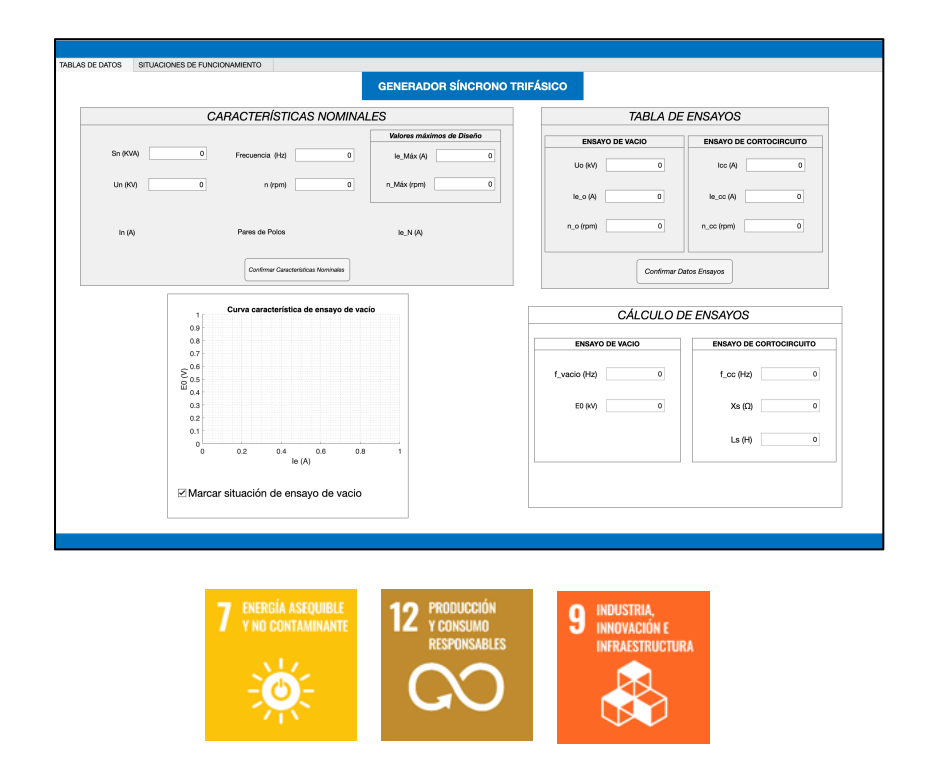

**Estudiante**: <Gondra Crespo, Jon>

**Director/Directora:** <Valverde Santiago, Víctor>

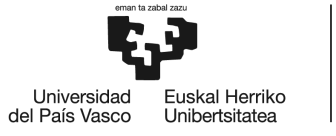

## **INFORMACIÓN GENERAL REFERENTE AL TFG**

- Alumno: Jon Gondra Crespo.
- Director: Valverde Santiago, Víctor.
- Departamento: Ingeniería Eléctrica
- Título del Trabajo Fin de Grado: Herramienta software para el cálculo de generadores síncronos.
- Resumen: El objetivo principal de este TFG es el desarrollo de una interfaz gráfica de usuario que nos permita calcular diferentes parámetros de funcionamiento del generador síncrono en diferentes casuísticas de funcionamiento: Vacío, cortocircuito y carga. Para todo ello, se ha hecho uso de la herramienta *APPDESIGNER*, que proporciona *MATLAB*, con el fin de realizar dicha aplicación. Además, se ha incorporado un estado del arte sobre los generadores síncronos.
- Palabras clave: generador síncrono, situación de funcionamiento, vacío, cortocircuito, carga, interfaz gráfica de usuario.
- Izenburua: Sorgailu sinkronoen kalkuluak egiteko erreminta softwarea.
- Laburpena: Lan honen helburu nagusia, sorgailu sinkronoaren huts, zirkuitu labur eta karga funtzionamendu kasuetan, parametro desberdinak kalkulatzeko interfaze grafikoa garatzea da. Horretarako, *MATLAB* hornitzen duen *APPDESIGNER* erreminta erabili da, aplikazioa egitearen helburuarekin. Gainera, sorgailu sinkronoen egungo egoeraren azterketa egingo da.
- Hitzgakoak: sorgailu sinkronoa, funtzionamendu egoera, huts, zirkulu labur, karga, erabiltzailearen interfaze grafikoa.

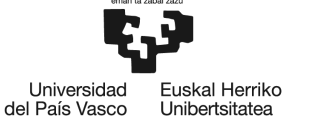

- Title: Software tool for synchronous generator calculations.
- Abstract: The main aim of this project is to develop a user graphic interface that allows us to calculate different parameters of the synchronous generator during empty, short-circuit and load functioning situations. In order to accomplish this application, a *MATLAB* tool called *APPDESIGNER* it is been used. In addition, a state-of-the-art of the synchronous generator will be made.
- Keywords: synchronous generator, functioning situation, empty, short-circuit, load, user graphic interface.

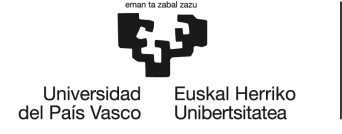

# **ÍNDICE**

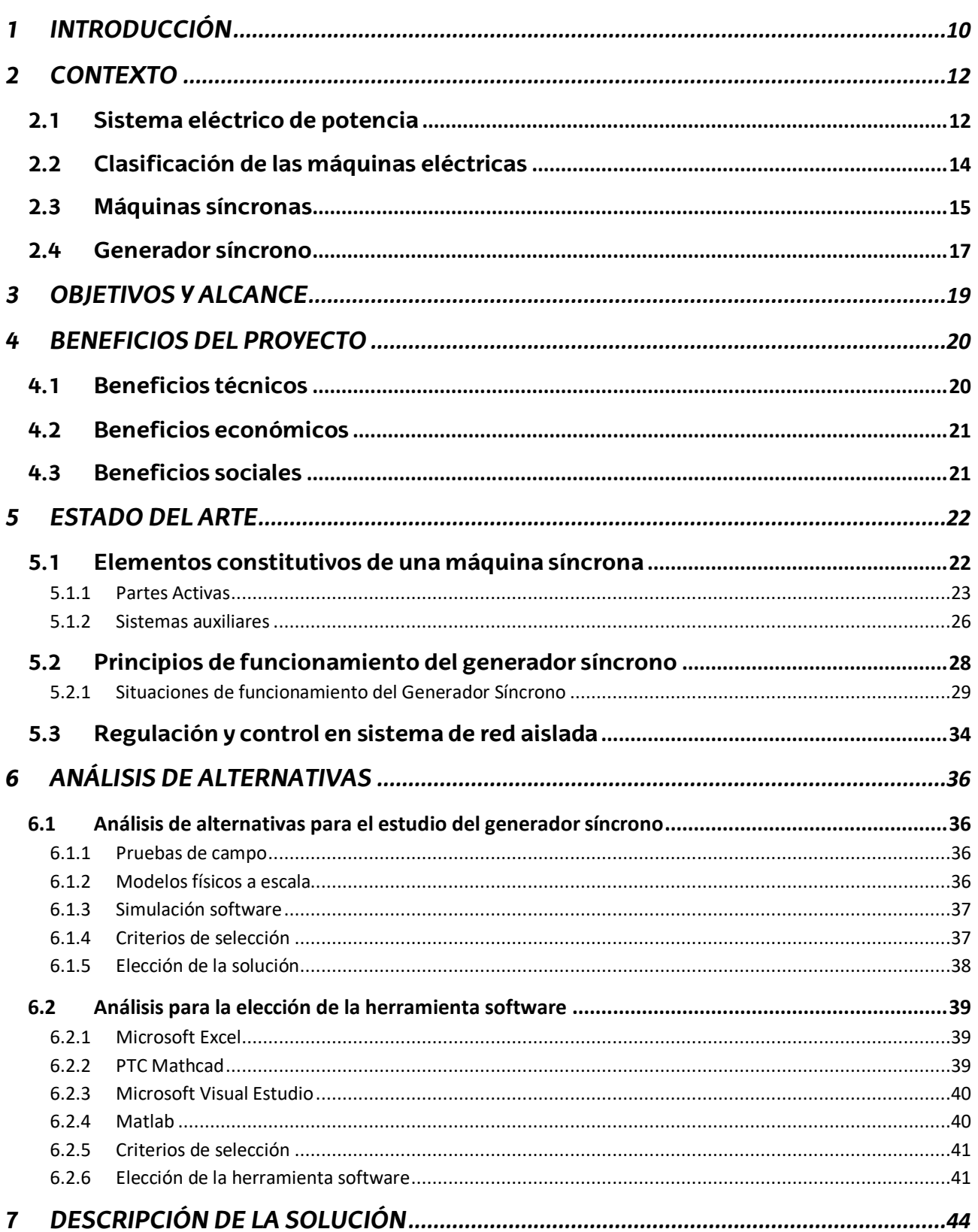

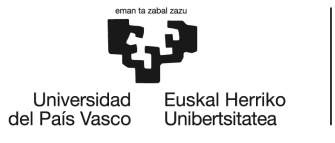

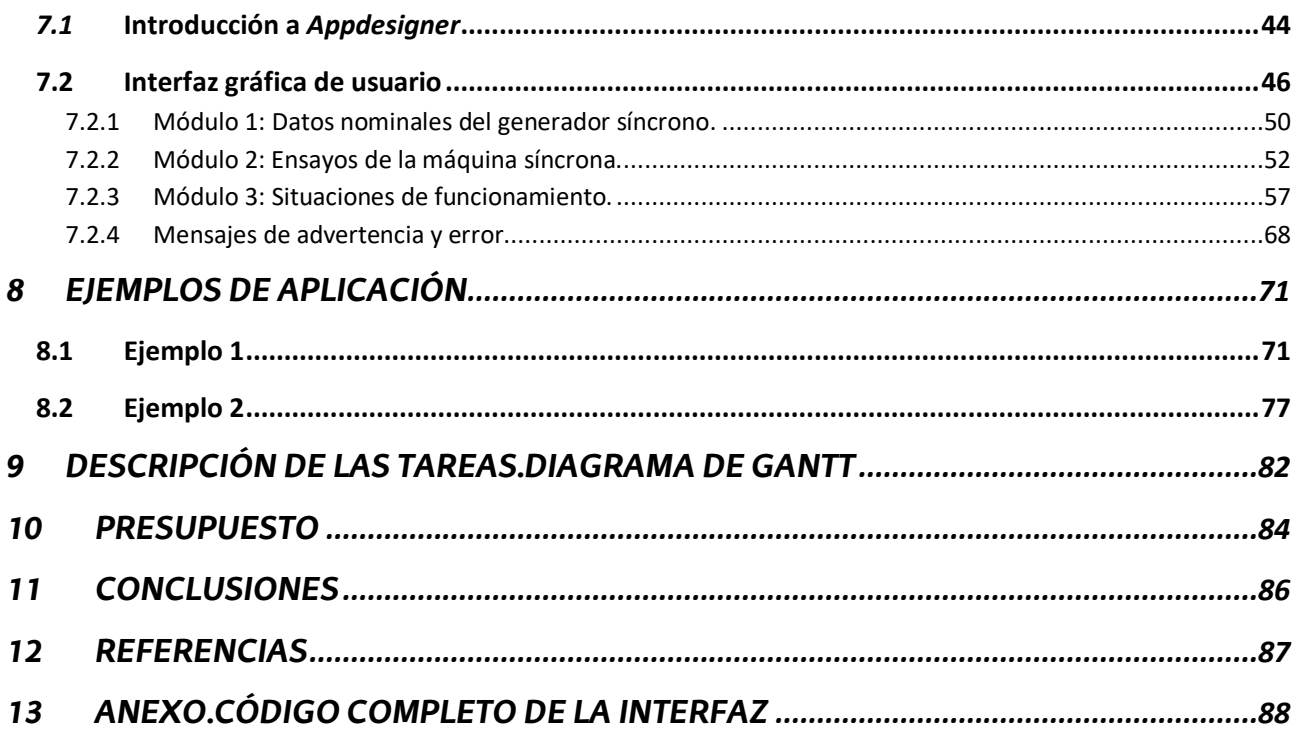

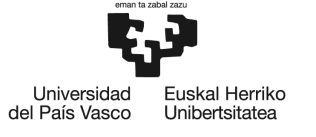

BILBOKO<br>INGENIARITZA<br>ESKOLA<br>ESCUELA<br>DE INGENIERÍA<br>DE BILBAO

# **ÍNDICE DE FIGURAS**

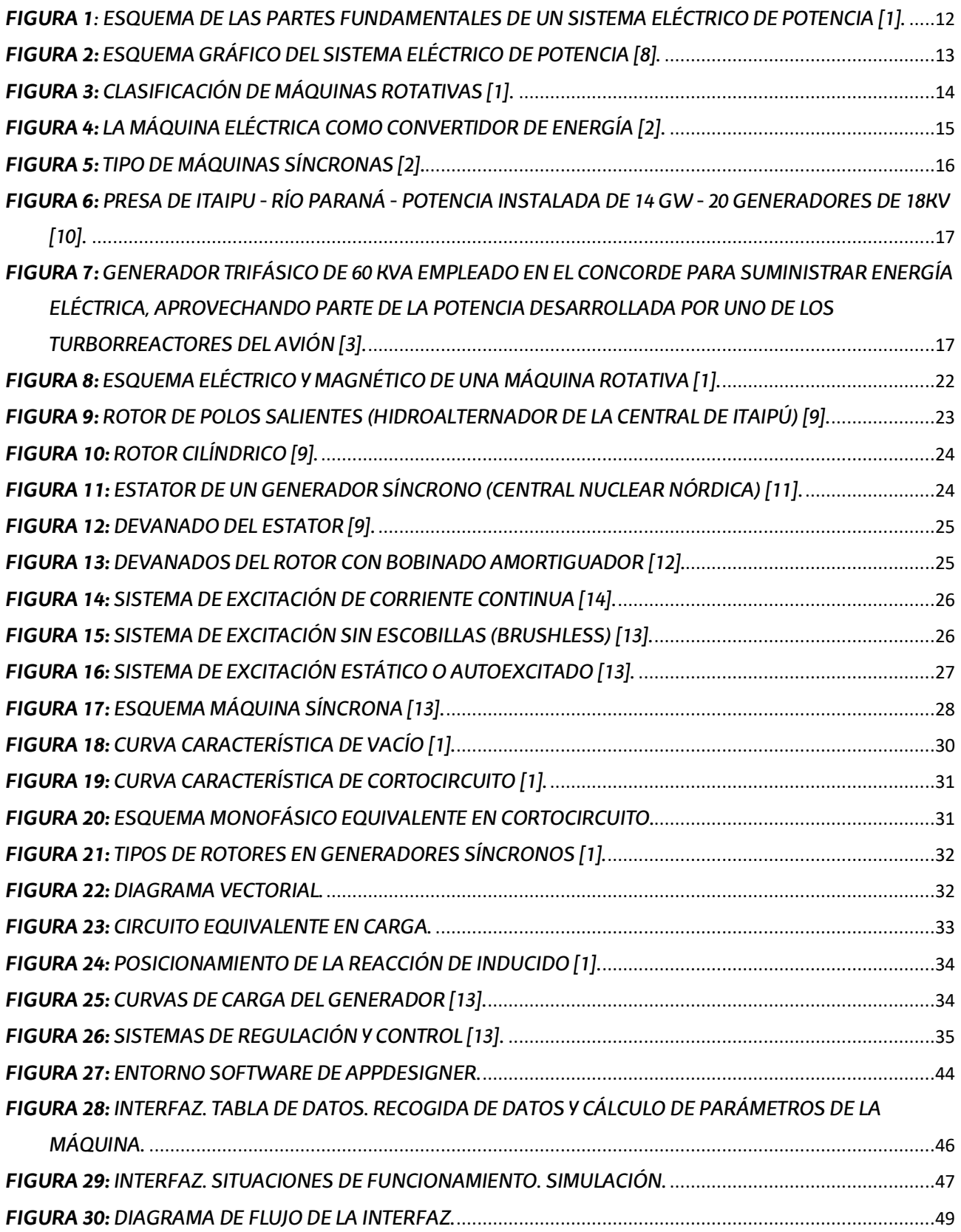

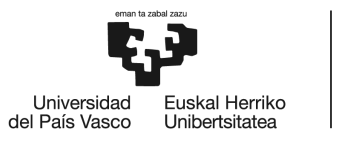

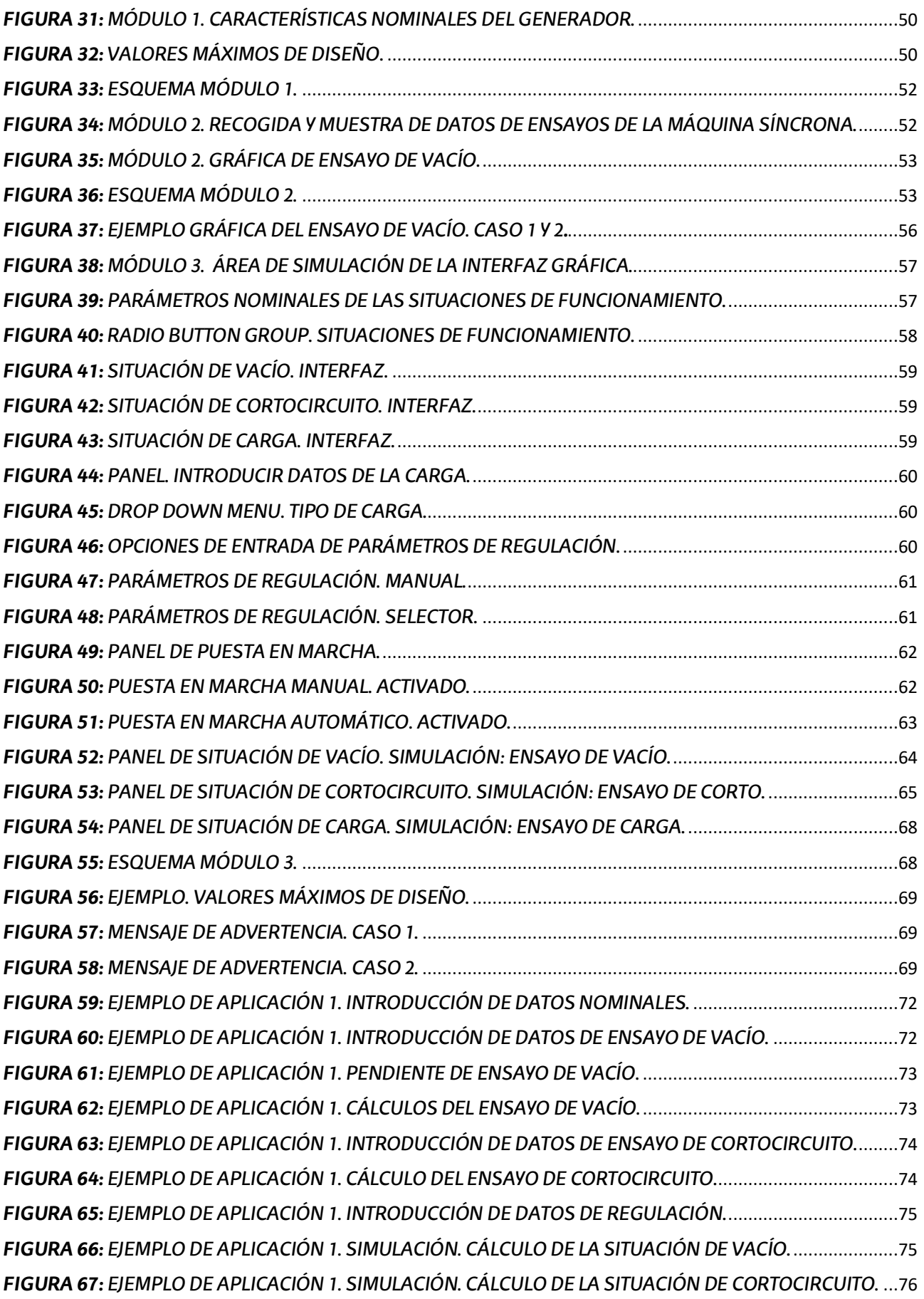

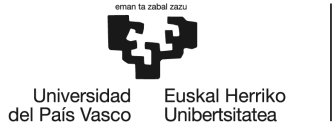

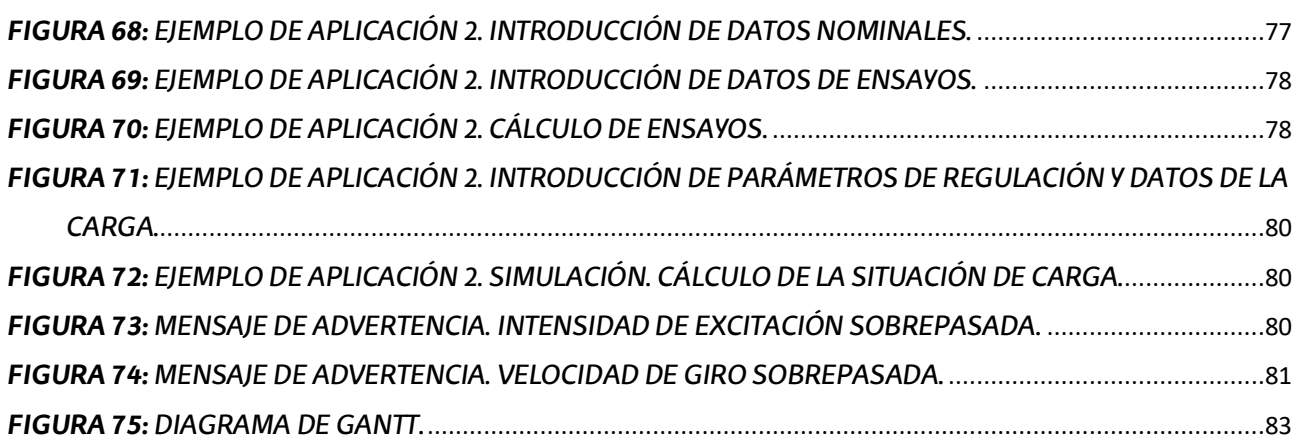

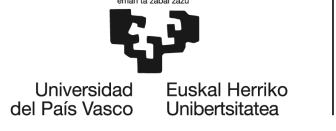

BILBOKO<br>INGENIARITZA<br>ESKOLA<br>ESCUELA<br>DE INGENIERÍA<br>DE BILBAO

# **ÍNDICE DE TABLAS**

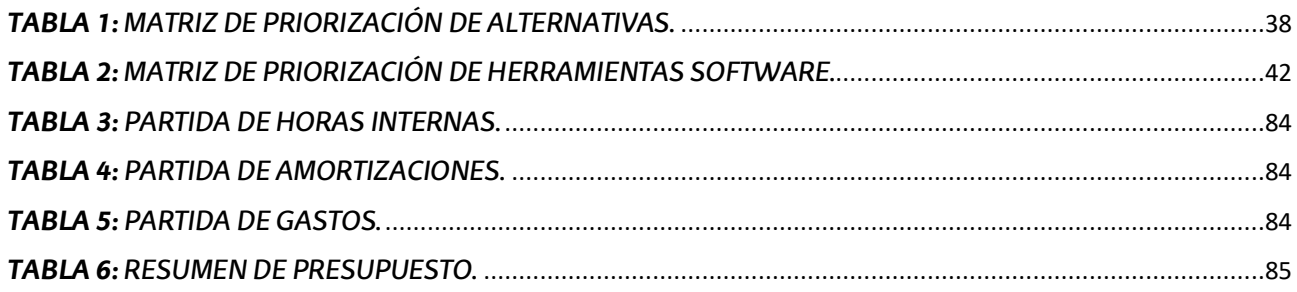

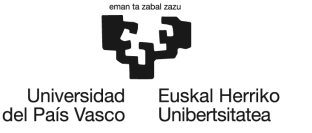

# **1 INTRODUCCIÓN**

En este presente documento se establece el desarrollo del Trabajo de Fin de Grado (TFG) titulado "Herramienta software para el cálculo de generadores síncronos".

Para que se pueda comprender de una manera más adecuada los conceptos de diseño de la interfaz gráfica, se realizará un contexto previo del funcionamiento y elementos que constituyen el sistema eléctrico de potencia. Además de ello, se comentarán otros apartados del proyecto esenciales como son los objetivos, alcance y benéficos (técnicos, sociales y económicos) del mismo, que se pretenden alcanzar mediante su realización.

Posteriormente, se llevará a cabo el estado del arte del proyecto, en el cual, se estudiará en detalle las características de la máquina síncrona y su funcionamiento a través de su respectivo circuito equivalente. Para ello, se analizarán diferentes situaciones de funcionamiento en las que puede trabajar y las curvas características asociadas a dichas situaciones. Se expondrán además las fórmulas que rigen su comportamiento, que serán utilizadas posteriormente en el desarrollo de la aplicación gráfica.

En cuanto al análisis de alternativas, se realizará un análisis de los diferentes softwares disponibles en el mercado para la realización de la interfaz gráfica, para los cuales se valorarán las ventajas y desventajas de cada uno en base a unos parámetros que se comentarán en su desarrollo posterior. Finalmente, se llegará a la elección del software más favorable para aplicación de la herramienta gráfica.

El objetivo principal es el desarrollo de una interfaz gráfica que nos permita calcular diferentes parámetros eléctricos de la máquina en diferentes situaciones de funcionamiento, además de mostrar la gráfica de la curva característica de vacío de la maquina. Todo ello, se explicará en detalle, aclarando como se ha realizado la programación de la herramienta, que datos de entrada son necesarios, como se han realizado los cálculos y que datos de salida se han mostrado al usuario. Para terminar con este punto, en el apartado de ejemplos de aplicación se emplearán algunos ejemplos, por medio de los cuales se podrá observar de una manera más práctica y visual el funcionamiento de la interfaz.

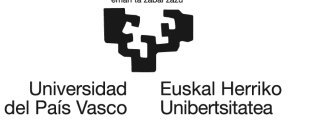

El presente documento también dispone de un apartado de presupuesto en el que se detallan los gastos del proyecto, ya sean, amortizaciones de licencias de software, o salarios de los ingenieros implicados en el mismo.

Por último, en el apartado de conclusiones, se analizan los resultados obtenidos tras la realización del estudio de los generadores síncronos y de la herramienta de cálculo, para posteriormente hacer una interpretación de los resultados, y realizar las respectivas conclusiones. Estas incluyen un resumen de la información tratada y el proceso de realización del proyecto.

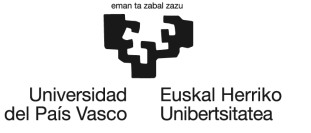

# **2 CONTEXTO**

Para una mejor comprensión de la herramienta gráfica, se realizará una breve descripción del sistema eléctrico de potencia, en el cual, se diferenciarán las partes clave de este sistema, desde que se produce la energía, hasta que se consume. Haciendo énfasis especialmente en el papel que juega la máquina síncrona en este sistema.

## **2.1 Sistema eléctrico de potencia**

Se conoce con el nombre de Sistema Eléctrico de Potencia al conjunto de equipos e instalaciones que posibilitan el uso de la energía eléctrica a gran escala. Las partes fundamentales del Sistema Eléctrico de Potencia son la generación, el transporte, la distribución y el consumo (Figura 1). Aunque cada parte tiene sus propios niveles de tensión, todas ellas constituyen un sistema trifásico a frecuencia constante (50 Hz en Europa y 60 Hz en América) [1].

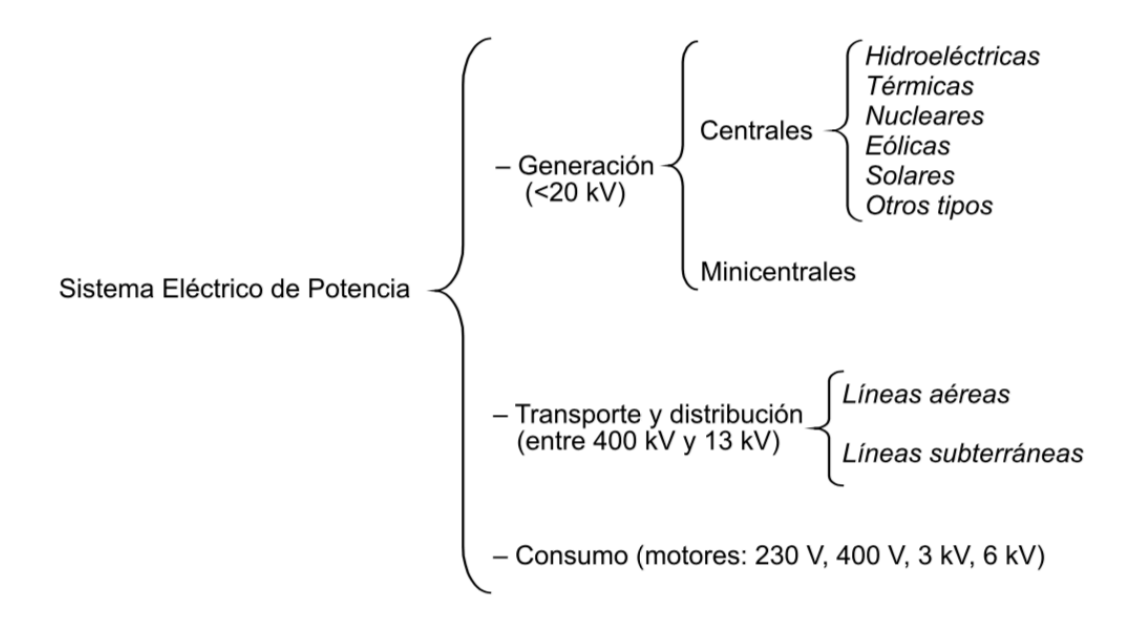

#### *Figura 1: Esquema de las partes fundamentales de un Sistema eléctrico de Potencia [1].*

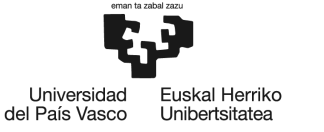

**BILBOKO INGENIARITZA** ESKOLA **ESCUELA** DE INGENIERÍA **DE BILBAO** 

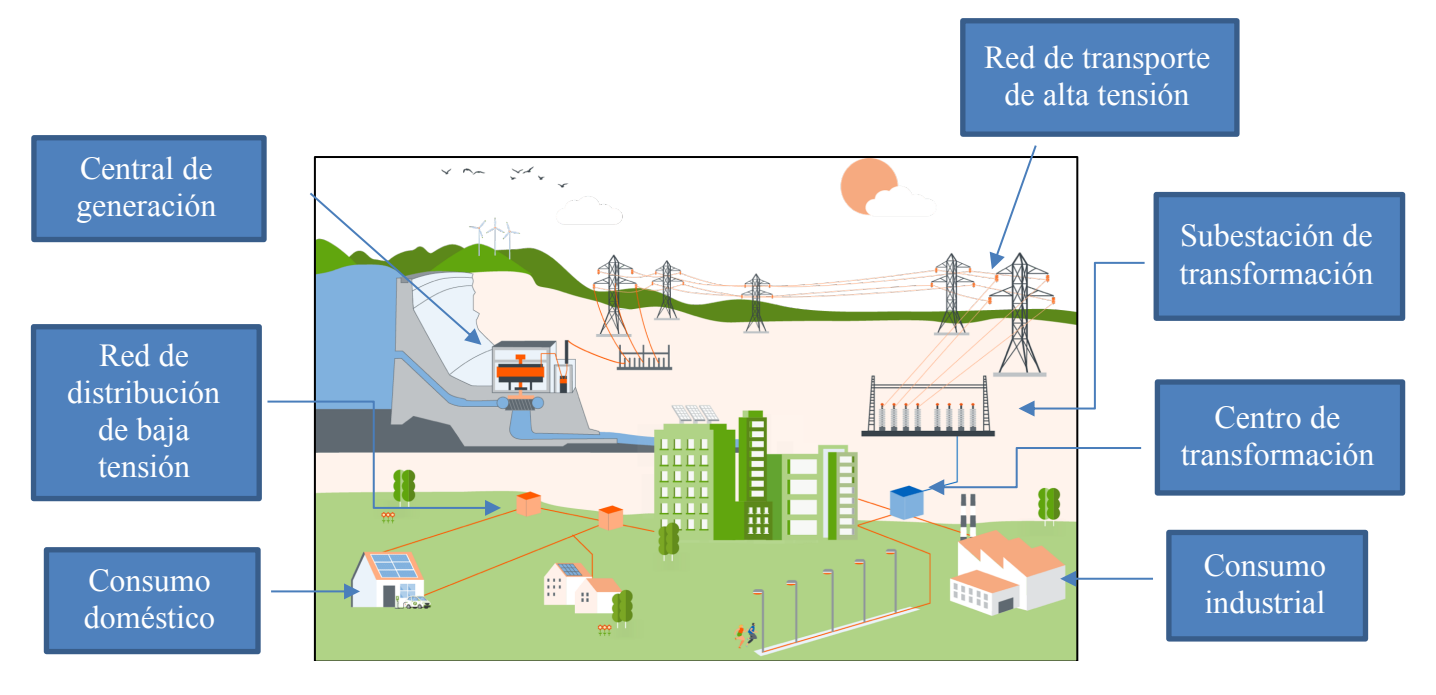

#### *Figura 2: Esquema gráfico del sistema eléctrico de potencia [8].*

Para describir el sistema eléctrico de potencia habría que empezar por donde tiene lugar la producción de energía, la generación. Esta tiene lugar en las centrales eléctricas, que en función del tipo de fuente primaria de energía que emplean, se pueden clasificar en hidroeléctricas (Figura 2), térmicas, nucleares, eólicas, solares, etc. Esa energía generada, es transmitida a los consumidores a través de las redes de transporte y distribución. Las redes de transporte transfieren la energía entre los centros de generación y los núcleos de reparto de carga (subestaciones). Mientras que las redes de distribución reparten la energía dentro de un núcleo de consumidores, constituidos principalmente por consumidores industriales y domésticos.

Finalmente, en los diferentes centros de consumo se recibe la energía generada en las centrales y se emplea en función de las características propias de cada centro (urbano, industrial, etc.). Este consumo puede realizarse a diferentes niveles de tensión de la red en función de la potencia demandada y los niveles de tensión presentes en la zona [1].

En consecuencia, para que el Sistema Eléctrico de Potencia pueda funcionar es necesario convertir diferentes formas de energía en energía eléctrica, transportar y distribuir esta energía hasta los centros de consumo y reconvertir la energía eléctrica a las formas de energía adecuadas para los diferentes tipos de consumo. Además, todo ello debe realizarse al nivel de tensión óptimo para cada etapa. Los elementos responsables de realizar las diferentes

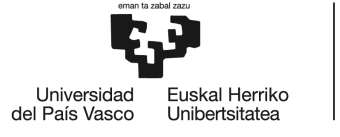

conversiones de energía y adecuar el nivel de tensión de cada etapa a su valor óptimo son las máquinas eléctricas de corriente alterna [1].

## **2.2 Clasificación de las máquinas eléctricas**

Las máquinas eléctricas se clasifican según su movilidad en máquinas estáticas y máquinas rotativas:

- **Máquinas estáticas:** son aquellas que, en funcionamiento, tienen todas sus partes fijas. La máquina estática fundamental es el transformador [1].
- **Máquinas rotativas:** son aquellas que, en funcionamiento, tienen una parte fija y otra móvil. La parte fija se denomina estator y la parte móvil rotor [1].

Las máquinas rotativas, a su vez, también se puede clasificar dependiendo de la función que desempeñan dentro del sistema eléctrico:

- **Generadores:** su función es transformar la energía mecánica procedente de diferentes fuentes de energía en energía eléctrica.
- **Motores:** su función es transformar la energía eléctrica procedente de red, en energía mecánica a través de un par de fuerzas que permite su giro, y, por consiguiente, la realización de un trabajo.

Además, tanto si desempeñan la función de generadores como si realizan la función de motores, las máquinas rotativas se clasifican en máquinas de corriente continua y máquinas de corriente alterna (síncronas o asíncronas), tal y como se indica en la Figura 3 [1].

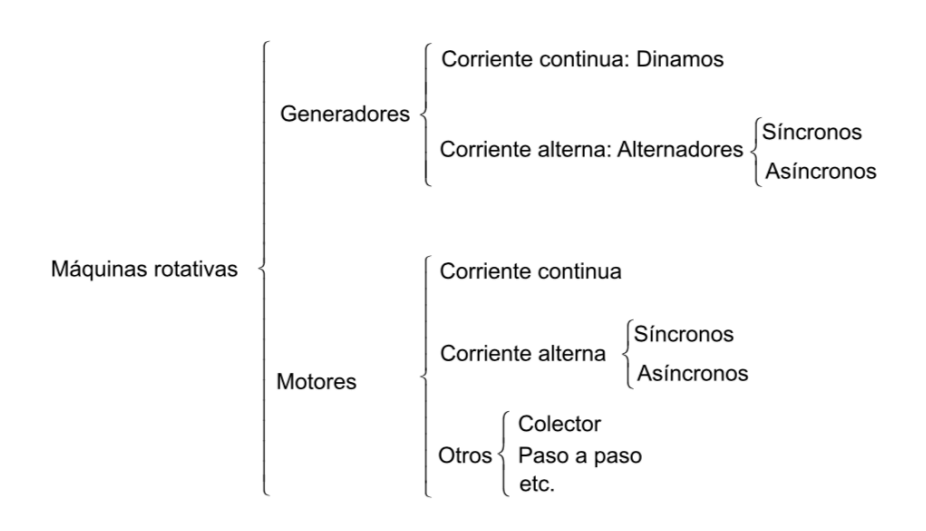

*Figura 3: Clasificación de máquinas rotativas [1].*

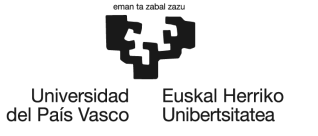

### **2.3 Máquinas síncronas**

Las máquinas síncronas son convertidores electromagnéticos que, gracias a un campo magnético, transforman la energía mecánica, en forma de un par de fuerzas, en energía eléctrica de corriente alterna, cuando funcionan como generador, o la energía eléctrica en energía mecánica, cuando funcionan como motor. Es decir, son máquinas totalmente reversibles en su funcionamiento.

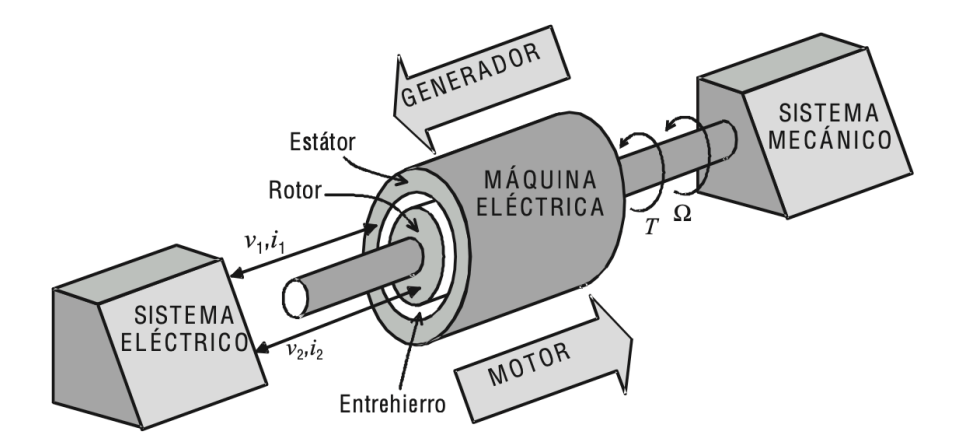

*Figura 4: La máquina eléctrica como convertidor de energía [2].*

Estas, a su vez, se caracterizan por girar a una velocidad denominada velocidad de sincronismo (n), que viene impuesto por la frecuencia de la red eléctrica (f) y por el número de pares de polos de la máquina (p).

$$
n=\frac{60\cdot f}{p} \ \ (1)
$$

El funcionamiento de estas consiste en un (bobinado) inductor alimentado por corriente continua, que suele colocarse en el rotor, y un (bobinado) inducido, normalmente trifásico, que suele colocarse en el estator. Cuando funcionan como generador (alternador), se introduce un par mecánico por el eje y al excitar el rotor con c.c, por medio de unos anillos (Figura 5), se induce una corriente alterna en el bobinado del estator. Asimismo, cuando funcionan como motor se excita el inducido (estator) con corriente alterna por medio de la red eléctrica a la que está conectado, además de excitar el rotor con c.c, apareciendo un parmotor en el rotor que lo hace girar.

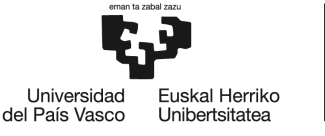

En el caso de funcionamiento como generadores síncronos, es la aplicación en la que más se emplean estas máquinas, aunque los motores síncronos también poseen diversas aplicaciones. Estos se utilizan en desempeños a baja velocidad, donde pueden trabajar a altas eficiencias y factores de potencia relativamente cercanos a la unidad. Además de funcionar como capacitores síncronos (motor síncrono funcionando en vacío), cuyo único propósito es el intercambio potencia reactiva con la red eléctrica, por medio de la regulación de la excitación del rotor en c.c. Lo que permite, de esta manera, regular el factor de potencia del mismo [3].

En función de la velocidad de giro a la que se ve sometido el rotor en sus diferentes aplicaciones, las características constructivas del rotor pueden ser de dos tipos (Figura 5):

- **Rotor de polos salientes:** son de gran diámetro y se utilizan mayoritariamente en centrales hidráulicas, con velocidades de giro bajas (entre 50 y 300 rpm) [3].
- **Rotor cilíndrico:** son de diámetro reducido (sin polos salientes) y se emplean especialmente en centrales térmicas, con velocidades de giro elevadas (entre 1800 y 3600 rpm) [3].

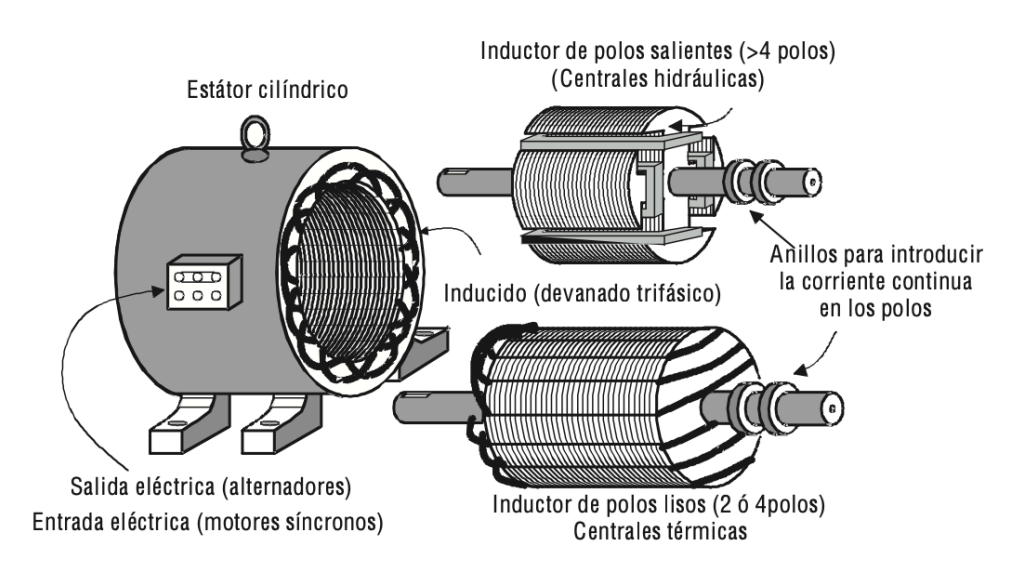

*Figura 5: Tipo de máquinas síncronas [2].*

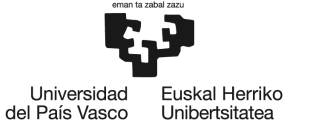

# **2.4 Generador síncrono**

El alternador o generador síncrono es la máquina generadora más importante dentro del sistema eléctrico de potencia, siendo esta, la maquina eléctrica que proporciona la mayor parte de la energía que se consume hoy en día. Es ampliamente utilizada en grandes centrales hidráulicas, térmicas y nucleares con potencias de hasta 1.000 MW (Figura 6). Por otro lado, también se emplean como grupos electrógenos acoplados a motores de combustión interna o incluso turborreactores que se utilizan como alimentación eléctrica en sistemas aislados, alejadas de las redes de distribución eléctrica, ya sean, en hospitales, aeropuertos, aviones (Figura 7) ... En caso de fallo en el suministro principal de la red eléctrica [2].

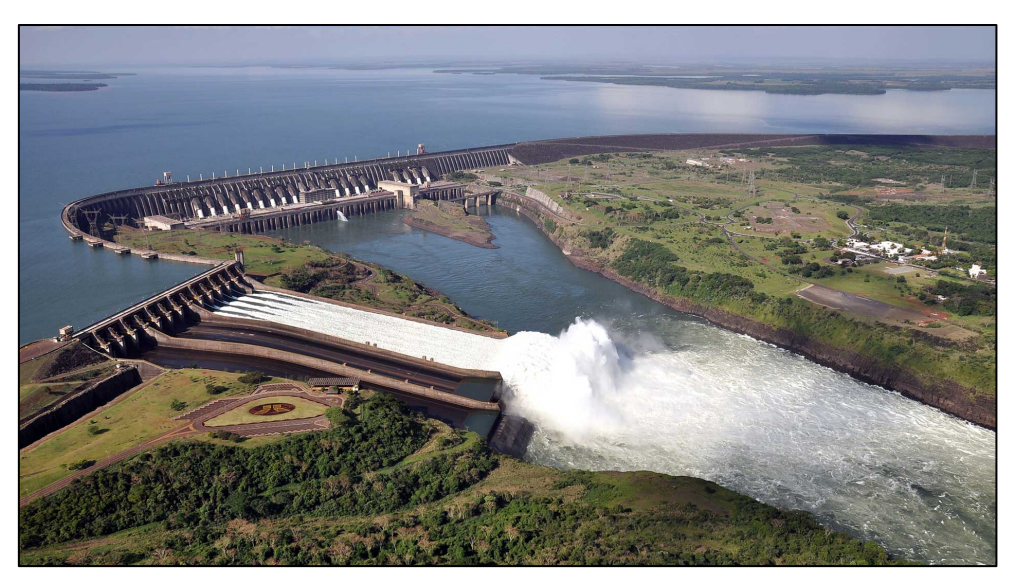

*Figura 6: Presa de Itaipu - Río Paraná - Potencia Instalada de 14 GW - 20 Generadores de 18kV [10].*

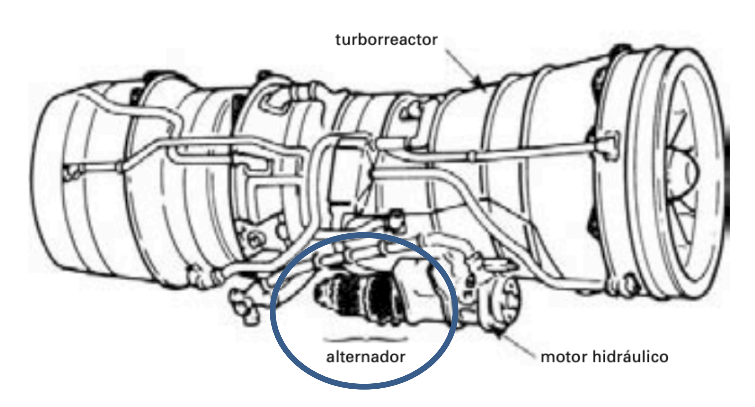

*Figura 7: Generador trifásico de 60 kVA empleado en el Concorde para suministrar energía eléctrica, aprovechando parte de la potencia desarrollada por uno de los turborreactores del avión [3].*

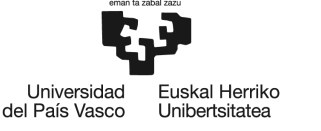

Una de sus principales características, a diferencia de otros generadores, como son los generadores asíncronos, es que estos primeros pueden regular tanto la potencia activa (kW) como la potencia reactiva (kVAR) que transmiten a la red eléctrica. Es decir, pueden ser regulados, por un lado, por medio de la excitación del rotor, lo que repercute directamente en la potencia reactiva. O, por otro lado, pueden ser regulados por medio de potencia mecanica que llega al eje, que se traduce en la velocidad de giro del rotor, repercutiendo en la potencia activa.

Otra característica de estás máquinas, es que el tamaño físico de una máquina de este tipo tiene una gran influencia en su eficiencia, salida de potencia, costo relativo y elevación de la temperatura [3].

La gran cantidad de energía generada hoy en día por las compañías eléctricas ha hecho que estas estén muy concienciadas con la eficiencia de sus generadores. Con respecto a esto, el tamaño del generador es realmente importante porque su eficiencia mejora automáticamente a medida que se incrementa la potencia del mismo. Esta mejora de la eficiencia con el tamaño es la razón por la cual los generadores síncronos de 1000 MW y más poseen eficiencias del orden del 99% [3].

En lo que se refiere a la velocidad de giro del rotor, los generadores de baja velocidad (rotor de polos salientes) siempre son más grandes que las máquinas de alta velocidad (rotor cilíndrico) de igual potencia. La magnitud de la baja velocidad simplifica el problema de enfriamiento. En el caso de los grandes generadores síncronos de baja velocidad instalados en plantas hidroeléctricas, estos son enfriados por aire o hidrógeno, dependiendo de las exigencias de refrigeración de los mismos [3].

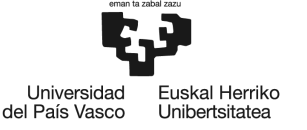

# **3 OBJETIVOS Y ALCANCE**

El objetivo primordial de este proyecto se basa en el diseño y desarrollo de una interfaz gráfica intuitiva y sencilla para el usuario a través de *AppDesigner*, herramienta para el diseño de aplicaciones que proporciona MATLAB, que nos permita definir los parámetros característicos de la máquina, así como las variables físicas (tensión, intensidad, potencia...) de la máquina en las diferentes situaciones de funcionamiento de vacío, cortocircuito y carga.

Además del objetivo principal, a lo largo del desarrollo de este proyecto también se establecen diversos objetivos secundarios:

- Profundizar en la compresión de la máquina síncrona, más concretamente en el generador síncrono, como fuente de energía.
- Analizar el funcionamiento del generador síncrono ante diferentes parámetros de regulación de entrada y como afectan a los parámetros de salida.
- Adquirir un mayor conocimiento en el desarrollo software de diseño de interfaces de usuario, como es *AppDesigner*. Además de conseguir una mayor familiarización con el entorno MATLAB.
- Logro de una herramienta atractiva que otorgue al usuario agrado, sencillez, comodidad y velocidad en el estudio del comportamiento del generador. La interfaz gráfica nos permite observar de manera más práctica y rápida las diferentes situaciones de funcionamiento gracias a su gran capacidad computacional.
- Optimizar los recursos económicos, materiales y humanos en cuanto al diseño del generador, gracias a la simulación con la interfaz.
- Solución de problemas en las máquinas reales a través de pruebas de simulación con la interfaz gráfica.

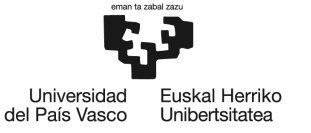

## **4 BENEFICIOS DEL PROYECTO**

En cuanto a los beneficios que se pueden obtener del desarrollo de este proyecto, podemos hablar de tres diferentes tipos, beneficios técnicos, beneficios económicos y beneficios sociales. En este proyecto, el beneficio técnico será el que tenga mayor relevancia dado la naturaleza del proyecto que se ha planteado.

### **4.1 Beneficios técnicos**

Los generadores síncronos son una pieza clave en la generación de energía dentro del sistema eléctrico de potencia. A diferencia otras máquinas que se emplean para la generación, como lo son los generadores asíncronos, que necesitan consumir potencia reactiva, estos primeros, no solo no la consumen, sino que tienen la capacidad de regular la inyección de la misma, que transmiten a la red, por medio de la excitación del rotor con corriente continua (c.c).

Es el hecho de tener esa alta capacidad de regulación, pudiendo variar tanto la potencia reactiva mencionada anteriormente, como la potencia activa (como es normal en todo tipo de generadores), lo que le hace ser una máquina muy utilizada en grandes centrales de generación como son las centrales hidráulicas y térmicas, además de tener otras aplicaciones en redes aisladas como servicio auxiliar. Debido a la alta demanda en su uso como generador, visto anteriormente, es imprescindible poder asegurar su correcto funcionamiento en cualquiera de las situaciones de funcionamiento en las que se encuentre a lo largo de su vida útil.

Por lo tanto, ser capaces de identificar los posibles fallos en el funcionamiento del generador, incluso antes de que se produzcan, ahorraría incontables problemas a corto y largo plazo en la máquina. Además, poder comprobar la efectividad de diferentes soluciones adoptadas a dichos problemas que puedan surgir, es de vital importancia. La interfaz gráfica planteada nos permite lograr todo lo anterior, introduciendo los datos nominales, los datos de ensayos de vacío y cortocircuito, y los parámetros de la situación de funcionamiento del generador. De este modo, se podrá simular los parámetros físicos de salida en cualquiera de las posibles situaciones de funcionamiento de la máquina. Consecuentemente, en base a los datos de salida de la simulación, se podrá predecir futuros errores en la fase de diseño de la máquina o evaluar posibles soluciones a problemas actuales en un generador, asegurando así su correcto funcionamiento.

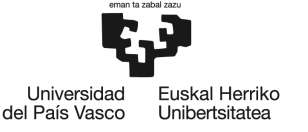

# **4.2 Beneficios económicos**

A la hora de realizar pruebas para comprobar el correcto funcionamiento de máquina, la interfaz gráfica juega un papel muy importante, ya que, utilizar la simulación en vez de ensayos de campo, es mucho más rápido y menos costoso. Se pueden llevar a cabo infinidad de simulaciones de diferentes situaciones en cuestión de minutos, mientras que, en los ensayos de campo, a parte de tener que desplazarte donde se ubique la máquina, se requiere más protocolos de seguridad antes de la manipulación de la máquina real, que ralentizan todo el proceso y derivando en un aumento de los costes.

### **4.3 Beneficios sociales**

En cuanto al papel que juega en la sociedad, la simulación por medio de la interfaz gráfica permite que no sea necesario la manipulación, tan frecuente, en maquinas de magnitudes masivas, como son los generadores síncronos, salvo para labores imprescindibles de mantenimiento. Permitiendo solventar problemáticas en el funcionamiento de la máquina sin apenas tener que intervenir con ensayos de campo. Por consiguiente, se mejora considerablemente la seguridad laboral de los operarios que la manipulan la máquina, a parte de otorgar fiabilidad de suministro a la red eléctrica con su correcto funcionamiento.

Esta herramienta gráfica también dispone de un objetivo de carácter didáctico, puesto que, puede ser empleada por alumnos de la escuela de forma que pueda suponer un apoyo en el momento del estudio del funcionamiento el generador. Todo ello, de forma más interactiva y práctica, para un mejor desempeño en el aprendizaje de los mismos.

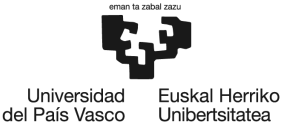

## **5 ESTADO DEL ARTE**

Antes de profundizar en el desarrollo de la interfaz gráfica, será necesario realizar una explicación detallada de la máquina síncrona, así como su desempeño como generador síncrono. Para ello, en primer lugar, se estudiarán los elementos más importantes de la máquina síncrona, que están constituidos por las partes activas y los sistemas auxiliares. En segundo lugar, se realizará un estudio de los principios de funcionamiento del generador, haciendo hincapié posteriormente en las situaciones de funcionamiento de vacío cortocircuito y carga, necesarios para comprender mejor los parámetros de la máquina y su situación de funcionamiento como generador. Por último, en cuanto, al generador, se realizará una explicación de como opera el sistema de regulación y control, incidiendo sobre los actuadores (variables de entrada) que permiten regular el sistema.

#### **5.1 Elementos constitutivos de una máquina síncrona**

Las maquinas eléctricas, en su totalidad, disponen de dos circuitos básicos, relacionados entre sí por medio de las leyes fundamentales del electromagnetismo, que permiten el funcionamiento de la máquina. Por un lado, tenemos el circuito magnético, cuya misión es permitir la circulación del flujo magnético creado en el bobinado inductor y recibido por el bobinado inducido. Por otro lado, tenemos el circuito eléctrico, que consta, asimismo, de dos circuitos (inductor e inducido), los cuales están magnéticamente unidos (por medio del entrehierro entre rotor y estator) y eléctricamente aislados. Ambos circuitos forman lo que se denomina las partes activas de la máquina.

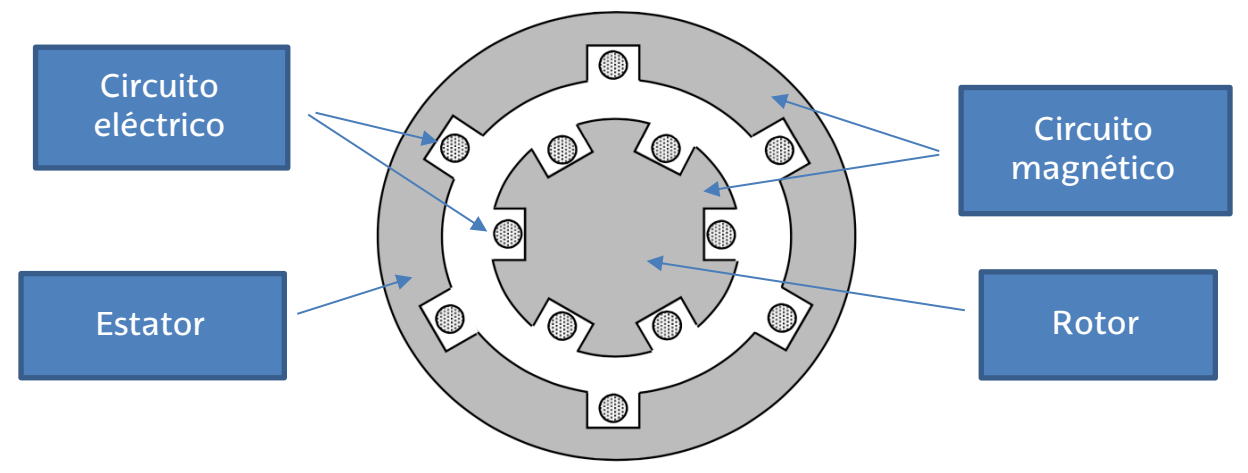

*Figura 8: Esquema eléctrico y magnético de una máquina rotativa [1].*

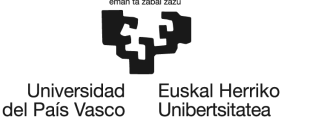

### **5.1.1 Partes Activas**

Estas máquinas, para su funcionamiento, necesita disponer de una serie de elementos activos esenciales. Por lo tanto, se describirán cada uno de ellos en detalle a continuación.

#### *5.1.1.1 Circuito Magnético*

Dentro de toda máquina eléctrica, existe un responsable de crear el campo magnético y otro recibe la influencia de dicho campo magnético. Cada uno de ellos se denomina inductor e inducido respectivamente. En concreto, en las máquinas síncronas, a diferencia de las asíncronas, el inductor se encuentra en el rotor y el inducido se encuentra en el estator.

- **Rotor**: es una parte del circuito magnético de la máquina que tiene la capacidad de rotar sobre su propio eje. Además, es la parte de la maquina encargada de recibir la excitación externa en corriente continua (inductor). Existen, según la construcción del mismo, dos tipos de rotores.
	- o **Rotor de polos salientes:** estos rotores están diseñados con una disposición de polos como se puede apreciar en la Figura 10. Cada uno de estos polos se construye a partir un material magnético alrededor del cual se enrolla el bobinado. Sin embargo, debido a la disposición de los polos en la periferia de gran diámetro del rotor y a las grandes fuerzas de inercia que se experimentan cuando el rotor gira, las velocidades del rotor están limitadas constructivamente a unas velocidades moderadas.

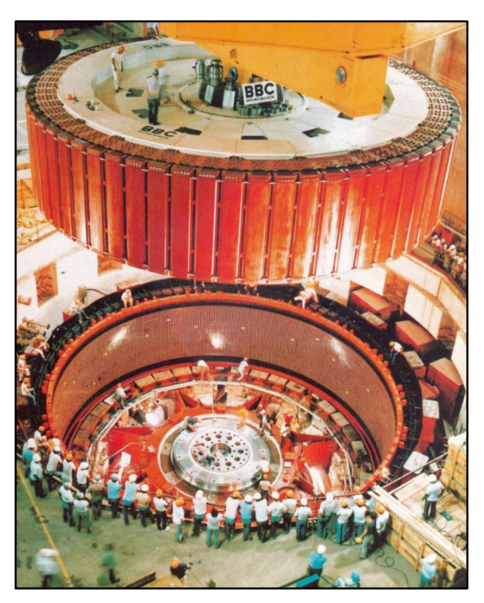

*Figura 9: Rotor de Polos Salientes (Hidroalternador de la central de Itaipú) [9].*

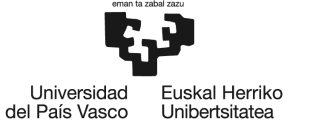

o **Rotor cilíndrico:** estos rotores están diseñados para girar a elevadas velocidades de giro, al contrario que los de polos salientes. Estos, se construyen a partir de un cilindro de material magnético, el cual posee unas ranuras por donde irán alojados los devanados, lo que le permite tener menor diámetro y una mayor longitud que el anterior (Figura 11).

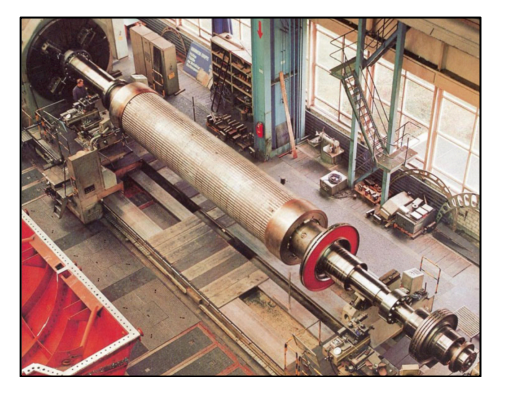

*Figura 10: Rotor Cilíndrico [9].*

• **Estator:** es la parte fija de la máquina encargada de alojar las bobinas inducidas donde se genera la corriente alterna. Está formada por un conjunto de chapas apiladas y aisladas entre sí, lo que permite disminuir las pérdidas en el hierro del circuito magnético y mejorar así el rendimiento de la máquina.

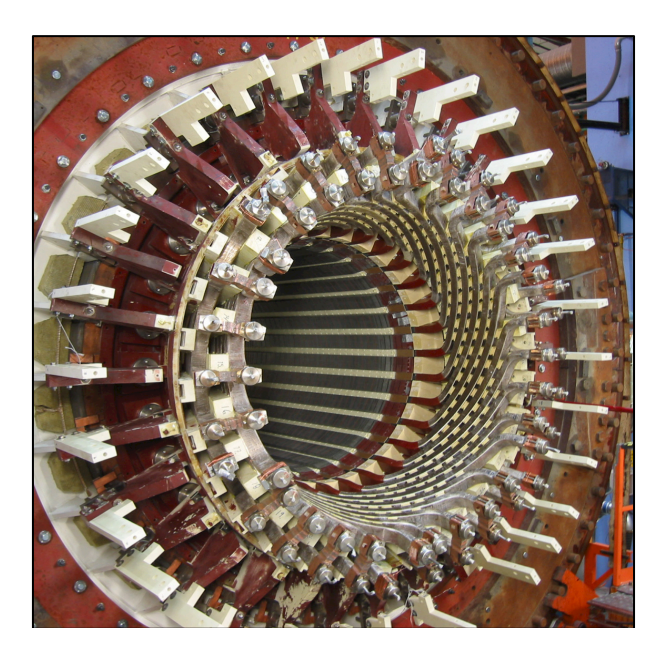

*Figura 11: Estator de un generador síncrono (Central nuclear nórdica) [11].*

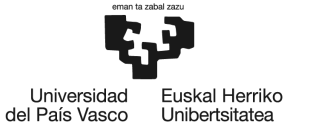

#### *5.1.1.2 Circuito eléctrico*

• **Bobinado del estator:** Es el circuito eléctrico situado en el estator. Está constituido por espiras que se ubican a lo largo de las ranuras del estator y por donde se inducen tensiones alternas. Cuando el generador trabaja en carga, estas son recorridas por corrientes alternas [1].

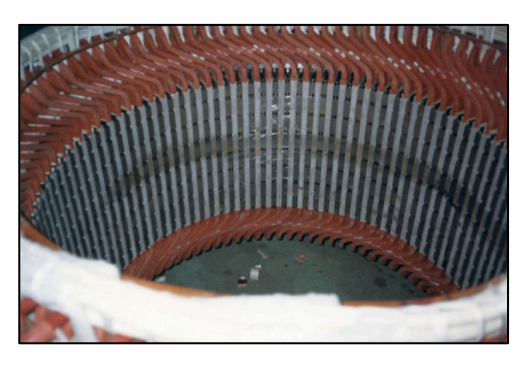

*Figura 12: Devanado del estator [9].*

- **Bobinado del rotor:** es el circuito eléctrico situado en el rotor(Figura 14). Se trata de un bobinado recorrido por corriente continua que tiene por misión crear los polos inductores de la máquina [1].
- **Bobinado amortiguador:** es un conjunto de barras de aluminio y cobre ubicadas en los rotores de polos salientes, las cuales están insertadas en las extensiones polares con diferentes objetivos. Entre ellos están, el funcionamiento correcto en régimen desequilibrado (tensiones-intensidades), la limitación de los campos armónicos y la mejora del comportamiento en cortocircuito [12].

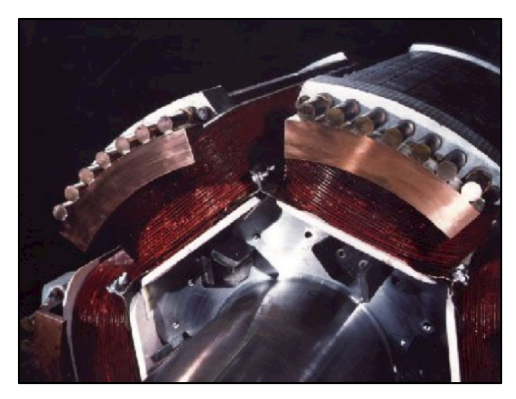

*Figura 13: Devanados del rotor con bobinado amortiguador [12].*

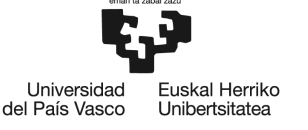

#### **5.1.2 Sistemas auxiliares**

Estas máquinas, para el funcionamiento óptimo y seguro de las partes activas que las componen, necesitan disponer de una serie de sistemas auxiliares.

- **Sistema de excitación:** es el conjunto de equipos que permiten suministrar una tensión e intensidad de corriente continua al devanado del rotor (el cual está en movimiento) [1]. Existen diferentes tipos de tecnologías de sistemas de excitación.
	- o **Sistema de excitación de corriente continua:** consiste en una excitatriz principal y una excitatriz piloto (auxiliar) a base de máquinas de corriente continua. La corriente de excitación (*IX*) se controla por medio de la corriente del devanado inductor (*Ic*), mediante un regulador automático de tensión (AVR, *Automatic Voltage Regulator*). Además, a la hora de transmitir la corriente continua de la excitatriz principal al rotor, es necesario un sistema de escobillas y anillos rozantes [14].

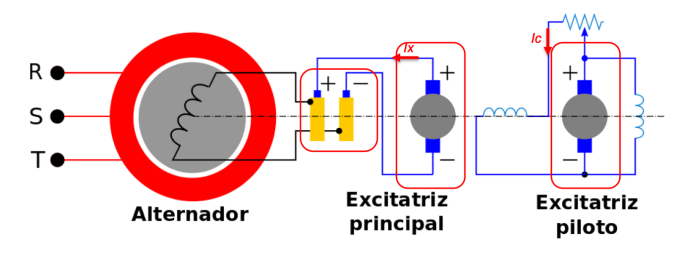

*Figura 14: Sistema de excitación de corriente continua [14].*

o **Sistema de excitación sin escobillas (***brushless)***:** en este otro caso, la excitatriz principal es una máquina de corriente alterna invertida (estator CC y rotor CA) con un rectificador montado sobre el rotor. Asimismo, la excitatriz piloto es una máquina de corriente alterna de imanes permanentes [13]. Todo ello, permite evitar la utilización de escobillas y anillos rozantes, que son piezas sometidas a gran desgaste y requieren manteniendo frecuente. Por último, como en el caso anterior, la corriente de excitación se controla mediante un regulador (AVR*).*

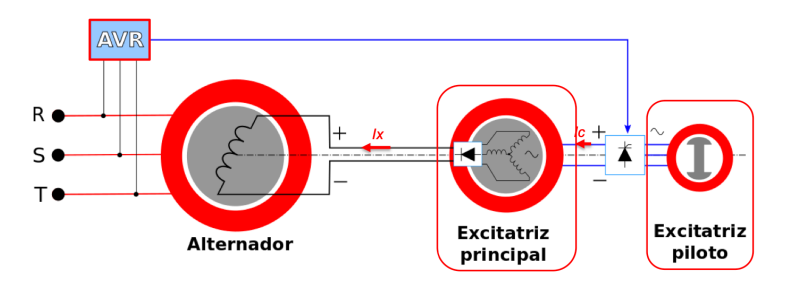

*Figura 15: Sistema de excitación sin escobillas (brushless) [13].*

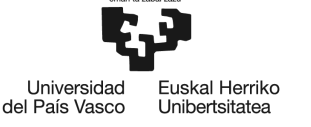

o **Sistema de excitación estático o autoexcitado:** en este último caso, la excitación de corriente se obtiene por medio de un transformador conectado a la red eléctrica (a la salida del alternador). Esta corriente de excitación se controla por medio del puente rectificador (puente de tiristores controlados) que convierte la intensidad alterna de la red en continua. Es necesario una fuente externa de CC (auxiliar) para poder arrancar en ausencia de conexión con la red (*black start*) [13].

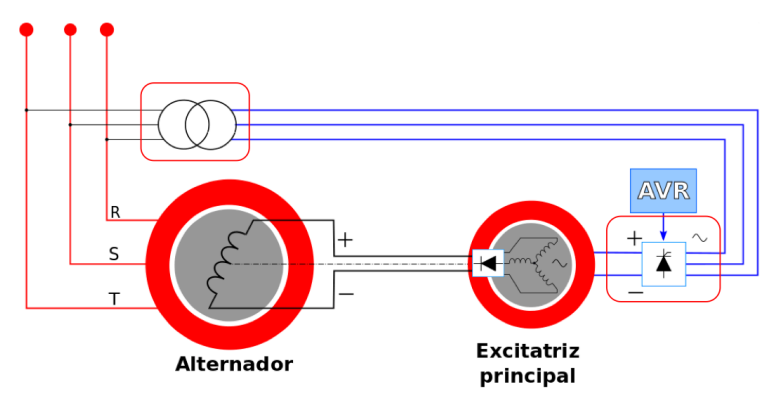

*Figura 16: Sistema de excitación estático o autoexcitado [13].*

- **Sistema de refrigeración:** el alternador, durante su funcionamiento, necesita disipar gran cantidad de calor debido a pérdidas por efecto Joule y pérdidas por corrientes de Foucault, entre otras, para evitar así el envejecimiento prematuro de los elementos que constituyen la máquina [1]. A mayor potencia nominal del generador, mayores son las necesidades de refrigeración. Por ejemplo, en pequeños generadores o grandes con velocidades lentas (centrales hidroeléctricas), suelen estar refrigerados por aire. Mientras tanto, en grandes generadores rápidos (centrales térmicas), es más habitual la refrigeración por hidrógeno [13], por lo que el agente refrigerante cambiará en función de la aplicación (si se necesita más refrigeración o no).
- **Sistema regulación y control:** su objetivo es optimizar el funcionamiento de la máquina, adecuándose en todo momento a la situación de operación en la que se desee trabajar. Este sistema debe incluir un sistema de captación de información (que permita conocer la situación de funcionamiento por medio de unos parámetros de entrada característicos de la máquina). De este modo, podrá regular la máquina, a través de diferentes actuadores (que se verán mas adelante en la regulación en su funcionamiento como red aislada), de la manera más adecuada.

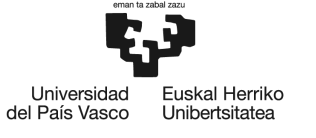

**BILBOKO INGENIARITZA** ESKOI A ESCLIELA DE INGENIERÍA DE BILBAO

# **5.2 Principios de funcionamiento del generador síncrono**

Como se ha mencionado en apartados anteriores, la máquina síncrona, es una máquina rotativa totalmente reversible que tiene la capacidad de trabajar, tanto como motor, como generador. En cuanto al número de fases eléctricas de las máquinas, lo habitual son máquinas síncronas monásticas, bifásicas o trifásicas. A largo de este apartado en adelante, el objeto de estudio será de máquinas trifásicas, al ser este tipo en las que está basada la interfaz gráfica, además de ser las más empleadas en centrales de generación.

En cuanto a la máquina como motor, funciona de la siguiente manera. El rotor es alimentado con corriente continua por sus devanados, a su vez, el estator, que está conectado a la red eléctrica, está recorrido por corrientes trifásicas (por sus devanados), cada una de igual magnitud y desfasadas entre ellas 120º. Todo ello, producirá según el teorema de Ferraris [4], un campo magnético giratorio de magnitud constante, que gira a la velocidad de sincronismo. Por último, los conductores de los devanados del rotor, por los que circula intensidad de c.c, se verán bajo la acción del campo magnético rotativo creado por el estator, por lo que según el teorema de Laplace [1], se inducirá una fuerza en ellos que hará girar al rotor.

En cuanto a la máquina como generador, se estudiará en más en detalle a continuación. Para comenzar, el generador o alternador síncrono se caracteriza por tener un bobinado inductor en el rotor y un bobinado inducido en el estator. Los polos del rotor se inducen haciendo pasar por sus devanados corriente continua, definiéndose así los polos norte y sur en función del sentido de circulación de la corriente (Figura17).

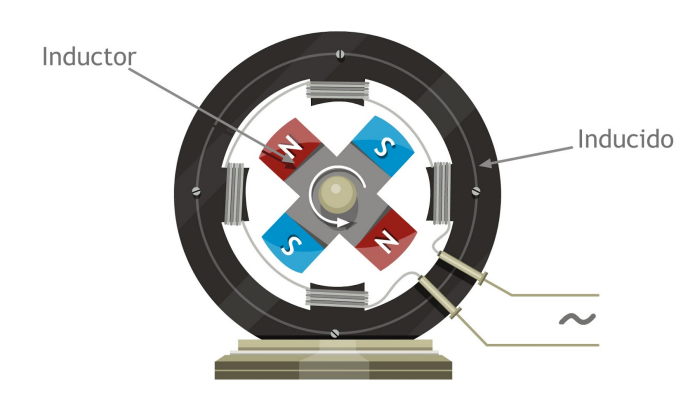

*Figura 17: Esquema máquina síncrona [13].*

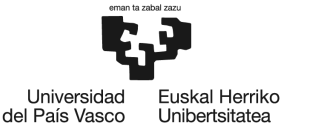

Las líneas de campo magnético creado por la corriente, que fluye a través del bobinado del rotor, se cierran a través del rotor-entrehierro-estator (circuito magnético). Al mismo tiempo, se hacen girar el rotor por medio de una fuente externa de energía, por ejemplo, una turbina, de modo que se crea un campo magnético rotativo que se mueve respecto de los bobinados del estator. De esta manera, según la ley de Faraday [1], se inducirá una tensión o f.e.m en los conductores, que se mantienen estáticos comparados con el campo magnético giratorio.

En general, si el estator contiene *N* espiras, se inducirán en ellas una f.e.m total de valor eficaz:

$$
E = 4.44 \cdot N \cdot \phi \cdot f
$$

Por lo tanto, en la máquina se genera una inducción magnética sinusoidal gracias al giro del rotor. Es decir, el rotor crea un campo magnético fijo, pero al mismo el rotor gira, por lo que, las líneas de campo se desplazan con el. Generando de esta manera en el estator, un ciclo de tensión alterna de frecuencia *f* que varía en función de la velocidad de giro del rotor *n (rpm)* y el número de pares de polos *p.*

$$
p \cdot n = 60 \cdot f \ (1)
$$

Al mismo tiempo, la distancia angular existente (grados geométricos) entre los polos norte y sur consecutivos no es arbitraria, sino que dependen de los grados eléctricos y el numero de pares de polos. En el caso del generador trifásico, se debe conseguir un sistema de tensiones trifásicas equilibradas, por lo tanto, los grados eléctricos deben ser siempre de 120º.

$$
\theta_{\text{el\'ectricos}} = p \cdot \theta_{\text{geom\'etricos}}
$$

#### **5.2.1 Situaciones de funcionamiento del Generador Síncrono**

El generador síncrono puede funcionar de tres formas diferentes: en vacío, cortocircuito y carga. Pero, por lo general, el funcionamiento habitual es en carga, mientras que, las otras dos primeras situaciones se deben a periodos en los que o bien no hay carga que alimentar o simplemente hay una situación de falta, respectivamente. Asimismo, se realizan ensayos a la máquina en las situaciones de vacío y cortocircuito, de manera controlada, para poder obtener información adicional de parámetros de la máquina.

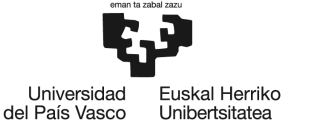

#### *5.2.1.1 Situación de Vacío*

El objetivo del ensayo de vacío es definir la relación entre la tensión de vacío (*E0*) y la intensidad de excitación (*Ie*), de forma que se pueda definir la tensión en función del parámetro de excitación mencionado. El ensayo se realiza de la siguiente manera, se hace girar el rotor de la máquina a una velocidad de giro determinada constante a lo largo del ensayo, estando el estator sin ninguna carga conectada. De mientras, se empieza a excitar la máquina empezando con una intensidad nula e incrementándola a lo largo del ensayo, anotando los valores de tensión para cada valor de intensidad de excitación.

De este modo, se define la relación como se puede mostrar en la Figura 18, en la cual, se puede observar como la línea recta corresponde a una situación ideal en la que no existiera saturación del circuito magnético, que es el caso simplificado empleado para el desarrollo de la interfaz. Mientras tanto, la segunda curva, corresponde a una situación real en la que llegado un valor de *Ie*el circuito magnético queda sobreexcitado y no permite mayor flujo magnético. Por consiguiente, la tensión inducida ya deja de ser proporcional a la intensidad, teniendo que aumentar en gran medida *Ie* para conseguir un aumento significativo en la *Eo*.

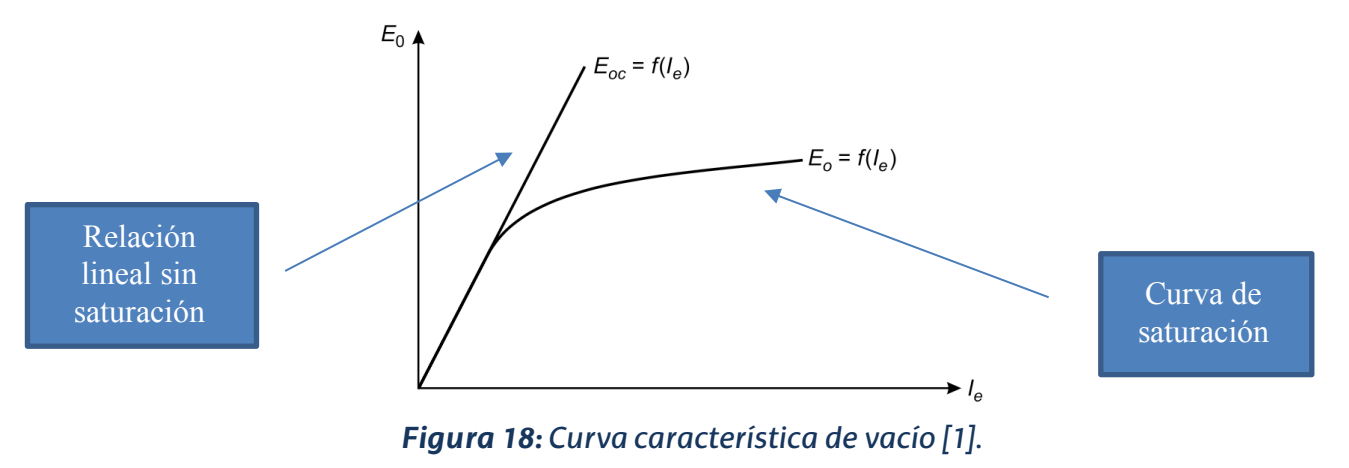

#### *5.2.1.2 Situación de Cortocircuito*

El objetivo del ensayo de cortocircuito es definir la reactancia síncrona (*Xs*), es decir, un parámetro de la máquina necesario para conocer el funcionamiento de la misma. El ensayo se realiza de la siguiente manera, se hace girar el rotor de la máquina a una velocidad de giro determinada constante a lo largo del ensayo, además, se cortocircuitan los terminales de salida (bornes) del estator. De manera simultánea y análogamente al caso anterior, se van registrando los valores de la intensidad que recorren los devanados del estator por fase (*Icc)*  mientras se variando la *Ie* (Figura 19).

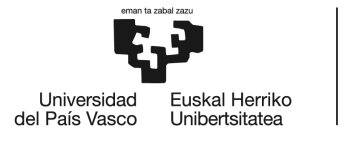

**BILBOKC INGENIARITZA** ESKOI A DE INGENIERÍA DE BILBAO

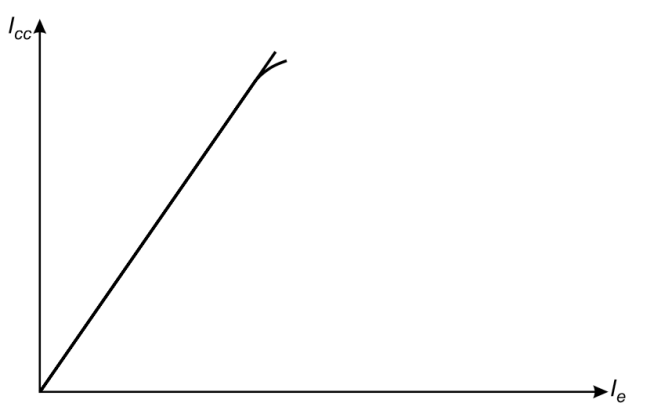

*Figura 19: Curva característica de cortocircuito [1].*

Teniendo en cuenta el circuito monofásico equivalente del generador en la situación de cortocircuito (Figura 20) se deduce el cálculo de *Xs*.

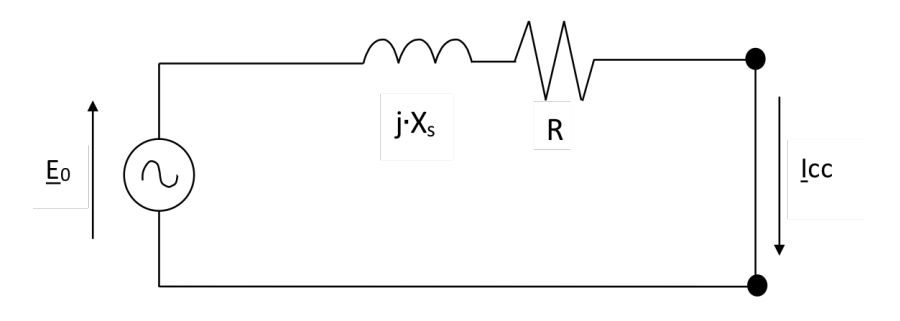

*Figura 20: Esquema monofásico equivalente en cortocircuito.*

En cuanto al cálculo de la reactancia síncrona (*Xs*), primero se calcula la intensidad de cortocircuito (*Icc*).

$$
I_{cc} = \frac{E o}{\sqrt{\left(R^2 + X_s^2\right)}} \tag{2}
$$

Asumiendo que en la práctica *Xs*>>*R*, se realiza una simplificación de tal manera que la (resistencia de los devanados por fase del rotor) se puede despreciar frente a  $X_s$  en el cálculo de  $I_{cc}$  [4].

Una vez obtenido la corriente de cortocircuito ( $l_{cc}$ ) y con  $E_0$  podemos calcular la  $X_s$ .

$$
X_{S}=\frac{E_{o}}{I_{cc}}\,\,(3)
$$

La reactancia síncrona se puede expresar en función de una constate llamada inductancia síncrona (*Ls*) y la frecuencia (*f*) a través de la siguiente ecuación:

$$
X_{S} = L_{S} \cdot 2\pi \cdot f \, (4)
$$

31

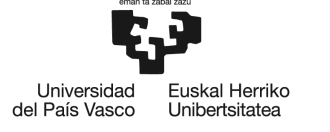

**BILBOKC INGENIARITZA** ESKOI A **ESCUELA** DE INGENIERÍA DE BILBAO

#### *5.2.1.3 Situación de Carga*

Como ya se ha mencionado en el apartado del contexto, según la forma constructiva existen dos tipos de rotores:

- Rotor cilíndrico o de entrehierro constante
- Rotor de polos salientes o de entrehierro variable

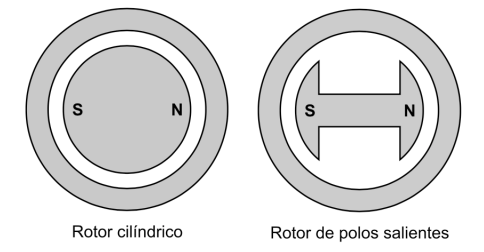

*Figura 21: Tipos de rotores en generadores síncronos [1].*

Para establecer el diagrama vectorial correspondiente al funcionamiento en carga es necesario distinguir el alternador si tiene rotor cilíndrico o de polos salientes. En el caso que concierne en cuanto a la resolución de esta interfaz gráfica, se asumirá que el rotor es cilíndrico.

La ecuación que rige el comportamiento del generador en carga es la siguiente:

$$
\underline{E}_0 = \underline{V} + \underline{I} \cdot (R + j \cdot X_s)
$$
 (5)

 $E_0$ = Tensión interna del generador inducida por la corriente de excitación (I<sub>e</sub>).

 $V =$  Tensión por fase en bornes del generador (estator).

 $I$ =Intensidad por fase que recorre los devanados del estator.

 $R$  = Resistencia por fase de los devanados del rotor.

 $X_s$  = Reactancia síncrona por fase.

De la ecuación vectorial (4) se puede deducir la Figura 22 de la situación en carga.

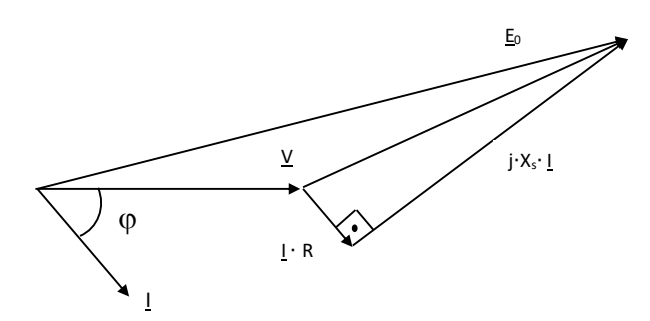

*Figura 22: Diagrama vectorial.*

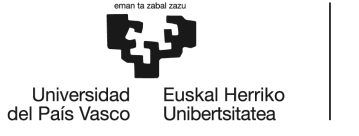

Cabe mencionar que el circuito equivalente de la Figura 23 se obtiene de la premisa que la carga trifásica está conectada en estrella, siendo  $Z \angle \varphi$  la carga por fase, indicado como un fasor (vector) de módulo  $Z$  y ángulo  $\varphi$ .

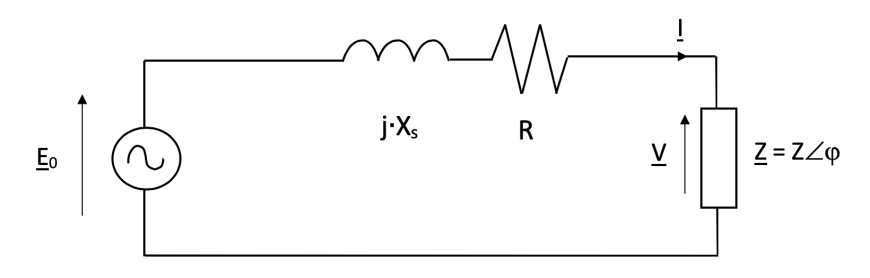

#### *Figura 23: Circuito equivalente en carga.*

En la situación de carga, la potencia consumida será dato para calcular la impedancia de la carga por fase. Pero se pueden definir la potencia activa (*P*) y reactiva (*Q*) de la siguiente manera mediante parámetros eléctricos:

$$
P = \sqrt{3} \cdot U \cdot I \cdot cos\varphi
$$
 (6)  

$$
Q = \sqrt{3} \cdot U \cdot I \cdot sen\varphi
$$
 (7)

Además, estas dos últimas formulas se pueden agrupar en una sola de forma que la potencia aparente (*S*) se puede expresar como:

$$
S = \sqrt{3} \cdot U \cdot I \text{ (8)}
$$

Todo ello, viene de la relación entre las tres potencias que se refleja en esta ecuación:

$$
S^2 = P^2 + Q^2
$$

Por otro lado, cabe mencionar la relación existente de tensiones entre tensiones simples (V) y compuestas (U). Ya que, aunque en los circuitos equivalentes se habla de parámetros por fase, como ya se ha mencionado antes, estas máquinas suelen ser trifásicas. Por lo tanto, la tensión entre fase y neutro (V) está relacionada con la tensión entre fase y fase (U) a través de la siguiente ecuación.

$$
U = \sqrt{3} \cdot V \text{ (9)}
$$

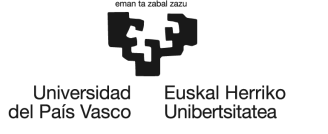

## **5.3 Regulación y control en sistema de red aislada**

En primer lugar, cabe mencionar que el generador puede funcionar solo, conectado a una carga trifásica equilibrada (red aislada o en isla), o simplemente ser un generador más, al igual que muchos otros, conectado a una red de potencia infinita (red eléctrica). En el caso que concierne al estudio, se supondrá el funcionamiento en isla, por lo que, la tensión de alimentación de la carga (*V*) es variable y el factor de potencia (f.d.p) de la carga es fijo.

Al mismo tiempo, es importante mencionar como el generador en su funcionando se comporta de manera completamente distinta dependiendo del carácter de la carga. Pudiendo ser esta, de carácter resistiva, inductiva o capacitiva. Es decir, si suponemos que la máquina tiene velocidad de giro (*n*) constante y, por tanto, el parámetro de la frecuencia (*f*) también constante. Cuando introducimos una carga de cualquier tipo se genera una reacción de inducido (*Fmmi*) debido a la corriente que se induce en el estator, esta fuerza magnetomotriz, dependiendo del tipo de carga acoplada, se sumará o restará a la ya existente de excitación del rotor (*Fmme*). Por lo tanto, se puede afirmar que para cargas inductivas el efecto es desmagnetizante mientras que para cargas capacitivas el efecto es magnetizante.

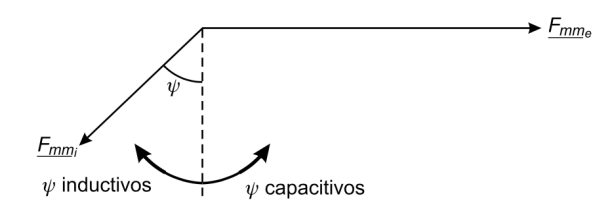

*Figura 24: Posicionamiento de la reacción de inducido [1].*

Estos efectos de las cargas sobre el comportamiento del generador se pueden apreciar en los parámetros eléctricos (Figura 25) donde para una intensidad de excitación (*Ie*) constante, en el caso de cargas capacitivas la tensión en bornes (*V*) se ve aumentado con respecto a la situación nominal (efecto magnetizante). Mientras tanto, con la carga inductiva (efecto desmagnetizante) o resistiva se produce el efecto contrario y la *V* es menor que la nominal (*VN*).

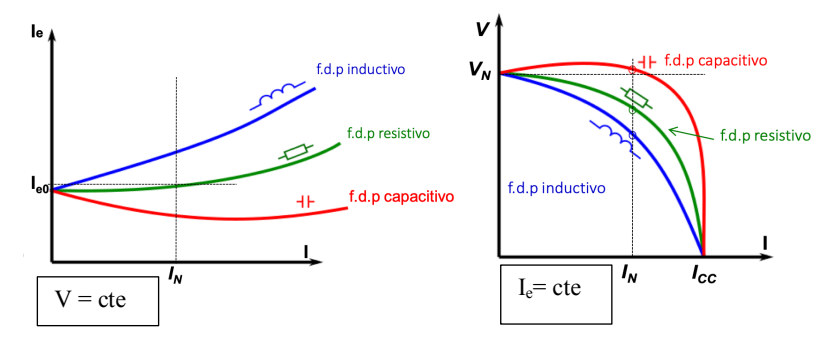

*Figura 25: Curvas de carga del generador [13].*

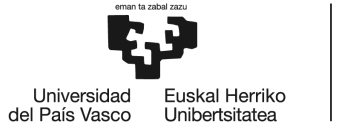

Como se ha podido apreciar, el generador para poder trabajar con unas condiciones prefijadas de tensión (*V*) y frecuencia (*f*) necesita disponer de un sistema de regulación y control. A continuación, se exponen los dos tipos de sistemas de regulación necesarios para su correcto funcionamiento.

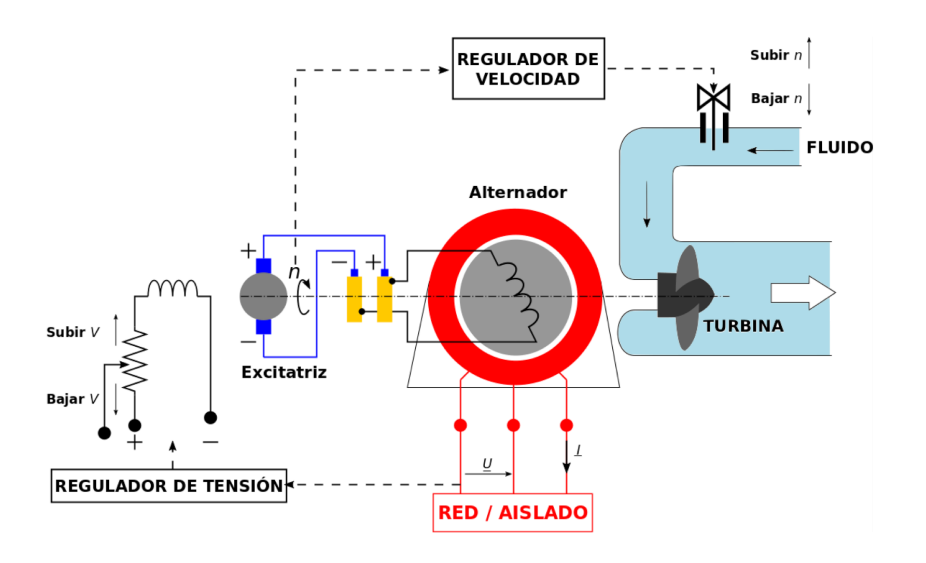

#### *Figura 26: Sistemas de Regulación y Control [13].*

En primer lugar, el *sistema de regulación de tensión*, está ligado al sistema de excitación del rotor (*Ie*), que, variando la excitación del mismo, se puede variar *Eo* y, por lo tanto, también la tensión en bornes del generador (*V).* De este modo, el sistema de control comprueba la consigna de tensión establecida y la compara con el parámetro de tensión actual, de modo que actúa en consecuencia, aumentando o disminuyendo *Ie*, para mantener la tensión consigna (prefijada) a la que trabaja la carga.

En segundo lugar, el *sistema de regulación de velocidad*, actúa cuando hay una variación en la potencia demandada por la carga, que influye inversamente proporcional a la velocidad del generador. De esta manera, el sistema de regulación y control actuará en el caso de una disminución de la velocidad del rotor (debido a un aumento de la potencia demandada), abriendo la admisión de agua a la turbina (Figura 26), para así, aumentar la velocidad del mismo hasta el valor inicial. Manteniendo de esta manera la velocidad constante, lo que conlleva directamente a la frecuencia contantedeseada, representado a través de la ecuación  $(1).$ 

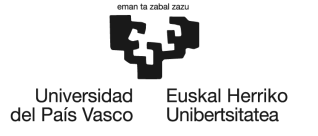

# **6 ANÁLISIS DE ALTERNATIVAS**

#### **6.1 Análisis de alternativas para el estudio del generador síncrono**

En este aparatado se va a proceder a realizar el estudio de las diferentes alternativas que se disponen con respecto a la realización del proyecto. Cabe mencionar, que el principal objetivo del proyecto reside en el diseño de una interfaz gráfica para analizar el funcionamiento de los generadores síncronos, se analizarán otras opciones con las cuales, se puedan desempeñar la misma función. Entre estas alternativas, podemos hablar de pruebas de campo o la realización de modelos físicos a escalas. Finalmente, en base a unos criterios concretos que serán ponderados más adelante se llegará a una elección de manera cuantitativa por medio de una matriz de priorización.

#### **6.1.1 Pruebas de campo**

Las pruebas de campo consisten en la realización de mediciones de parámetros eléctricos en la propia máquina de manera física. Todo ello conlleva, por un lado, que las medidas obtenidas del generador, en diferentes situaciones de funcionamiento, sean completamente reales y que puedan diferir en cierto grado con valores teóricos calculados, lo cual daría una mayor precisión y facilidad para detectar funcionamientos anómalos en el generador. Por otro lado, este tipo de pruebas supone un gran impacto económico en cuanto al tiempo de desplazamiento de operarios para realizar las pruebas y al periodo de inactividad del generador durante dichas pruebas, que no permitiría hacer uso más rentable de la misma.

#### **6.1.2 Modelos físicos a escala**

Los modelos físicos a escala son una variante de las pruebas de campo, ya que, se realiza un modelo a escala de la máquina lo más asemejado posible a la realidad, donde se realizan las pruebas de funcionamiento de la máquina. Todo ello, permite obtener datos de los ensayos realizados al modelo, que no siempre corresponden exactamente con datos reales de la máquina. Eso dependerá de la calidad del modelo realizado, es decir, de si se ha hecho una buena correlación entre modelo y realidad, que para un mejor desempeño conllevará inevitablemente a una mayorinversión económica en el mismo. Adicionalmente, este método es poco polivalente, ya que, para cada generador (de diferentes características) que se desee analizar, es necesario hacer un modelo exclusivo para cada caso, lo que encarece aún más los costes de esta alternativa.
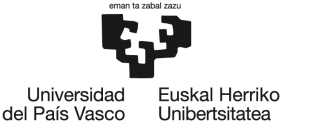

# **6.1.3 Simulación software**

Esta alternativa consiste en el desarrollo de una interfaz grafica de usuario que permita simular las diferentes situaciones de funcionamiento del generador de manera rápida e intuitiva para el usuario. Para ello, es necesario la introducción de unos parámetros de entrada como son parámetros nominales de la máquina, así como los ensayos de vacío y cortocircuito.

De esta forma, el software nos permitirá calcular en base a estos últimos datos y otros más que proporcionará el usuario antes de realizar la simulación, para dar como resultado los parámetros eléctricos que definen la situación de funcionamiento seleccionada. Aunque esta alternativa puede proporcionar una gran cantidad de datos de simulaciones de manera rápida y sencilla, hay que tener en cuenta que son datos calculados teóricos y no reales, pero si se pueden asemejar a ellos en gran medida.

# **6.1.4 Criterios de selección**

En este apartado se establecen los criterios que se han considerado a la hora de decidir cual de las opciones a las tres alternativas mencionadas resulta la mejor para abordar el proyecto.

- **Coste económico:** es uno de los criterios más importantes a la hora decidir, puesto que, va a determinar el presupuesto del proyecto. Dentro de este criterio se tendrá en cuenta gastos como desplazamientos de operarios, inversión en construcción de modelos a escala o gastos de licencias de software. Por lo tanto, la opción con los gastos más bajos será la opción que se valorará más positivamente.
- **Recursos humanos y materiales:** en este criterio se tiene en cuenta tanto elementos humanos como los bienes materiales necesarios para llevar a cabo el objetivo del proyecto en cada una de las alternativas. De esta manera, cuantos menos recursos tengamos que emplear para desempeñar el objetivo, será una opción más eficiente y consecuentemente, más viable.
- **Tiempo de ejecución:** el tiempo es un bien valioso, por lo que será importante analizar la rapidez con la que se puede realizar los ensayos en cada caso. Además, se tendrá en cuenta si el tiempo empleado en la realización de los ensayos repercute directamente en tiempo ineficiente de la máquina, es decir, tiempo que tiene que estar ensayándose, en vez de produciendo energía para la red eléctrica. Consecuentemente, se valorará positivamente tiempos de ejecución cuanto más pequeños posibles mejor.

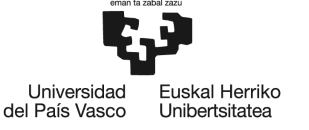

• **Calidad de los resultados:** es uno aspecto a destacar debido a que para poder solucionar de manera más sencilla posibles defectos en el funcionamiento de la máquina es necesario que los datos de los ensayos sean lo más fiables posibles.

### **6.1.5 Elección de la solución**

En este apartado se procederá a la elección de la alternativa más adecuada para el proyecto teniendo en cuenta los criterios de selección comentados en el apartado anterior, y en base a ellos se comprará con las otras alternativas.

Para llevar a cabo la comparación de las alternativas de manera cuantitativa se emplea la matriz de priorización. Esta matriz consiste, por un lado, en una serie de criterios de elección que se ponderan porcentualmente de 0 a 100% en función de su peso (importancia). En el caso del estudio se han aplicado los siguientes pesos:

- Coste económico: 35%.
- Recursos humanos y materiales: 15%.
- Tiempo de ejecución: 30%.
- Calidad de los resultados: 20%.

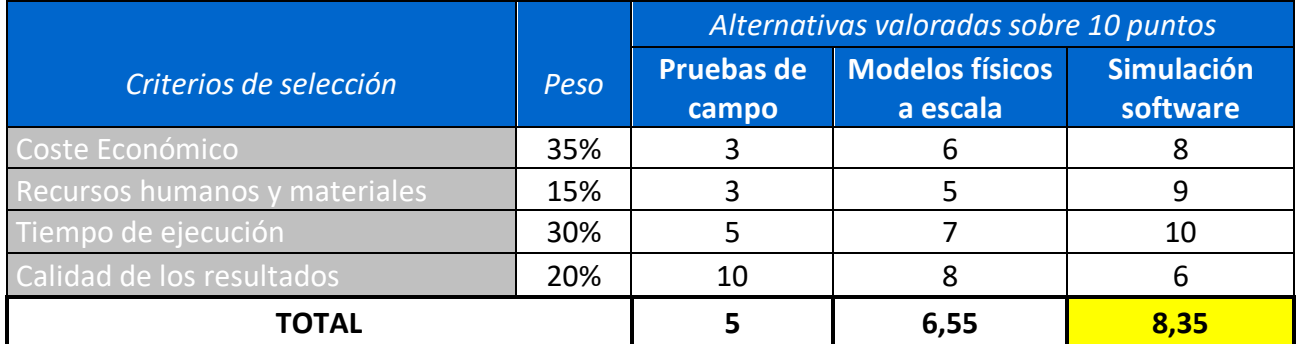

### *Tabla 1: Matriz de priorización de alternativas.*

Por otro lado, se evalúan de 0 a 10 puntos cada una de las alternativas para cada uno de los tres diferentes criterios. Siendo 0 que la alternativa seleccionada no cumple con el criterio en cuestión, mientras que, 10 significa que se adecua perfectamente al criterio descrito.

Analizado los resultados obtenidos de la matriz de priorización, se concluye que la simulación software es la opción más adecuada para el proyecto, dado que, en primer lugar, nos da un menor tiempo de ejecución de los ensayos, además de no repercutir negativamente durante la realización de los ensayos, no requiriendo la presencia física de la maquina para la

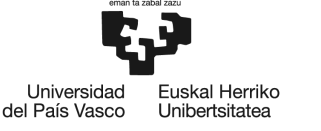

realización de los mismos. En segundo lugar, no necesita apenas recursos humanos ni materiales, únicamente un encargado de manejar la interfaz gráfica. Por último, a pesar de tener respecto a las otras dos alternativas, peor fiabilidad de resultados, esta flaqueza se compensa con las demás ventajas mencionadas.

En lo que respecta a las demás alternativas, se puede comentar como las pruebas de campo son la alternativa que mayor fiabilidad de resultados otorga, seguido del modelo a escala. Sin embargo, ambas opciones requieren de una gran inversión económica además de grandes recursos humanos y materiales. Por otro lado, el tiempo de ejecución es, de hecho, una de sus mayores desventajas respecto al software.

Los resultados finales de la matriz de alternativas son las siguientes:

- Pruebas de campo: 5.
- Modelo físico a escala: 6,55.
- **Simulación software: 8,35.**

# **6.2 Análisis para la elección de la herramienta software**

Una vez realizado la elección de la simulación software para el desarrollo del proyecto, se va realizar un estudio las diferentes alternativas de herramientas software que se pueden emplear para el diseño de la interfaz gráfica.

Las diferentes alternativas de software se muestran a continuación:

### **6.2.1 Microsoft Excel**

Es una herramienta de Microsoft dedicada al análisis de datos que permite la realización de cálculos en hojas de cálculo. Estas, están compuestas por una serie de filas y columnas que confluyen en celdas, las cuales, serán utilizadas para almacenar datos y realizar cálculos. Además, esta herramienta permite realizar gráficas dinámicas para mostrar los datos de manera más visual.

# **6.2.2 PTC Mathcad**

Es una herramienta específica para hacer cálculos a través de un cuaderno digital de ingeniería que permite resolver problemas de manera sencilla y visual para el usuario, ya que, no es necesario tener conocimientos de programación y se asemeja mucho a un cálculo hecho a

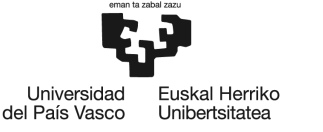

mano, en papel. Asimismo, es un software intuitivo que nos da la opción de realizar análisis de datos mediante graficas en 2D y 3D, pudiendo así, documentar la información de manera más visual.

### **6.2.3 Microsoft Visual Estudio**

Es un entorno de desarrollo integrado por Microsoft enfocado en el diseño de aplicaciones. Este software implementa una amplia gama de herramientas y características que permiten el desarrollo de interfaces gráficas de manera rápida y eficiente. Todo ello, se puede implementar a través de diferentes lenguajes de programación avanzados como son C#, F#, Visual Basic y Python. Lo cual, permite un gran abanico de posibilidades, siempre y cuando, se dispongan de conocimientos de lenguajes programación.

### **6.2.4 Matlab**

Matlab es un entorno de cómputo numérico que, a través de un lenguaje de programación propio, expresa y trabaja con los datos matemáticamente a través de matrices y vectores. Es un software muy polivalente, ampliamente utilizado a nivel profesional y en investigación, que permite visualizar los datos calculados a través de gráficas. Este, tiene una infinidad de prestaciones disponibles que van, desde entornos para la creación de apps, ya sean, *Guide* y *Appdesigner*, hasta modelar sistemas de manera interactiva con *Simulink*.

### *6.2.4.1 Guide*

*Guide*, es un entorno de programación visual ofrecido por Matlab que, a pesar estar en vías de desaparecer en futuras actualizaciones de *Matlab* [6], permite, de una manera intuitiva, crear aplicaciones de manera sencilla. Para ello, incluye las herramientas básicas para el diseño de estas interfaces de usuario.

### *6.2.4.2 Appdesigner*

*Appdesigner*, es una versión mejorada de *Guide* incorporada en *Matlab* como entorno para el diseño interactivo de aplicaciones para usuarios. Esta nueva versión, incorpora muchas nuevas funcionalidades en cuanto a la programación de la misma con respecto a la versión anterior [6], y una interfaz más intuitiva y atractiva para el usuario.

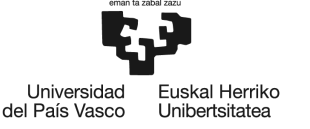

# **6.2.5 Criterios de selección**

En este apartado, se procederá a la mención y explicación de los criterios que se han tenido en cuenta a la hora de realizar la selección del software que se empleará en el desarrollo del proyecto.

- **Coste de licencia del software:** en este criterio, se tiene en cuenta el coste de la licencia anual de cada software. De este modo, se valorará positivamente las licencias más baratas.
- **Flexibilidad de diseño:** en este criterio se valora la capacidad que tiene el software a nivel de herramientas de diseño de las cuales dispone para proporcionar una mejor interfaz de usuario. Se tendrá en cuenta de manera favorable, aquel software que proporcione una mayor capacidad de diseño.
- **Intuitivo y sencillo para el usuario:** Es uno de los criterios más importantes a la hora de realizar una interfaz gráfica, y consiste en lograr una interfaz que sea agradable y fácil de usar para el usuario.
- **Facilidad de la programación:** Uno de los aspectos a tener en cuenta, en cuanto al papel del programador, es de si resulta sencillo la programación de la interfaz gráfica a través del software en cuestión.
- **Compatibilidad con distintos lenguajes de programación:** otro criterio que podría ser interesante es la opción de poder programar en diferentes lenguajes y no estar limitado únicamente a uno. Por lo que, daría mayor versatilidad al software, y en caso de no tener conocimientos de un lenguaje en concreto, poder programar con otro alternativo, y así agilizar la duración del proyecto.

# **6.2.6 Elección de la herramienta software**

Una vez mencionados los criterios de selección de la herramienta software, se va proceder a la elección del software más adecuado.

Para realizar una selección de manera cuantitativa y sencilla entre las diferentes opciones se ha empleado la matriz de priorización. En ella, por un lado, se ponderan los criterios en función de su importancia (peso) a la hora de elegir, y, por otro lado, se evalúan con una puntuación de 0 a 10 puntos cada una de las alternativas para cada criterio concreto. Donde 10 indica que se

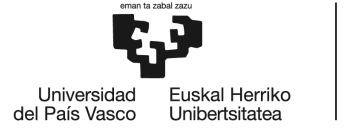

**BIL BOKC INGENIARITZA** FSKOI A DE INGENIERÍA DE BII BAO

ajusta perfectamente al criterio en cuestión mientras que 0 significa que ocurre lo completamente opuesto a lo que se evalúa con el criterio seguido.

El peso de cada uno de los criterios es el siguiente:

- Coste de licencia del software: 20%
- Flexibilidad de diseño: 25%
- Intuitivo y sencillo para el usuario: 40%
- Facilidad de la programación: 10%
- Compatibilidad con distintos lenguajes de programación: 5%

Siendo lo que más se valora capacidad del software para el diseño de una aplicación intuitiva, fácil de manejar y atractiva visualmente.

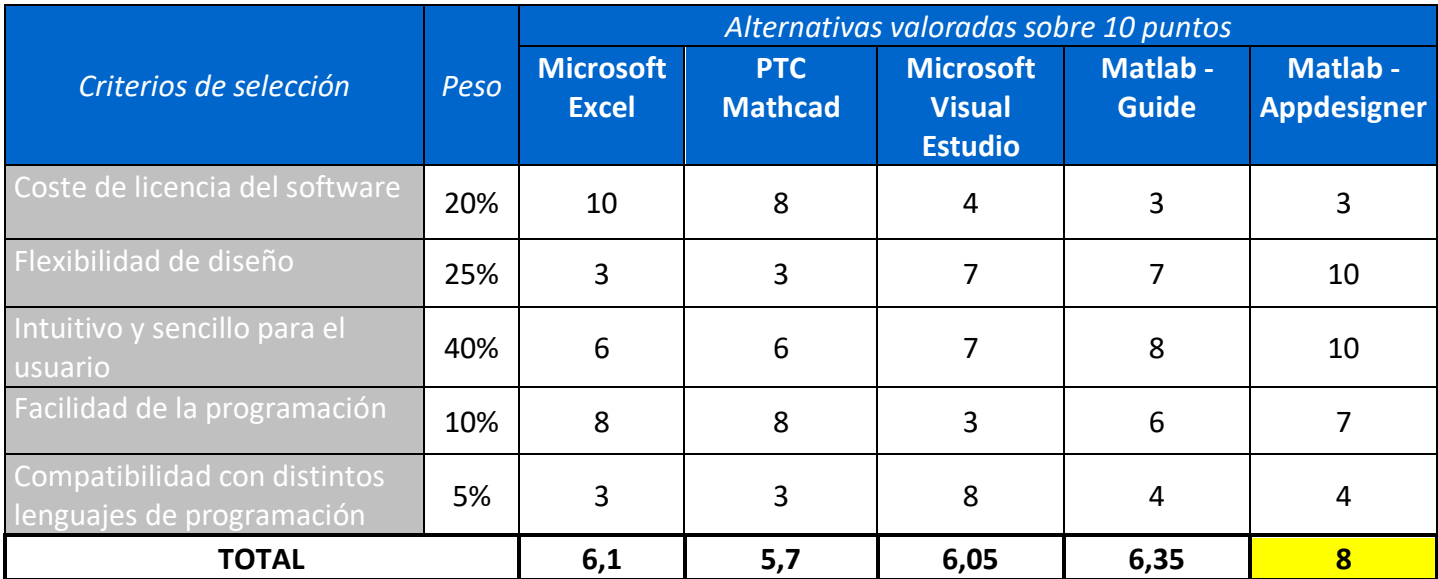

### *Tabla 2: Matriz de priorización de herramientas software.*

De la matriz de priorización, se puede llegar a la conclusión que de entre todas las opciones de software, la que mejor se adapta a los requisitos para el desarrollo de la interfaz gráfica es *Matlab,* y más concretamente el entorno de *Appdesigner*. De forma que, a pesar de ser la que tiene un coste más alto por la licencia de la misma, tiene una gran flexibilidad a la hora de diseñar aplicaciones que permiten desarrollar una interfaz más atractiva, interactiva e intuitiva para el usuario. Por otro lado, sin tampoco demasiada relevancia, es el tema de la programación, que siendo un único lenguaje exclusivo de Matlab el que se utiliza, es necesario tener conocimiento del mismo. Aunque, existe la posibilidad de uso de Matlab con lenguajes como Python [7].

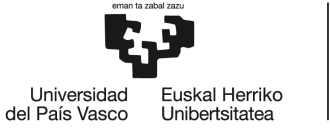

En lo que concierne a las demás alternativas, las opciones de *Microsoft Excell* y *PTC Mathcad* no ofrecen una posibilidad de diseño interfaz gráfica, a pesar de ser buenas opciones para realizar y mostrar cálculos. Por otro lado, las opciones de *Microsoft Visual Estudio* y *Matlab Guide* ofrecen la posibilidad de interfaz gráfica, pero no las mismas prestaciones de diseño de interfaz como pueden ser las de *Matlab-Appdesigner*.

Las puntuaciones de cada software han sido las siguientes:

- Microsoft Excel: 6,1.
- PTC Mathcad: 5,7.
- Microsoft Visual Estudio: 6,05.
- $\bullet$  Matlab Guide: 6.35.
- **Matlab – Appdesigner: 8.**

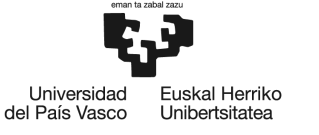

# **7 DESCRIPCIÓN DE LA SOLUCIÓN**

Una vez decidido que la herramienta software a utilizar para el desarrollo de la interfaz gráfica será *Matlab*, más concretamente el entorno *Appdesigner* que ofrece este mismo software, se hará una descripción detallada del diseño de la interfaz. Además, se realizará una descripción del entorno empleado para la el diseño de la aplicación, en este caso, de *Appdesigner*. Por último, también se explicará a través de módulos, la funcionalidad de las diferentes partes de la aplicación.

# *7.1* **Introducción a** *Appdesigner*

*Appdesigner* es un entorno de *Matlab* para el diseño de aplicaciones como es el caso de nuestra interfaz gráfica de usuario.

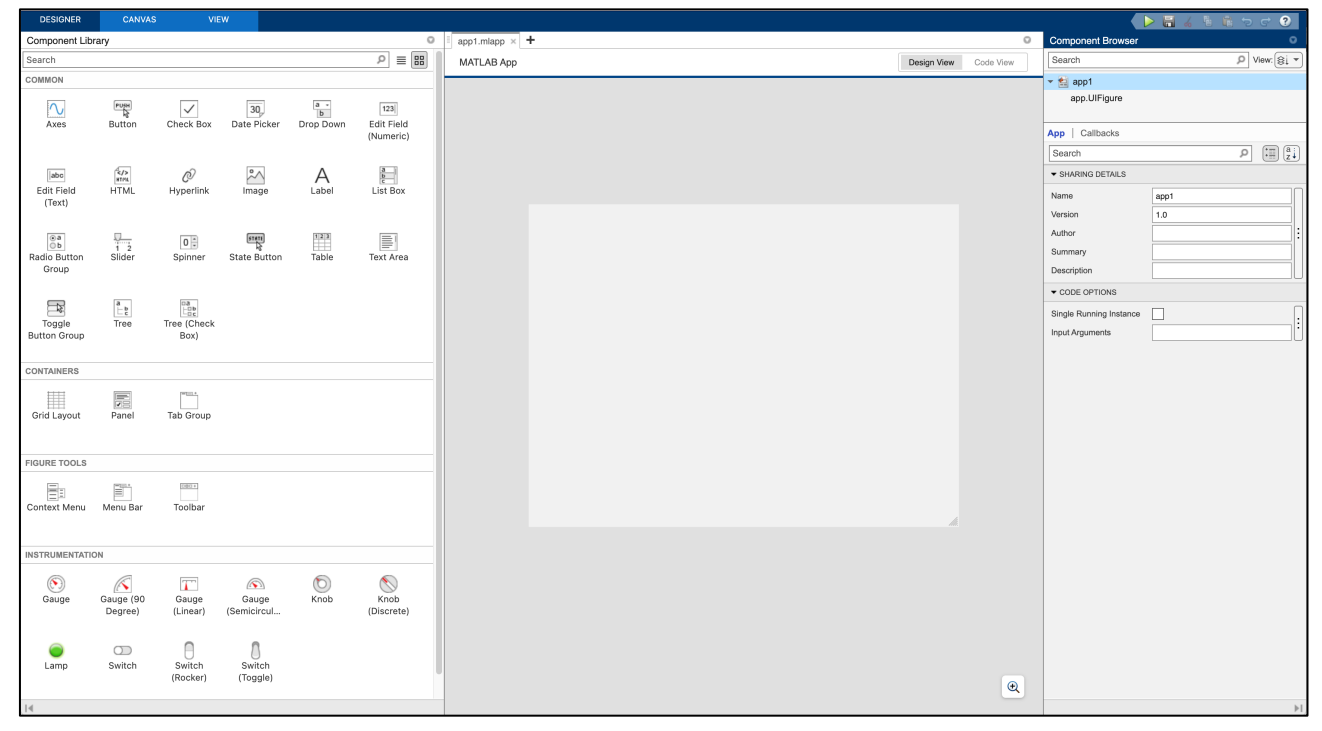

*Figura 27: Entorno software de Appdesigner.*

Como se muestra en la Figura 27, el entorno de *Appdesigner* consta de una parte central en forma de cuadrícula donde se realiza el diseño visual de la interfaz. Para ello, en el lado izquierdo, se dispone de una biblioteca de componentes o elementos interactivos que se pueden usar para crear nuestra interfaz. Estos mismos pueden ser probados ejecutando la aplicación en cualquier momento, una vez incorporados en la cuadricula de diseño, dando así una mayor facilidad para corregir errores y mejorar la interfaz.

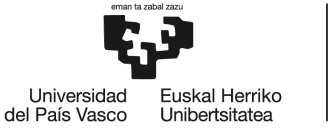

Entre los elementos interactivos usados para el desarrollo de la aplicación se encuentran los siguientes:

- **Label:** elemento de texto destinado a escribir títulos o información que no pueda ser modificado por el usuario.
- **Edit Field (Numeric):** elemento de texto, específicamente para trabajar con valores numéricos, que sirve tanto para entrada de datos como para mostrar datos para el usuario.
- **Button:** elemento que nos permite interactuar con la interfaz a través de un simple click del ratón, activando así la función asociada a dicho botón.
- **Check Box:** elemento que permite mantener activado o desactivado una determina funcionalidad durante un periodo ininterrumpido.
- **Radio Button Group:** elemento que permite seleccionar una opción de manera simultánea entre una serie de ellas.
- **Drop Down:** elemento desplegable en forma de lista con opciones que permite seleccionar cada una de ellas de manera individual.
- **Menu Bar:** elemento que permite seleccionar varias pestañas para una misma ventana de la interfaz.
- **Panel:** elemento en forma de cuadricula que permite agrupar un conjunto de otros elementos para dotar de mayor claridad y orden a la interfaz.
- **Switch:** elemento que funciona como un interruptor**,** pudiendo dejar activado o desactivado una funcionalidad.
- **Lamp:** elemento que funciona como un indicador led, indicando activado y desactivado, o cualquier otra funcionalidad, por medio de diferentes colores de iluminación.
- **Knop:** elemento que funciona como un selector, pudiendo regular el valor de un parámetro de entrada a lo largo de un rango de valores continuo.
- **Axes:** elemento que funciona como una gráfica, permitiendo representar una serie de valores de manera visual y más atractiva.
- **Image:** elemento que permite añadir imágenes para dotar a la interfaz de mayor profesionalidad y atractivo visual.

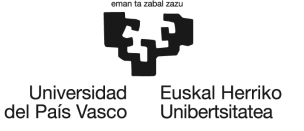

# **7.2 Interfaz gráfica de usuario**

La interfaz gráfica desarrollada a lo largo este proyecto nos permite calcular los parámetros característicos necesarios de la máquina síncrona para, posteriormente, poder simular el comportamiento de la misma como generador en las tres posibles situaciones de funcionamiento: vacío, cortocircuito y carga. Para todo ello, se ha elegido una distribución de la interfaz, en la cual, por un lado, en la primera pestaña llamada "TABLA DE DATOS", se recogerán los datos característicos de la máquina y se mostrarán los datos de los parámetros calculados. Por otro lado, en la segunda pestaña llamada "SITUACIONES DE FUNCIONAMIENTO", se realizarán las ya comentadas simulaciones o ensayos de funcionamiento a través de los parámetros de regulación y los parámetros ya calculados previamente. Cabe mencionar, que las simulaciones poseen dos métodos de ejecución (Figura 29), una sería de manera manual a través del botón "Puesta en marcha manual" que activaría la función de calcular los datos de salida en el momento que se pulsase el botón. La otra opción sería activar el botón "AutoUpdate" que permitiría realizar cálculos y mostrarlos simultáneamente a medida que se varían los parámetros de regulación por medio del selector.

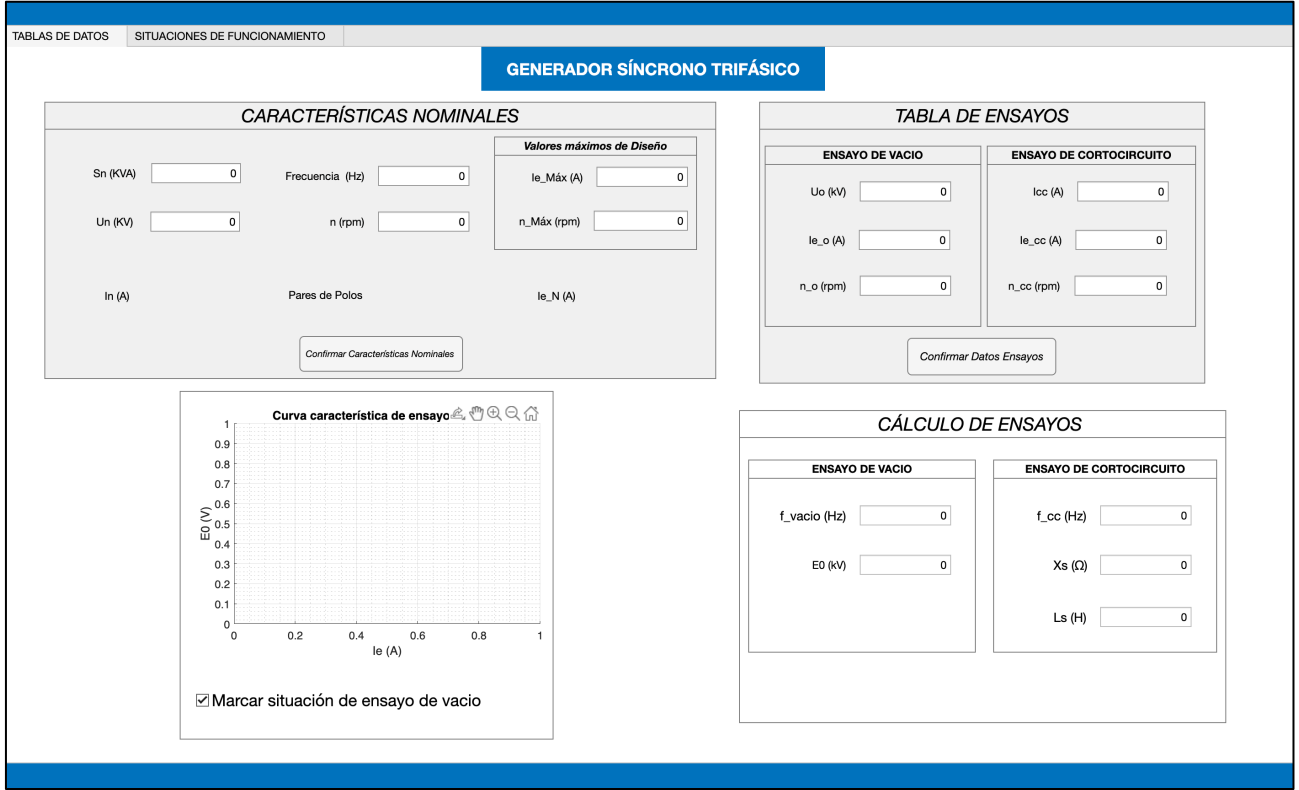

*Figura 28: Interfaz. Tabla de datos. Recogida de datos y cálculo de parámetros de la máquina.*

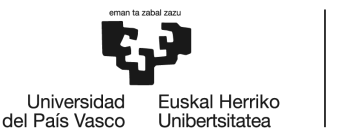

**BILBOKO INGENIARITZA** ESKOLA **ESCUELA** DE INGENIERÍA **DE BILBAO** 

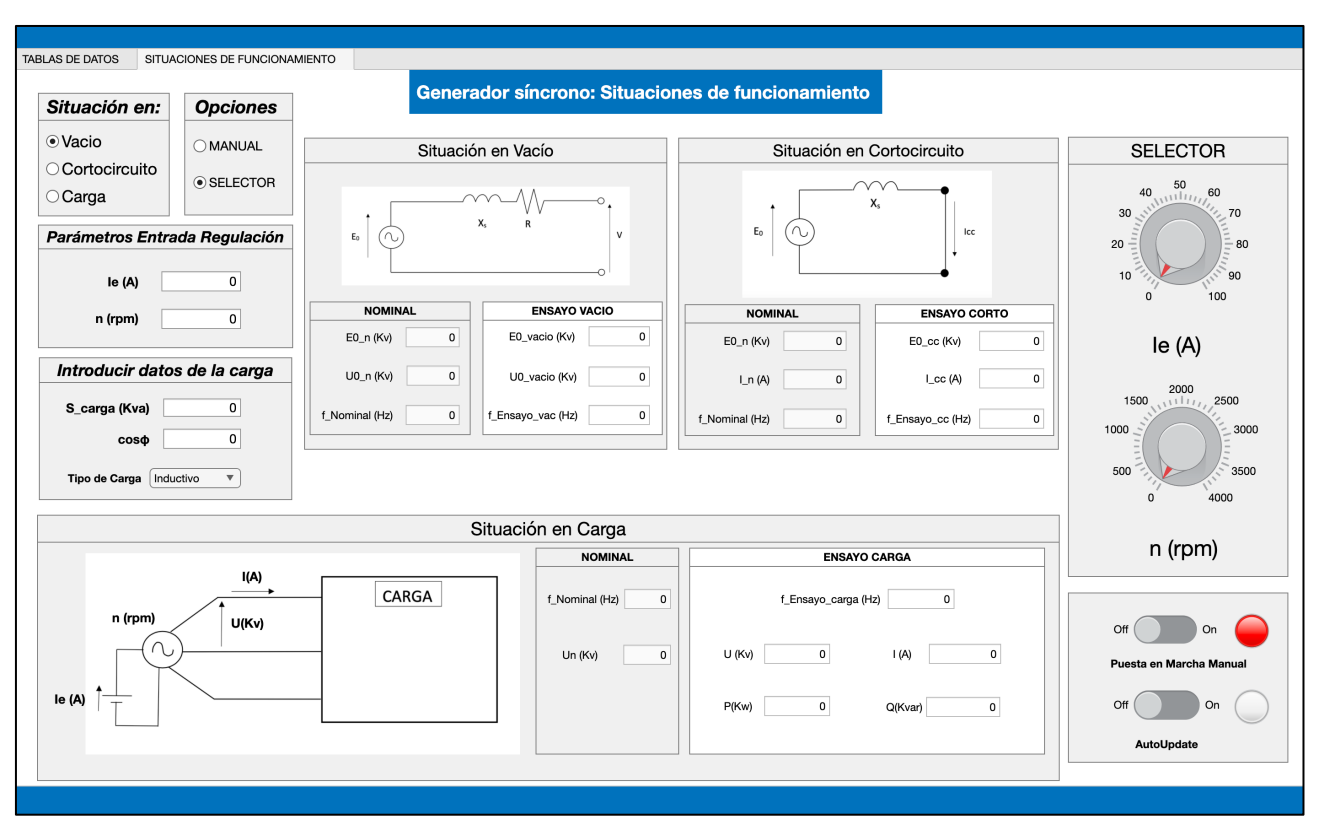

# *Figura 29: Interfaz. Situaciones de funcionamiento. Simulación.*

En cuanto a los módulos en los que se ha dividido la interfaz podemos hablar de tres módulos bien diferenciados (Figura 30). Además, cabe aclarar que en cada módulo se ha diferenciado con color gris todos aquellos paneles que sirvan para introducir datos por el usuario o que muestran datos intermedios, que no son los valores de los parámetros finales de salida. Por otro lado, los paneles de color blanco muestran los valores de los parámetros de salida finales, que son los realmente importantes en el desarrollo de la interfaz.

En primer lugar, el módulo 1, (Figura 28) está compuesto por el apartado de "CARACTERÍSTICAS NOMINALES" donde se introducen los datos nominales de la máquina. Este módulo, incluye tanto parámetros de entrada como de salida nominales que se calcularán con los respectivos botones. Por un lado, los parámetros de entrada de la máquina consisten en la potencia aparente compleja (*Sn*), tensión compuesta (*Un*), frecuencia (*f*) y velocidad de giro (*n*). Por otro lado, en base a diferentes datos, que se expondrán más adelante, se pueden calcular los de parámetros de salida. Entre estos, se encuentran, la intensidad por fase (*In*), los pares de polos de la máquina (*p*) y la intensidad de excitación (*Ien*).

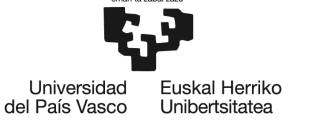

En segundo lugar, el módulo 2, (Figura 28) está compuesto por tres paneles. Los cuales son, "TABLA DE ENSAYOS", "CÁLCULO DE ENSAYOS" y la gráfica de la curva característica de vacío. En cuanto al primer panel, es donde se introducen los datos de los ensayos de vacío y cortocircuito realizados a la máquina en cualquier condición de velocidad de giro considerada por el usuario, y por consiguiente de la frecuencia. Por lo tanto, para los ensayos de vacío y cortocircuito son necesario los siguientes parámetros de entrada. Entre ellos respectivamente se encuentran, la tensión compuesta en vacío (*Uo*), la intensidad de excitación en vacío (*Ie0*), la velocidad de giro en vacío (*no*), la intensidad de cortocircuito (*Icc*), la intensidad de excitación en cortocircuito (*Iecc*) y la velocidad de giro en cortocircuito (*ncc*). En cuanto al segundo panel, es donde se muestran los cálculos que se realizan a partir de los datos anteriores. Entre los cálculos que se muestran, podemos encontrar respectivamente, la frecuencia del ensayo de vacío (*fvacio*), la tensión interna por fase en vacío (*E0*), la frecuencia del ensayo de cortocircuito (*fcc*), la reactancia síncrona (*Xs*) y el coeficiente de autoinducción (*Ls*). Por último, en la gráfica se muestra la curva de vacío característica de la máquina suponiendo que no hay saturación en circuito magnético.

En tercer y ultimo lugar, el módulo 3, (Figura 29) está compuesto por una serie de paneles con diferentes funcionalidades que permiten simular diferentes parámetros en las tres condiciones de funcionamiento (vacío, cortocircuito y carga) en las que funciona el generador, a través de dos reguladores de los parámetros de entrada. Entre los parámetros de simulación, se pueden encontrar, en el caso de vacío: la tensión simple en vacío (*E0\_vacío*), la tensión compuesta en vacío (*U0*) y la frecuencia del ensayo de vacío (*fEnsayo\_vacio*). En el caso de corto: la tensión simple en corto (*E0\_cc*), la intensidad por fase de corto (*Icc*) y la frecuencia de ensayo de corto (*fEnsayo\_corto*). Finalmente, en el caso de carga, se encuentran la frecuencia del ensayo de carga (*fEnsayo\_carga*), la tensión compuesta (*U*), la intensidad por fase (*I*), la potencia activa (*P*) y la potencia reactiva (*Q*). Cabe mencionar, que en cada una de las situaciones se puede optar por funcionamiento manual o automático como se ha mencionado anteriormente.

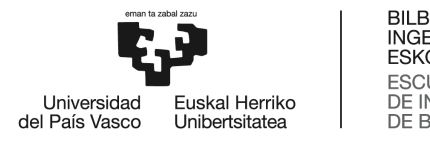

BILBOKO<br>INGENIARITZA<br>ESKOLA ESCUELA<br>ESCUELA<br>DE INGENIERÍA<br>DE BILBAO

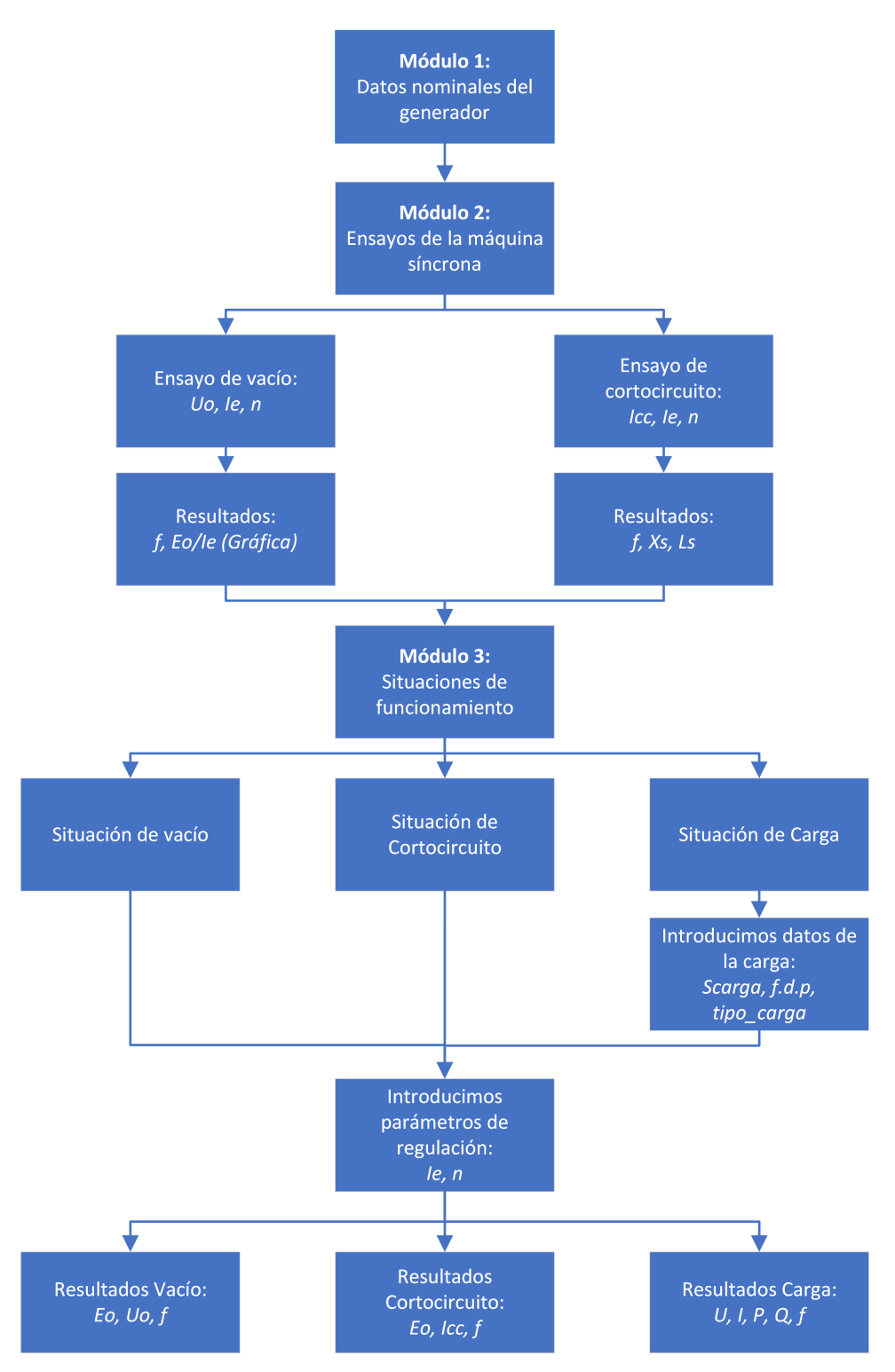

*Figura 30: Diagrama de flujo de la interfaz.*

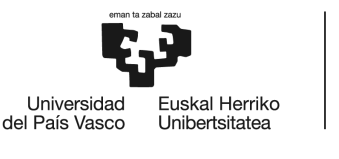

**BILBOKC INGENIARITZA FSKOLA FSCUELA** DE INGENIERÍA DE BILBAO

### **7.2.1 Módulo 1: Datos nominales del generador síncrono.**

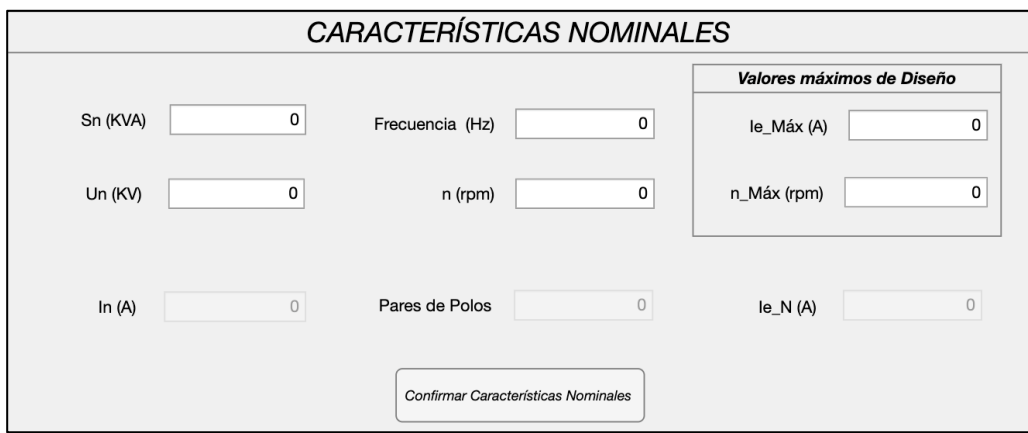

*Figura 31: Módulo 1. Características nominales del generador.*

En este primer módulo podemos diferenciar 3 tipos de datos dependiendo de su funcionalidad. En primer lugar, se introducen los datos nominales de potencia aparente (*Sn*), tensión compuesta (*Un*), frecuencia (*f*), y velocidad de giro (*n*) como datos de entrada. En segundo lugar, se introducen los datos de los parámetros de diseño (Figura 32) los cuales sirven para establecer los límites máximos de diseño de la máquina, que, en caso de ser sobrepasados, conducirán a una ventana emergente de aviso. En último lugar, están los parámetros calculados a partir de diversos datos de entrada como son la intensidad nominal por fase (*In*), los pares de polos (*p*) y la intensidad de excitación nominal (*Ien*), que se mostrarán una vez rellenados todos los campos y pulsando el botón "Confirmar Características Nominales". Para ello, se han utilizado las expresiones (1) y (8) para el cálculo de los diferentes parámetros.

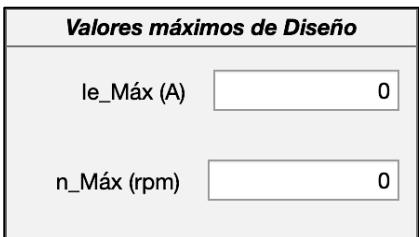

*Figura 32: Valores máximos de Diseño.*

Para calcular y mostrar los datos de *In* y pares de polos (*p*), cuando presionamos el botón de "Confirmar Características Nominales", el código del programa es el siguiente:

```
% Calculamos la In con los datos de la tabla de características
% para mostrarlo en pantalla;
```
SN = app. Input Sn CN.Value $*10^3$ ; % en kVA input y pasamos a VA;

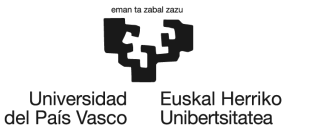

**BILBOKC INGENIARITZA FSKOLA ESCUELA** DE INGENIERÍA DE BILBAO

```
UN = app. Input_Un_CN.Value*10^3; % en KV input y pasamos a V;
       app. Output In CN. Visible = 'on'; % Habilitamos el Edit Field;
        app.Output_Par_Polos_CN.Visible = 'on'; % Habilitamos el Edit 
Field;
      app.0utput_In_CN.Value = (SN/(sqrt(3)*UN)); % Mostramos en
pantalla;
```
% Calculamos el número de pares de polos con los datos de frecuencia y velocidad % de giro nominal;

```
 fn = app.Input_fn_CN.Value;
 n = app.Input_n_rpm_CN.Value;
app.Output Par Polos CN.Value = (60*fn)/n;
```
Para calcular y mostrar el dato de *Ien* cuando presionamos el botón de "Confirmar datos de Ensayos" (necesitamos datos del ensayo de vacío), el código del programa es el siguiente:

```
% Calcular la Intensidad de excitación Nominal;
             p = app.Output_Par_Polos_CN.Value; 
             fn = app.length Input fn CN.Value;
              n0 = app.Input_n_o_Ensayo.Value;
             U0 = app. Input Uo.Value*10^3; % En kV input y pasamos a V
             E0 ens = U0/sqrt(3);
              Ie_o = app.Input_Ie_o.Value;
             m = E0 ens/Ie o; % m=(E0/Ie 0) a frecuencia ensayo vacío;
             f_ensayo_vacio = (p*n0)/60;
             m1 = m*(fn/f \text{ensayo vacio}); % m1=(E0/Ie 0) a frecuencia nominal;
              Un = app.Input_Un_CN.Value*10^3;
             E0 n = Un/sqrt(3);Ie_N = E_0_n/m1; app.Output_Ie_n_CN.Visible = 'on';
              app.Output_Ie_n_CN.Value = Ie_N;
```
A continuación, se muestra un esquema (Figura 33) donde se estable la relación entre los datos de salida y los datos de entrada del módulo 1, necesarios para calcular dichos datos, que puede ayudar a mejorar la compresión del código de programa descrito con anterioridad:

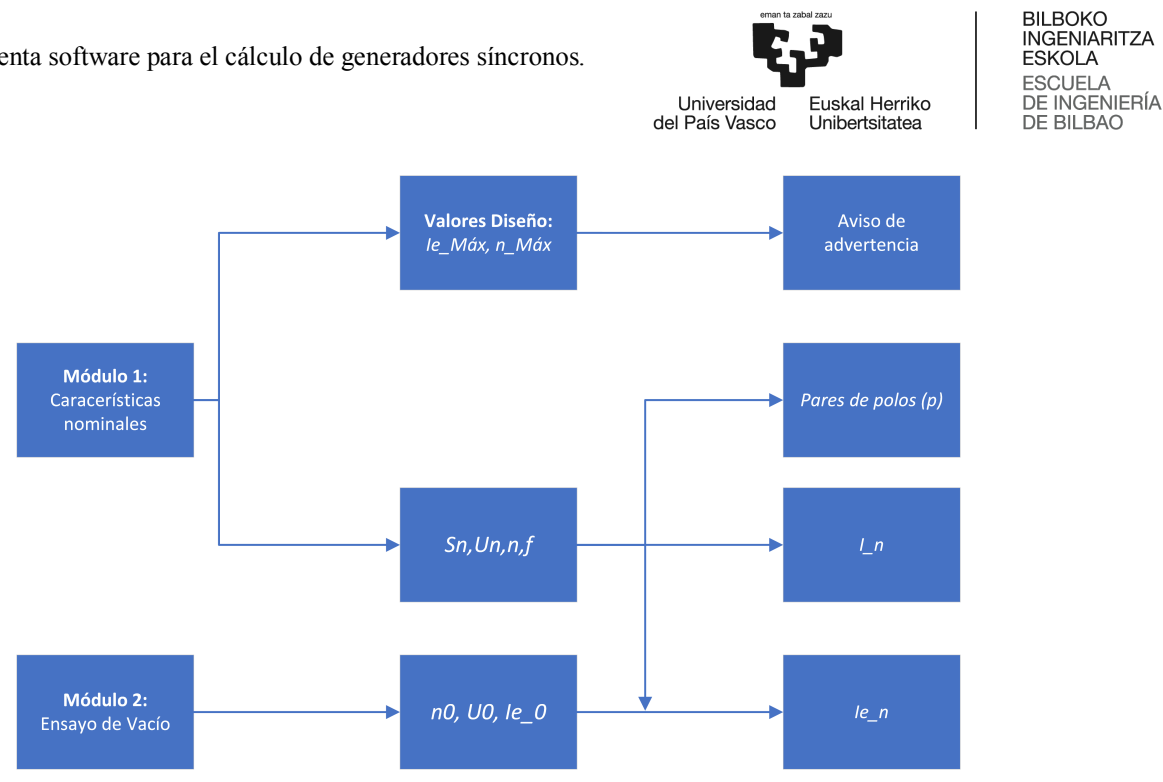

*Figura 33: Esquema Módulo 1.*

# **7.2.2 Módulo 2: Ensayos de la máquina síncrona.**

Este segundo módulo, está compuesto de 3 diferentes paneles. En el primero de ellos, la "TABLA DE ENSAYOS", es donde se recogen tanto los datos de entrada de los ensayos de vacío como los de cortocircuito mencionados anteriormente (Figura 34). Por otro lado, una vez recogidos los datos, se realizan los cálculos pertinentes para así mostrarlos en los dos otros paneles restantes, una vez pulsado el botón de "Confirmar Datos Ensayos". Entre esos paneles se encuentran, el "CÁLCULO DE ENSAYOS" y la gráfica "Curva característica de ensayo de vacío" (Figura 35).

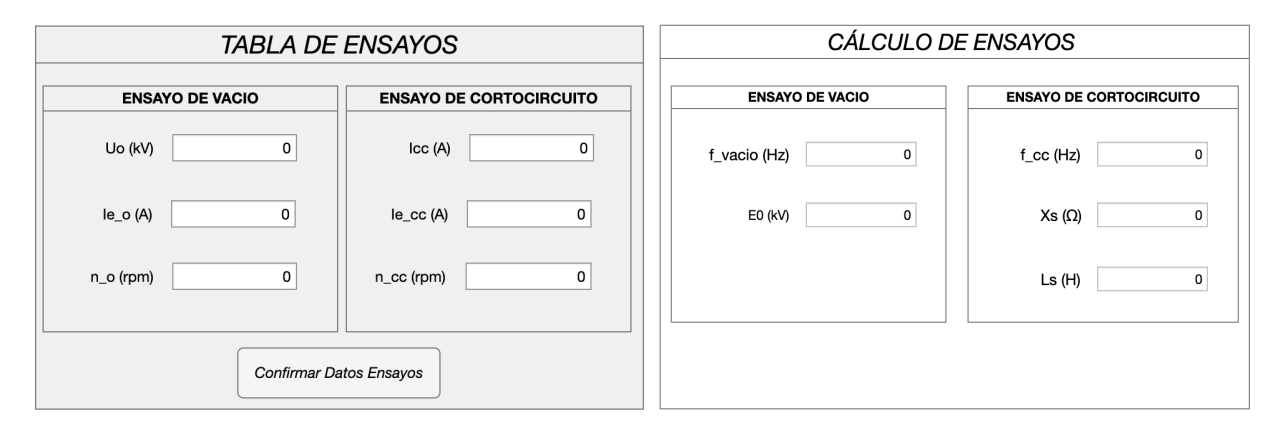

*Figura 34: Módulo 2. Recogida y muestra de datos de ensayos de la máquina síncrona.*

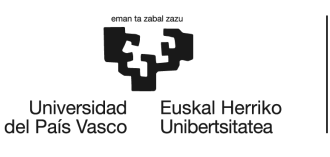

BILBOKO<br>INGENIARITZA ESKOLA **ESCUELA** DE INGENIERÍA **DE BILBAO** 

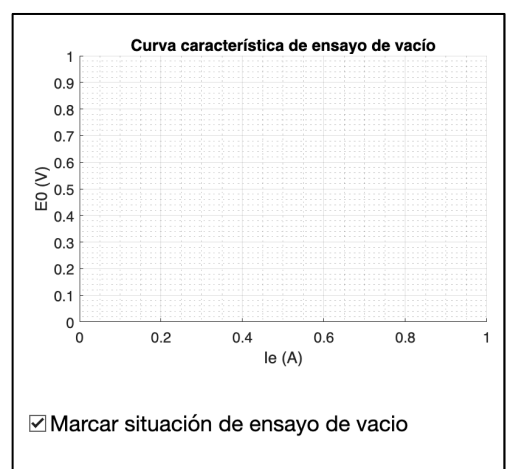

*Figura 35: Módulo 2. Gráfica de ensayo de vacío.*

En cuanto a la forma en la que se realizan los cálculos, se puede destacar como de cada ensayo, ya sea, de vacío o cortocircuito, se realizan una serie de cálculos de forma independiente de cada ensayo, como se muestra en la Figura 36, mostrando de esta manera en el panel de "CÁLCULO DE ENSAYOS" cada resultado correspondiente a cada ensayo por separado (Figura 36). Además, para calcular la gráfica (Figura 35) solo es necesario datos del ensayo de vacío, como su propio nombre indica. Todo ello, se ejecuta una vez pulsado el botón de "Confirmar Datos Ensayo".

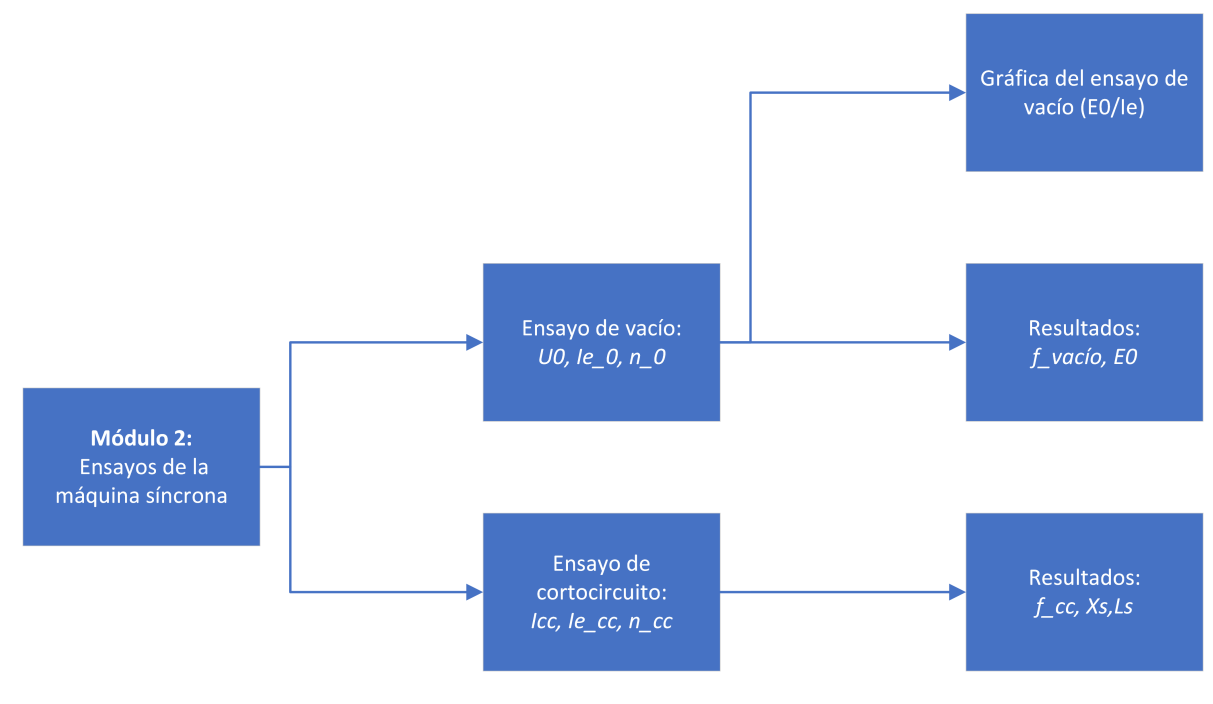

*Figura 36: Esquema Módulo 2.*

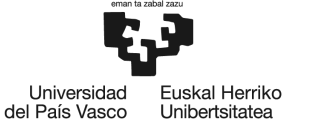

En lo que respecta a los cálculos realizados de cada ensayo a través del lenguaje de programación, se emplean las expresiones (1), (3) y (4), vistas anteriormente en la teoría.

Por un lado, en las primeras líneas de código se muestran como se recogen los datos necesarios para los cálculos de los respectivos parámetros de los ensayos, para posteriormente, mostrar esos resultados correspondientes de *fcc*, *Xs*, *Ls*, *fvacío* y *Eo*. Cabe mencionar, que cada ensayo se realiza a una frecuencia determinada, por lo que, para la realización de los cálculos será necesario hacer la conversión de los datos a otra frecuencia dependiendo del caso. Por otro lado, para calcular la pendiente de la curva del ensayo de vacío (*E0*/*Ie*), también hay que tener en cuenta que los datos de partida se realizan a una frecuencia de ensayo de vacío. Se adjunta el código de programación asociado al botón "Confirmar Datos Ensayos" a continuación:

```
% --Mostrar Datos en el circuito Equivalente en condiciones nominales: Xs y E0--
```
#### %Recopilación de Datos;

```
U0 = app.Input_Uo.Value*10^3; %En kV input y pasamos a V; E0_ens = U0/sqrt(3); % Calculamos tensión simple de ensayo;
             Ie_o = app.Input_Ie_o.Value;
            m = E0 ens/Ie o; % m=(E0/Ie 0) a frecuencia ensayo vacío;
            p = app.Output_Par_Polos_CN.Value; % Recuperamos el dato calculado 
            de pares de polos;
             n0 = app.Input_n_o_Ensayo.Value;
            f ensayo vacio = (p*n0)/60;
             % Recopilar datos de Input necesarios para cálculos más abajo;
            fn = app.Input_fn_CN.Value; 
                % Datos a frecuencia de ensayo de CC;
            Icc = app.Input_Icc.Value; 
             n_cc = app.Input_n_cc_Ensayo.Value;
             Ie_cc = app.Input_Ie_cc_Ensayo.Value;
             % Cálculo del ensayo de CC;
            f_ensayo_cc = (p*n_cc)/60;
            m1 = m*(fn/f_{ensayo\_vacio); % m1=(E0/Ie_0) a frecuencia nominal;m2 = m1*(f \text{ensayo cc/fn}); % Pasar de pendiente m1(fn)a
m2(fensayo_cc) 
            E0cc = m2*Ie cc; % A frecuencia de ensayo de cc;
             Xs_cc = E0cc/Icc; % Reactancia síncrona a frecuencia de ensayo de 
cc;
            Ls = Xs cc/(2*pi*f ensayo cc); % La inductancia síncrona es una
      constante;
```
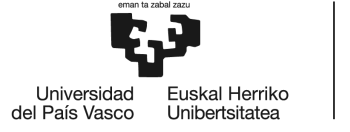

**BILBOKO INGENIARITZA** ESKOLA **ESCUELA** DE INGENIERÍA **DE BILBAO** 

#### % Datos de salida de CÁLCULOS DE ENSAYOS;

app.Output  $f$  vacio.Value =  $f$  ensayo vacio; app.Output\_Eo.Value = app.Input\_Un\_CN.Value/sqrt(3); app.Output\_f\_cc.Value = f\_ensayo\_cc;  $app.0$ utput\_Xs.Value = Xs\_cc; app.Output  $Ls.Va$ lue =  $Ls$ ;

En el caso del código de programación de los resultados que se muestran en la gráfica, tiene algunas peculiaridades que habría que comentar. Es decir, dependiendo de si la frecuencia del ensayo de vacío es la nominal o no, se realizan una o dos curvas de vacío (Figura 37). En el primer caso, si la frecuencia del ensayo de vacío coincide con la frecuencia nominal, se mostrará una única función lineal del ensayo, a frecuencia del mismo. En el segundo caso, cuando la frecuencia del ensayo no corresponde con la nominal, se mostrará una función lineal para cada una de las dos frecuencias mencionadas, que tendrán diferentes pendientes cada una. Además, para ambos casos, existe la posibilidad de graficar el punto del ensayo de vacío a través del checkbox llamado "Marcar situación de ensayo de vacío", superponiendo el punto con la "curva" de vacío. Todo ello, válido para los dos casos mencionados anteriormente.

A continuación, se muestra el código del programa asociado a la gráfica:

```
 % -------------Calcular la curva de ensayo de vacío---------------
       x = 0:0.01:100;v = m*x:
        % Comprobamos si el ensayo se realiza a frecuencia nominal o
        % distinta;
       if fn == f_{ensayo\_vacio}fn_{\text{string}} = num2str(fn); % Mostrar punto del ensayo vacío cuando activemos el checkbox;
            Value_vacio = app.Situacion_Vacio_CheckBox.Value;
           if Value vacio == 1 plot(app.UIAxes,x,y,"b-",Ie_o,E0_ens,"r*");
             legend(app.UIAxes,"fn = "+fn_string+" (Hz)","Situación de 
       Ensayo Vacio");
            else
              plot(app.UIAxes,x,y,"b-");
             legend(ap.UIAxes, "fn = "+fn_string+" (Hz)");
            end
```
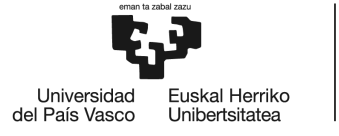

 else % Calculamos la pendiente de m'=(E0/Ie\_0) a frecuencia % nominal, ya una vez conocido m=(E0/Ie\_0) a frecuencia de % ensayo de vacío; % Aunque m1 está calculado previamente, es para que se entienda mejor siguiendo con el paso anterior en el que se ha usado m;  $m1 = m*(fn/f_{ensayo\_vacio);$  $y1 = m1*x;$  $fn_{\text{string}} = num2str(fn);$  f\_ensayo\_string = num2str(f\_ensayo\_vacio); Value2 = app.Situacion\_Vacio\_CheckBox.Value; if Value2  $== 1$  $plot(app.UIAxes,x,y,'b-'',x,y1,'g-'',Ie_0,E0_en,s,'r*'');$  legend(app.UIAxes,"fensayo = "+f\_ensayo\_string+" (Hz)", ... "fn = "+fn\_string+" (Hz)","Situación de Ensayo Vacio") else  $plot(app.UIAxes,x,y,'b-'',x,y1,'q-'')$ ; legend(app.UIAxes,"fensayo = "+f\_ensayo\_string+" (Hz)","fn = "+fn\_string+" (Hz)"); end

end

Por último, se muestra un ejemplo de los dos casos en los que se grafican las curvas de vacío:

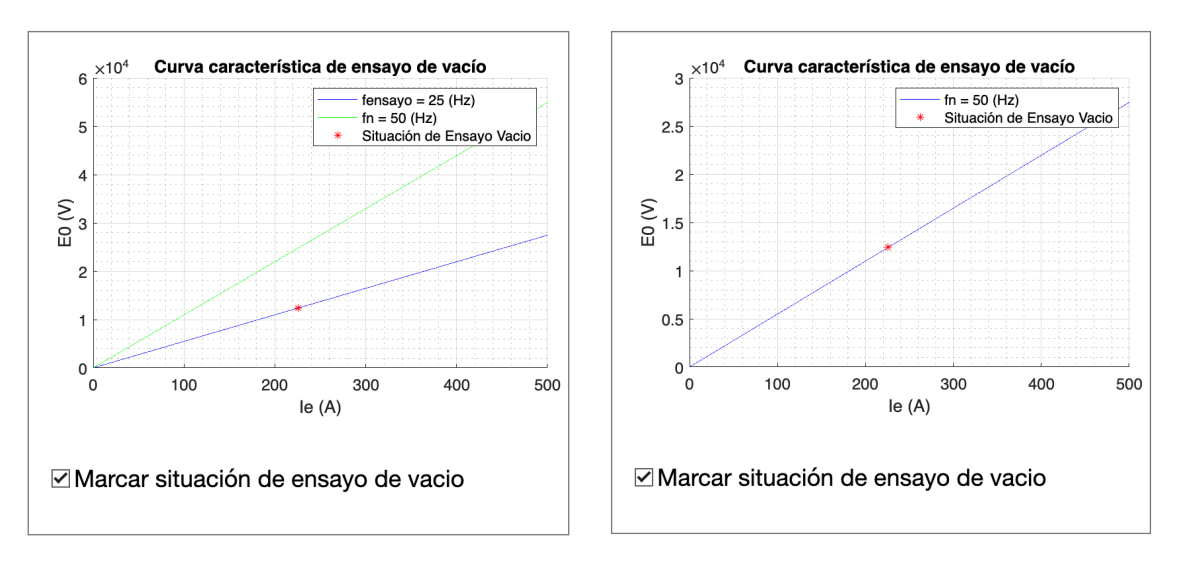

*Figura 37: Ejemplo gráfica del ensayo de vacío. Caso 1 y 2.* 

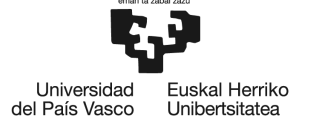

# **7.2.3 Módulo 3: Situaciones de funcionamiento.**

En este tercer módulo se agrupan tres diferentes situaciones de funcionamiento del generador: vacío, cortocircuito y carga. Las cuales se podrán simular de manera individual a través de los parámetros de regulación.

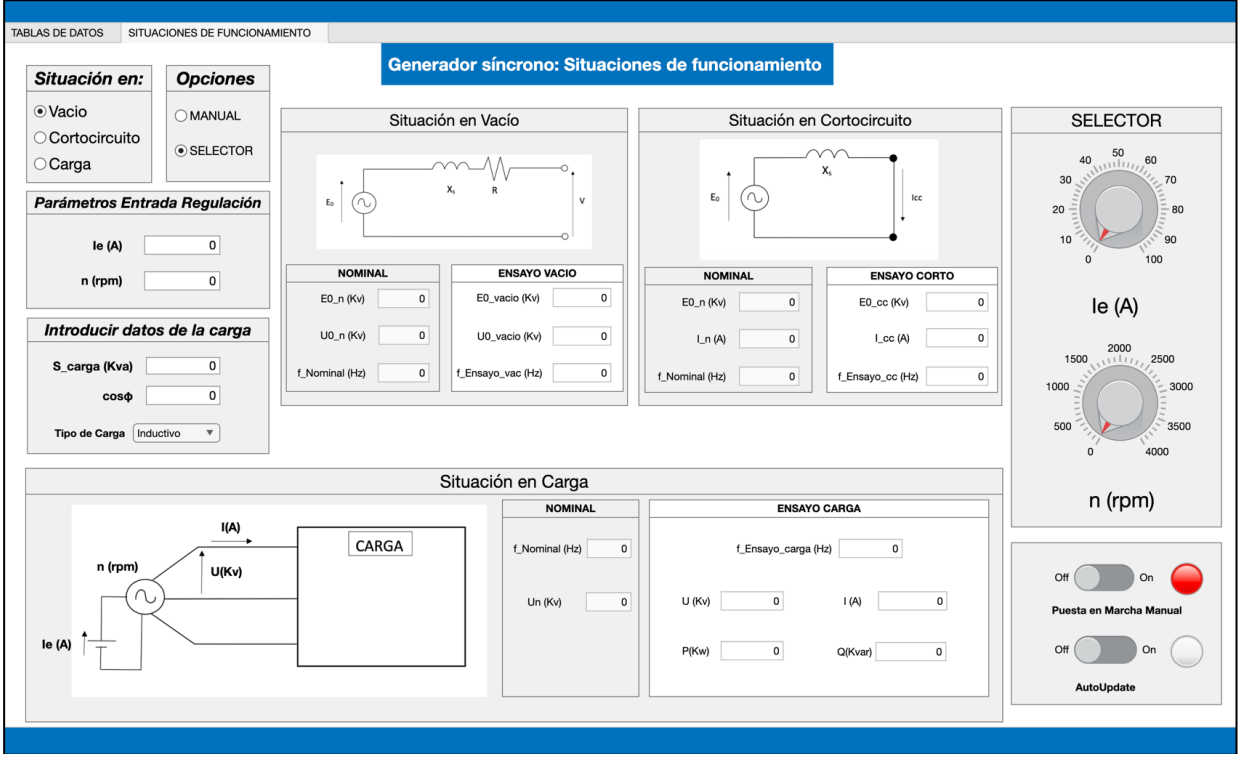

*Figura 38: Módulo 3. Área de simulación de la interfaz gráfica.*

Para entender mejor como funciona este módulo, primero debemos saber que algunos de los datos introducidos y calculados sobre la máquina, ya sean parámetros nominales o internos del circuito equivalente de los módulos anteriores, serán imprescindibles. De hecho, cuando abrimos la pestaña de situaciones de funcionamiento, los datos nominales de cada situación de funcionamiento quedan definidos con los datos de los módulos 1 y 2. Entre estos datos nominales podemos encontrar la tensión de vacío (*E0*), la tensión compuesta (*U0*), la frecuencia (*f*) y la intensidad por fase (*In*).

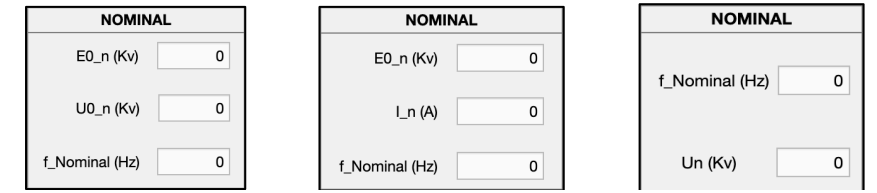

*Figura 39: Parámetros nominales de las situaciones de funcionamiento.*

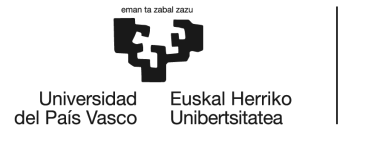

**BILBOKC INGENIARITZA FSKOLA ESCUELA** DE INGENIERÍA **DE BILBAO** 

Una vez definidos los parámetros nominales es hora de seleccionar el tipo de funcionamiento a través del *radio button group*:

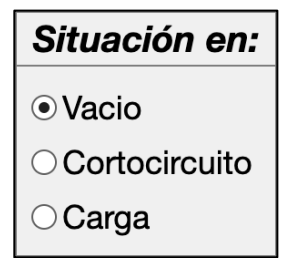

*Figura 40: Radio button group. Situaciones de funcionamiento.*

Este *radio button group* lleva asociado un código de programación para que se habiliten los paneles correspondientes al uso que se le va a dar, dependiendo de la opción seleccionada, y deshabilitar los paneles que no se vayan a usar, de forma que sea más fácil e intuitivo para el usuario.

A continuación, se muestra el código del programa:

```
 vacio = app.Vacio_Button.Value;
 corto = app.Cortocircuito Button.Value;
  carga = app.Carga_Button.Value;
 if vacio == 1 % Dejamos como no visible la pestaña de "Datos de la carga";
     app. Introducir Datos Carga Panel. Visible = "off";
     % Deshabilitamos el resto de paneles
      app.SituacionVacioPanel.Enable = "on";
     app. Situacion Cortocircuito Panel. Enable = "off";
     app.Situation_Carga_Panel.Fnable = "off"; elseif corto == 1
      % Dejamos como no visible la pestaña de "Datos de la carga";
     app. Introducir Datos Carga Panel. Visible = "off";
      % Deshabilitamos el resto de paneles;
      app.SituacionVacioPanel.Enable = "off";
      app.Situacion_Cortocircuito_Panel.Enable = "on";
     app.Situacion Carga Panel.Enable = "off";
 elseif carga == 1 % Activamos la pestaña de "Datos de la carga";
     app. Introducir Datos Carga Panel.Visible = "on";
      % Deshabilitamos el resto de paneles;
      app.SituacionVacioPanel.Enable = "off";
     app.Situacion Cortocircuito Panel.Enable = "off";
      app.Situacion_Carga_Panel.Enable = "on";
 end
```
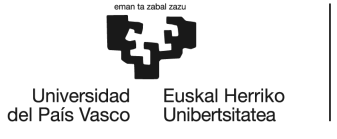

Se muestran más abajo los ejemplos de como se vería la interfaz en cada uno de los tres casos de selección de vacío, cortocircuito y carga, cuando se ejecuta el código mostrado anteriormente.

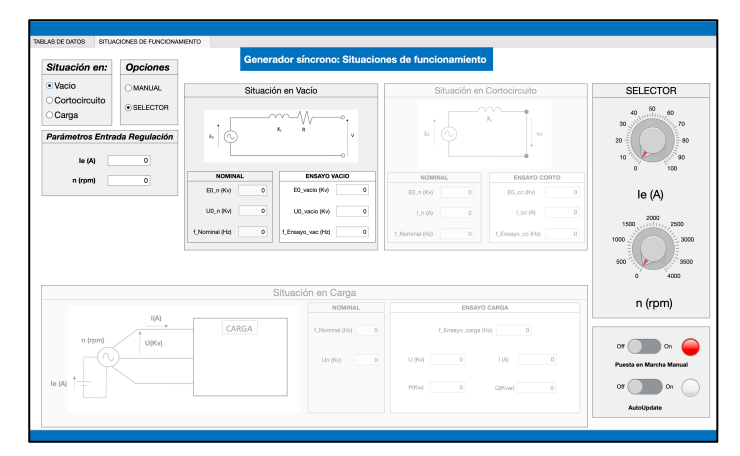

*Figura 41: Situación de vacío. Interfaz.*

| Situación en:                           | <b>Opciones</b> |                             | Generador síncrono: Situaciones de funcionamiento |                            |                             |                                             |
|-----------------------------------------|-----------------|-----------------------------|---------------------------------------------------|----------------------------|-----------------------------|---------------------------------------------|
| Vacio                                   | <b>OMANUAL</b>  |                             | Situación en Vacío                                |                            | Situación en Cortocircuito  | <b>SELECTOR</b>                             |
| · Cortocircuito<br>Carga                | · SELECTOR      |                             |                                                   | x.                         |                             | $^{60}_{00}$<br>40<br>30 <sub>1</sub><br>70 |
| Parámetros Entrada Regulación<br>le (A) | $\overline{0}$  | $\mathbb{C}$                | R                                                 | ¢,<br>m                    | 300                         | 20<br>10<br>10<br>90                        |
| n (rpm)                                 | $\overline{0}$  | <b>NOMINAL</b>              | ENSAYO VACIO                                      | <b>NOMINAL</b>             | ENSAYO CORTO                | 100<br>$\alpha$                             |
|                                         |                 | ED_n (Ky)<br>$\alpha$       | E0_vacio (Kv)<br>$\circ$                          | 00.000<br>$\circ$          | $\circ$<br>ED_cc (Kv)       | le (A)                                      |
|                                         |                 | U0.n (KV)<br>$\theta$       | U0_vacio (Kv)<br>$\alpha$                         | Ln (A)<br>$\circ$          | $1 \cos(\theta)$<br>$\circ$ | $2000$<br>$-2500$                           |
|                                         |                 | f Nominal Bibly<br>$\alpha$ | 1. Ensayo, vac (Hz)<br>$\alpha$                   | $\circ$<br>1 Nominal Ptd   | 1 Drago cc 9td<br>۰         | 1500<br>1000<br>3000                        |
|                                         |                 |                             |                                                   |                            |                             | 600<br>3500<br>4000<br>$\circ$              |
|                                         |                 |                             | Situación en Carga                                |                            |                             |                                             |
|                                         |                 |                             | <b>NOMINAL</b>                                    |                            | ENSAYO CARGA                | n (rpm)                                     |
| n (rpm)                                 | $I(A)$<br>U(Kv) | CARGA                       | f Nominal (Hd)<br>$\circ$                         | 1 Enseyo carga (Hz)        | $\circ$                     | O <sub>n</sub><br>Off                       |
|                                         |                 |                             | Un (Kv)<br>$\circ$                                | $\circ$<br>U (Kx)          | (45)<br>$\circ$             | <b>Puesta en Marcha Manual</b>              |
| Ie (A)                                  |                 |                             |                                                   | $\Omega$<br><b>Pilicad</b> | $\circ$<br>QKvan            | On<br>Off                                   |
|                                         |                 |                             |                                                   |                            |                             | AutoUpdate                                  |

*Figura 42: Situación de cortocircuito. Interfaz.*

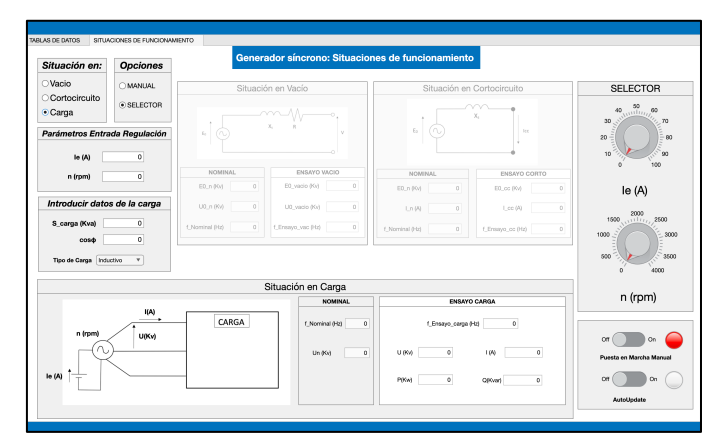

*Figura 43: Situación de carga. Interfaz.*

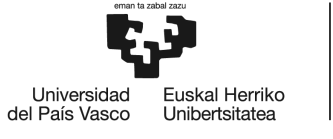

En caso de seleccionar la opción de carga habría que introducir los datos de la carga a través del panel "Introducir datos de la carga". Entre estos datos podemos encontrar, la potencia aparente consumida por la carga (*Scarga*), el factor de potencia (*cos*j), y el tipo de carga.

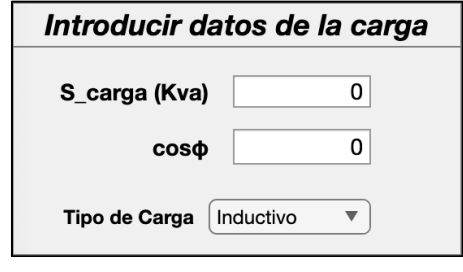

*Figura 44: Panel. Introducir datos de la carga.*

A continuación, se muestra el menú de lista de opciones para la selección del tipo de carga, que puede variar entre inductivo, capacitivo y resistivo.

| Inductivo  |  |
|------------|--|
| Inductivo  |  |
| Capacitivo |  |
| Resistivo  |  |
|            |  |

*Figura 45: Drop down menu. Tipo de carga.*

### *7.2.3.1 Parámetros de regulación*

Antes de realizar las simulaciones de las situaciones de funcionamiento es necesario definir en que condiciones de regulación se encuentra el generador. Para ello, hay que definir los parámetros de regulación, que consisten en la intensidad de excitación del rotor (*Ie*) y la velocidad de giro (*n*).

Para regular estos dos parámetros existen dos posibilidades, hacerlo de forma manual introduciendo los datos o con un selector. Para ello, hay que seleccionar la opción que deseemos en el siguiente panel.

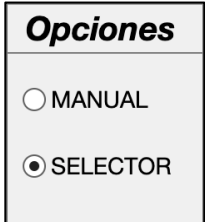

*Figura 46: Opciones de entrada de parámetros de regulación.*

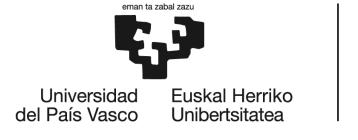

**BILBOKC INGENIARITZA FSKOLA ESCUELA** DE INGENIERÍA **DE BILBAO** 

Una vez seleccionado la opción de manual o selector, se habilitará la opción correspondiente

y se deshabilitará la otra opción restante.

A continuación, se muestra el código asociado a esta funcionalidad:

```
manual = app. Manual Button. Value:
            selector = app.Selector Button.Value;
            if manual == 1 % Desactivamos el selector;
                 app.SELECTORPanel.Enable = "off";
                 % Activamos la opción editable de los cuadros de texto de los 
parámetros de regulación
                app. Input regulacion Ie. Editable = "on";
                app.Input\_regularlacion_n.Editable = "on";elseif selector == 1 % Activamos el selector;
                 app.SELECTORPanel.Enable = "on";
                 % Desactivamos la opción editable de los cuadros de texto de los 
parámetros de regulación
                app. Input regulacion Ie. Editable = "off";
                app.Input\_regularization_n.Editable = "off";
```
end

Las opciones de manual y selector corresponden a los paneles "Parámetros Entrada Regulación" y "Selector" respectivamente, como se muestran en las figuras 47 y 48.

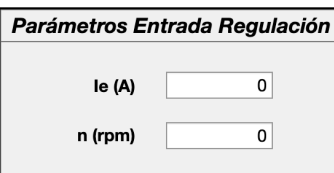

*Figura 47: Parámetros de regulación. Manual.*

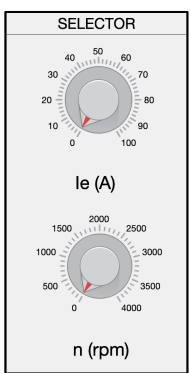

*Figura 48: Parámetros de regulación. Selector.*

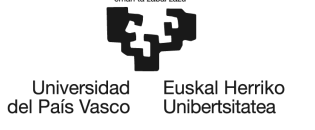

### *7.2.3.2 Simulación de situaciones de funcionamiento*

Habiendo seleccionado los parámetros de regulación se puede proceder a la simulación de cualquiera de las tres situaciones de funcionamiento de una en una. Para ello, se dispone de un panel de puesta en marcha (Figura 49) a través de la cual se puede arrancar la simulación de dos maneras, de forma manual y de forma automática.

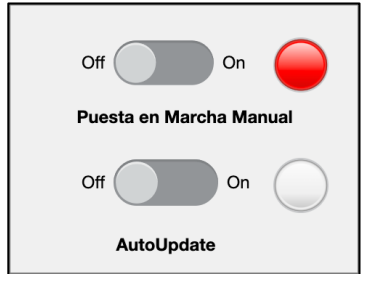

### *Figura 49: Panel de puesta en marcha.*

En el caso de la opción de puesta en marcha manual, simplemente se activa el led de color verde (Figura 50), se calculan los datos necesarios internamente y se muestran en pantalla, en la situación de funcionamiento elegida anteriormente. Una vez que se desea desactivar, se acciona de nuevo el botón y se pone en "Off". De esta manera, se ponen todos los campos con valor inicial nulo y se activa de nuevo el led rojo. Aunque esta funcionalidad cumple perfectamente con el objetivo del proyecto, sería mucho más útil poder variar los parámetros de entrada y que automáticamente, sin tocar ningún botón, se vayan calculando los datos de salida para poder ver en tiempo real la simulación. Es por ese motivo que añade otra funcionalidad de puesta en marcha automática.

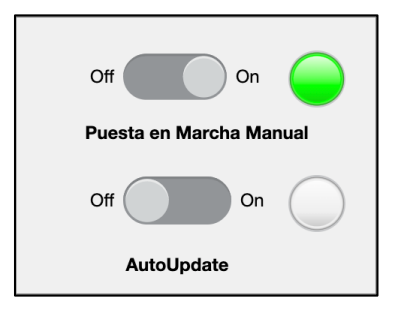

### *Figura 50: Puesta en marcha manual. Activado.*

En este ultimo caso de puesta en marcha automática, que va ligado al botón "AutoUpdate", permite simular en tiempo real, a través de la regulación de los parámetros de entrada, por medio de los reguladores del selector(Figura 48). De este modo, a medida que se hace girar los selectores, los valores de los parámetros de entrada cambian y, en consecuencia, también lo hacen los parámetros de salida calculados. Cabe mencionar, que cuando se activa la

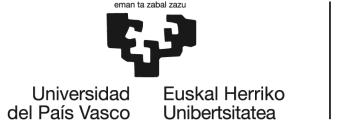

funcionalidad, el led se ilumina de color azul y se desactiva la opción de marcha manual. Mientras tanto, cuando se desactiva, el led se vuelve gris y se habilita de nuevo la opción de marcha manual.

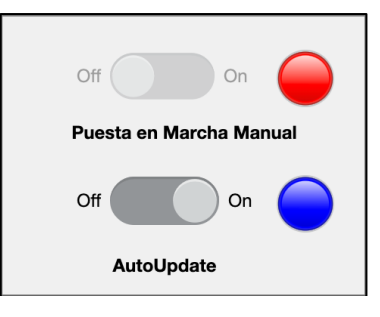

### *Figura 51: Puesta en marcha automático. Activado.*

Para cada una de las tres situaciones de funcionamiento, el código asociado al cálculo de las misma se recoge dentro de la función "Calcular\_Situaciones\_Funcionamiento". Por lo tanto, para una mejor compresión, se va a dividir para cada caso, con su respectivo código, una explicación de como se han realizado los cálculos. Cabe mencionar que para la realización de los siguientes cálculos se utilizan las expresiones (1), (2), (4), (5), (6), (7) y (9).

Para comenzar, se recogen los datos necesarios para los cálculos, entre los que están, los pares de polos (*p*), y los parámetros de regulación *Ie* y *n.*

```
p = app.Output_Par_Polos_CN.Value; 
n = appu. Input regulacion n. Value;
f_val_entrada = (p*n)/60; % Pasamos el dato de n(rpm) a f(Hz)
 Ie_val_entrada = app.Input_regulacion_Ie.Value;
U0 = app. Input_Uo. Value*10^3; % En kV el input y pasamos a V;
E0 ens = U0/sqrt(3); % Calculamos la relación (E0/Ie) a frecuencia ensayo de vacío
 % en la variable m;
 Ie_o = app.Input_Ie_o.Value;
m = E0_ens/Ie_o;
 n0 = app.Input_n_o_Ensayo.Value;
f_{\text{ensayo\_vacio} = (p*n0)/60;
```
Una vez calculado la pendiente de la curva de vacío ( $E_0/I_e$ ) para la frecuencia del ensayo de vacío, recalculamos la pendiente para la frecuencia impuesta por la velocidad de giro (n) de los

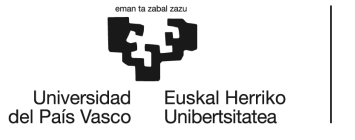

parámetros de regulación. Para más tarde, calcular la *E0*a través de la *Ie,* de los parámetros de regulación y la pendiente (*E0*/*Ie*) calculada con anterioridad.

```
 % Calculamos la relación (E0/Ie) a frecuencia de la variable de
 % entrada en la variable m_val en función de m y las
 % frecuencias respectivas;
 m_val = m*(f_val_entrada/f_ensayo_vacio); 
E0 val = m val*Ie val entrada;
```
A continuación, se realizan los cálculos específicos de una de las tres situaciones elegidas que se muestran:

### *7.2.3.2.1 Situación de vacío*

En primer lugar, en la situación de vacío se muestran los valores de *Eo* y *f* calculados por medio de los parámetros de regulación elegidos, y se calcula la *Uo* con la ecuación (9), para ser mostrada junto con los otros datos.

```
if app.Vacio Button.Value == 1U0_val=sqrt(3)*E0_val;
app.0utput_U0_vacio.Value = U0_val/(10^3); %En Kv;
app.0utput_E0_vacio.Value = E0_val/(10^3); %En Kv;
 app.Output_f_Ensayo_vacio.Value = f_val_entrada;
```
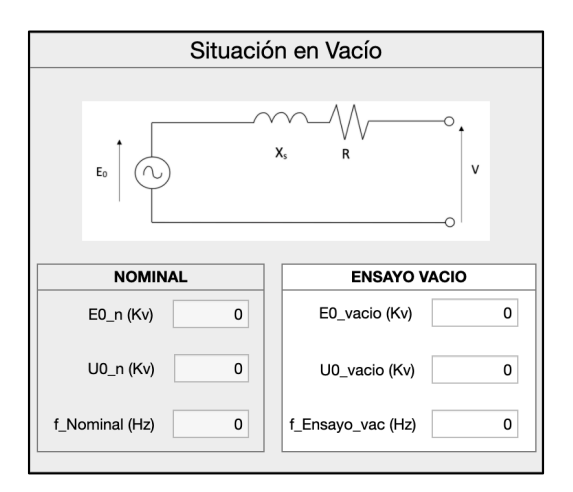

*Figura 52: Panel de situación de vacío. Simulación: ensayo de vacío.*

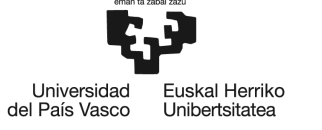

# *7.2.3.2.2 Situación de cortocircuito*

En segundo lugar, en la situación de cortocircuito se reutiliza el valor de la inductancia síncrona (*Ls*) calculada previamente para calcular la reactancia síncrona (*Xs*), con la ecuación (4), a la frecuencia impuesta por el parámetro de regulación (n). Asimismo, se calcula la corriente de cortocircuito (*Icc*) con la ecuación (2) a través los datos de *Eo* y *Xs*, ya calculados previamente. Por lo tanto, por ultimo se muestran los datos de *Eo*, *Icc* y f en sus respectivos campos o casillas (Edit Field).

```
 elseif app.Cortocircuito_Button.Value == 1
```

```
Ls=app.Output Ls.Value; % Dato de inductancia síncrona calculado
previamente en tabla de datos;
                Xs=2*pi*f_val_entrada*Ls; % Reactancia síncrona a frecuencia del 
regulador n;
                Icc=E0_val/Xs;
```

```
app.0utput_E0_cc.Value = E0_val/(10^3); %En Kv;
app.Output I cc.Value = Icc;
 app.Output_f_Ensayo_cc.Value = f_val_entrada;
```
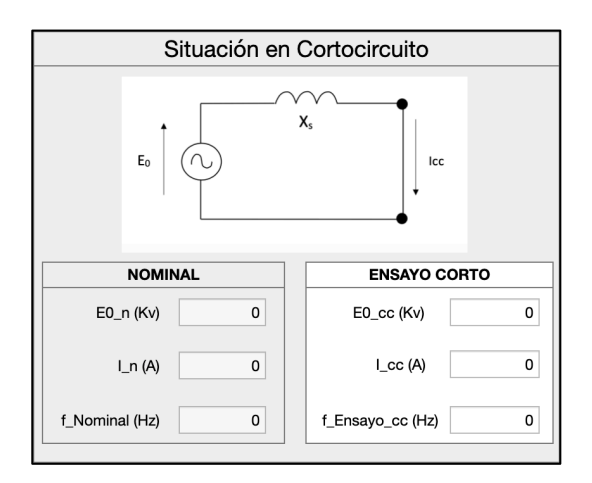

*Figura 53: Panel de situación de cortocircuito. Simulación: ensayo de corto.*

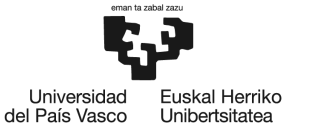

# *7.2.3.2.3 Situación de carga*

En último lugar, en la situación de carga, una vez introducido los datos de la carga, como se ha comentado en apartados anteriores, se proceden con los cálculos y la muestra de datos, a partir de los parámetros de regulación.

Lo primero de todo, se recogen los datos ya calculados en etapas anteriores como (*Ls*) y se muestra la *f* (Figura 54) que se ha calculado al inicio con los parámetros de regulación. En cuanto al resto de datos, habrá que realizar otros cálculos específicos. Para ello, se recogen los datos de la carga: Un (suponiendo que alimentamos la carga a tensión nominal), Scarga y cos $\varphi$ . Luego, en función del tipo de carga, se calcula el ángulo  $\varphi$  considerándolo positivo o negativo.

Con todo ello, se calcula la impedancia de la carga (*Zcarga*) con las ecuaciones (8) y (9), que servirá para calcular *Ztotal*, incluyendo de esta manera el efecto de *Xs*. Por lo tanto, con los datos de los parámetros de entrada y los datos ya calculados, se pueden calcular ya los parámetros de salida del ensayo de carga con las ecuaciones (4), (6), (7), (8), que serán mostrados (Figura 54). Entre estos parámetros de salida se encuentran: la tensión de alimentación de la carga regulada con los parámetros de regulación (*U*), la intensidad por fase que alimenta la carga (*I*), la potencia activa consumida por la carga (*P*) y la potencia reactiva consumida por la carga (*Q*).

#### else % Cuando es situación de carga;

```
 Ls = app.Output_Ls.Value; % Dato de reactancia síncrona 
calculado previamente en tabla de datos;
                  app.Output_f_Ensayo_Carga.Value = f_val_entrada;
```
-------%Datos necesarios para los cálculos---------

```
 Un = app.Input_Un_CN.Value*10^3; % Suponemos que alimentamos la 
carga a tensión Nominal Un (Kv)
                  S_carga = app.Input_Scarga.Value*10^3; % Scarga en (kVA)y 
pasamos a VA
                  Factor_Potencia = app.Input_Factor_Potencia.Value;
                  % Por defecto ponemos que si cosphi=1 entonces es una
                  % carga Resistiva pura
                  if Factor_Potencia == 1
                      app.TipodeCargaDropDown.Value = "Resistivo"; 
                  end
```
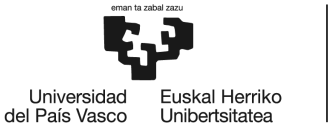

**BILBOKO INGENIARITZA** ESKOLA **ESCUELA** DE INGENIERÍA **DE BILBAO** 

```
 % Calculamos el ángulo phi y le añadimos el signo en
 % función de si es capacitiva (-) o inductiva (+) 
 Tipo_carga = app.TipodeCargaDropDown.Value;
 if Tipo_carga == "Inductivo" 
   phi = acos(Factor_Potencia); % phi en radianes (+)
 elseif Tipo_carga == "Capacitivo" 
   phi = (-1) * a cos(Factor Potential); % phi en radianes (-) else % Caso resistivo
    phi=0;
 end
 % Datos de la carga por fase para calcular Ztotal por
 % fase;
I_{\text{carga}} = S_{\text{carga}}/(sqrt(3) * Un);Z_carga = (Un/sqrt(3))/I_carga;R_{\text{carga}} = Z_{\text{carga} * \cos(\text{phi})};
X_{carga} = Z_{carga} * sin(\phi h i); % Calculamos la Ztotal
w = 2 * pi * f val entrada; % Frecuencia variable en rad/s
Xs = w*Ls:
Rtotal = R \, \, \text{carga};
Xtotal = X_carga+(Xs);Ztotal = sqrt((Rtotal^2)+(Xtotal^2)); % Calculamos la intensidad real por fase;
I carga real = E0 val/Ztotal;
 app.Output_I_Carga.Value = I_carga_real;
 % Calculamos la tensión de la carga Ureal(Kv);
V = I_{carga_{re}}real*Z_{carga};
U = sqrt(3)*V;app.Output_UKv_Carga.Value = U/(10^3); Pasamos de V a KV
 % Calculamos la potencia activa P(Kw); 
P = sqrt(3)*U*I \text{ carga real}*cos(phi);app.Output PKw Carga.Value = P/(10^3); %En Kw;
 % Calculamos la potencia reactiva Q(KVAr);
Q = sqrt(3)*U*I\_carga\_real*sin(phi);app.Output_QKvar_Carga.Value = Q/(10^3); En kVAr;
```
end

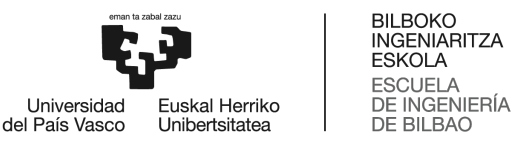

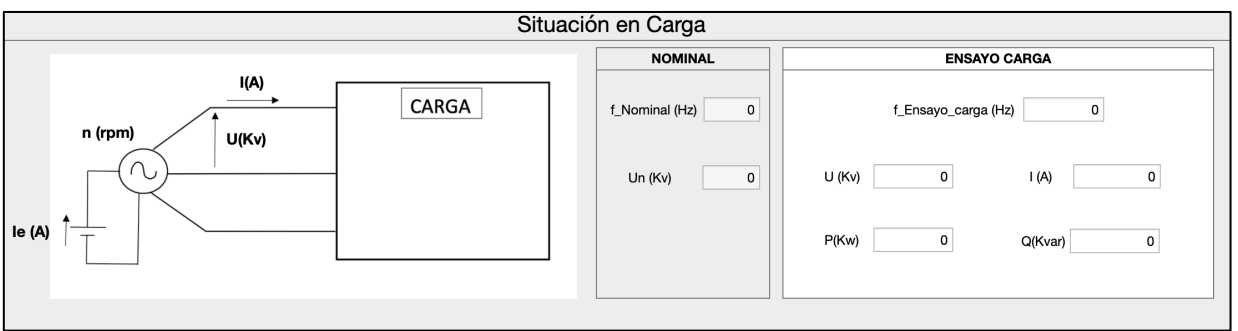

*Figura 54: Panel de situación de carga. Simulación: ensayo de carga.*

Para que se pueda entender mejor la funcionalidad del módulo 3, se muestra un esquema a continuación:

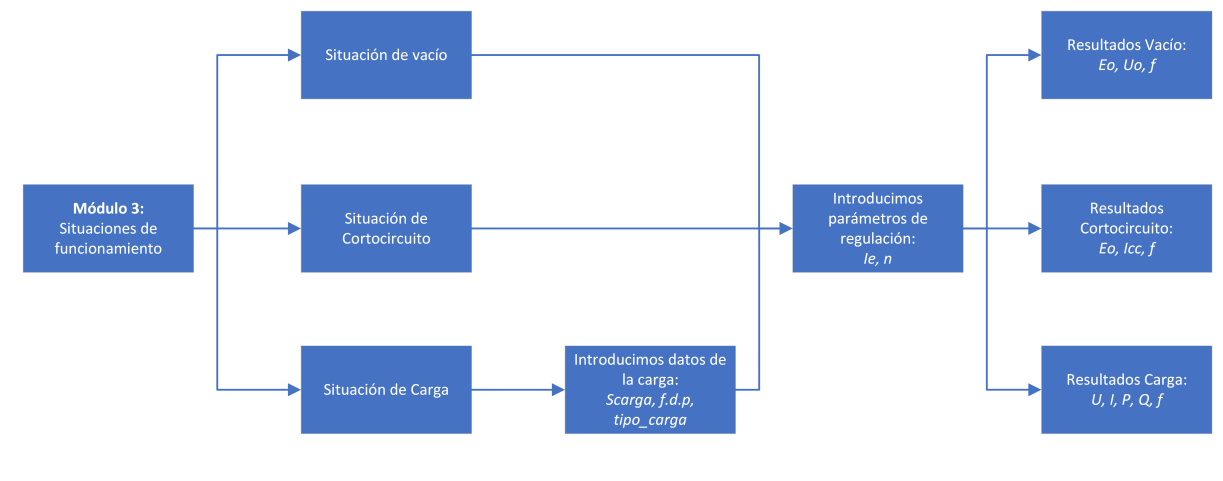

*Figura 55: Esquema Módulo 3.*

### **7.2.4 Mensajes de advertencia y error.**

Como paso final, cuando se realiza la simulación, existe unas condiciones en las que muestran ventanas de advertencia. Estas condiciones están ligadas a los parámetros de regulación, que no pueden sobrepasar unos valores límite establecidos por diseño de la máquina, que son algo mayores que los valores nominales.

Estos mensajes de advertencia se activan cuando se realizan las simulaciones, activando cualquiera de los dos botones de marcha manual o automática, y sí se supera los valores máximos de diseño (Figura 56).

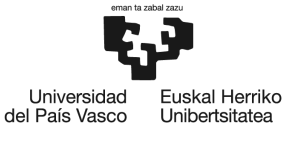

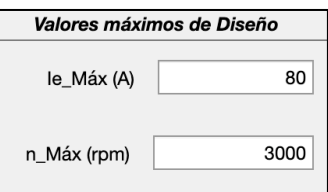

### *Figura 56: Ejemplo. Valores máximos de diseño.*

Si se superan los valores máximos, hay dos casos diferenciados. El caso 1 sería cuando se supera la intensidad de excitación máxima (Ie<sub>máx</sub>), mientras que el caso 2 sería cuando se supera la velocidad de giro máxima ( $n_{max}$ ). El mensaje de advertencia es personalizado para cada caso, sin embargo, en los dos casos el led cambia a color amarillo para indicar la advertencia.

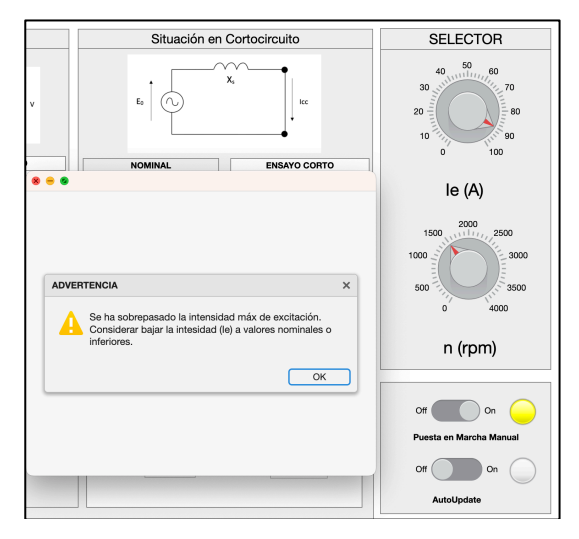

*Figura 57: Mensaje de advertencia. Caso 1.*

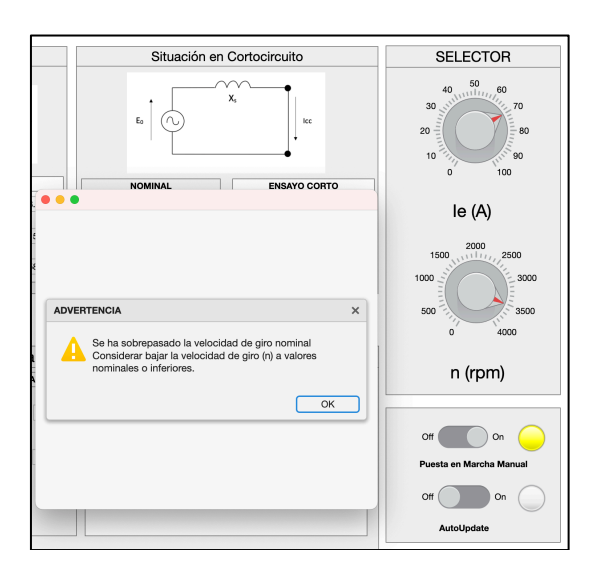

*Figura 58: Mensaje de advertencia. Caso 2.*

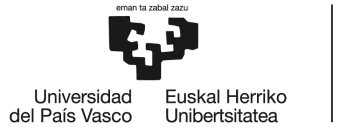

**BILBOKO INGENIARITZA** ESKOLA **ESCUELA** DE INGENIERÍA **DE BILBAO** 

A continuación, se muestra el código de programación de los mensajes de advertencia:

```
value = app.Interruptor_Marcha_Manual.Value;
```
if strcmp(value,'On') % Si el interruptor de marcha encendido;

 [error1,error2]=Evaluacion\_Errores(app); %Llamamos a la función que nos devuelve el tipo de error

if  $error1 == 1$ 

```
 mensaje = {'Se ha sobrepasado la intensidad máx de 
excitación.','Considerar bajar la intesidad (Ie) a valores nominales o 
inferiores.'};
```

```
 titulo = 'ADVERTENCIA';
uialert(uifigure,mensaje,titulo,'Icon','warning');
```

```
 app.LED_Marcha_Manual.Color = 'yellow'; % Encendemos el LED 
en amarillo del botón manual;
```
Calcular Situaciones Funcionamiento(app);

elseif  $error2 == 1$ 

```
 mensaje = {'Se ha sobrepasado la velocidad de giro 
nominal','Considerar bajar la velocidad de giro (n) a valores nominales o 
inferiores.'};
```

```
 titulo = 'ADVERTENCIA';
uialert(uifigure,mensaje,titulo,'Icon','warning');
```

```
 app.LED_Marcha_Manual.Color = 'yellow'; % Encendemos el LED 
en amarillo del botón manual;
                    Calcular Situaciones Funcionamiento(app);
```
else % Si no hay errores

```
 Calcular_Situaciones_Funcionamiento(app); % Llamamos a la función 
para hacer los cálculos y presentarlos;
               app.LED_Marcha_Manual.Color = 'green'; % Encendemos el LED en 
verde; 
             end
   else % Si el interruptor de marcha manual está apagado;
               app.LED_Marcha_Manual.Color = 'red'; % Encender el LED rojo;
```

```
 Limpiar_Situaciones_Funcionamiento(app); % Llamamos a la función 
para volver a la situación de inicio;
```
end

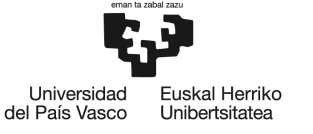

# **8 EJEMPLOS DE APLICACIÓN**

En este apartado se va a mostrar el funcionamiento de la interfaz gráfica mediante unos ejemplos prácticos. Para ello, se resolverán una serie de problemas que se adecuen a las condiciones de funcionamiento de la interfaz y se irán resolviendo paso a paso.

# **8.1 Ejemplo 1**

**Un generador síncrono trifásico de rotor cilíndrico de 45 kVA, 230 V, 1000 rpm, 50 Hz y conexión estrella.**

Se realizan los ensayos de vacío y cortocircuito en las citadas condiciones nominales ( $n_0$ = *ncc* **=1500 rpm):**

- **Ensayo de vacío:**
	- o *Uo***: 230 V**
	- o *Ie***: 2,84 A**
- **Ensayo de cortocircuito:**
	- o *Icc***: 118 A**
	- o *Ie***: 2,20 A**

**Despreciando, a efectos de cálculo, la influencia de la saturación y la resistencia por fase del estator (***R***). Se pide:**

- **Reactancia síncrona (Xs) e inductancia síncrona (Ls).**
- **Tensión en bornes (***U***) cuando funciona en vacío a 1200 rpm con una excitación de 2,84 A.**
- **Intensidad del ensayo de cortocircuito (***Icc***) realizado a 1200 rpm y una excitación de 1,5 A.**

### **a)**

En primer lugar, antes de empezar con la resolución del problema, sería introducir datos nominales, además de los ensayos de vacío y cortocircuito, para poder calcular la pendiente (*Eo*/*Ie*) del ensayo de vacío y la reactancia síncrona (*Xs*) del ensayo de cortocircuito, necesarios para posteriores cálculos.

Para este caso en concreto, supondremos que unos valores máximos de diseño. Ya que, según los datos nominales de la máquina, suelen estar entorno a estos valores: *Iemax*=100 A y *nmax*= 3000 rpm.

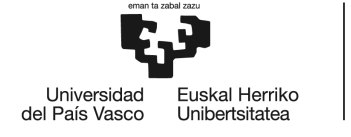

 $\triangleright$  Datos Nominales.

Se introducen los datos nominales dentro del apartado de "Características Nominales" para más tarde pulsar el botón de confirmar datos que permite realizar los cálculos.

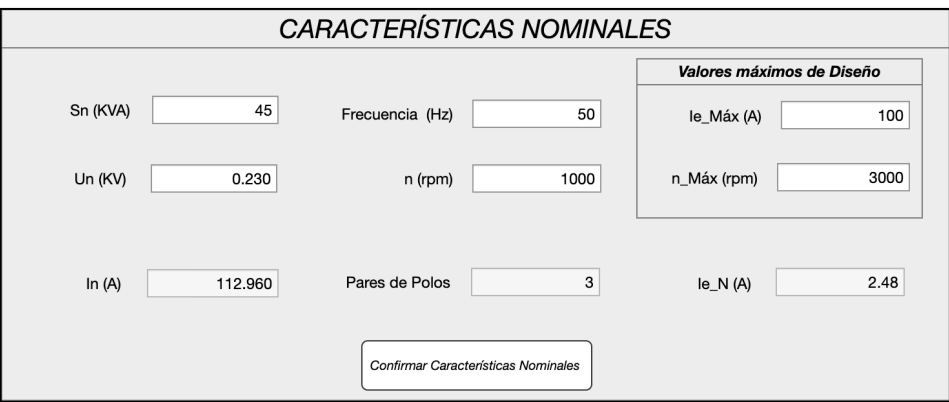

*Figura 59: Ejemplo de aplicación 1. Introducción de datos nominales.*

Lo primero se calculan *In* y *p* de la siguiente forma:

$$
I_n = \frac{S_n}{\sqrt{3} \cdot v_n} = \frac{45000}{\sqrt{3} \cdot 230} = 112,96 A
$$

$$
p = \frac{60 \cdot f}{n} = \frac{60 \cdot 50}{1000} = 3 \text{ pares de polos}
$$

Una vez calculados los estos primeros parámetros, se introducen los datos de los ensayos y se calculan las siguientes variables a través del botón "Confirmar Datos Ensayos".

 $\triangleright$  Ensayo de vacío.

Con los datos del ensayo de vacío se calculan la pendiente (*E0*/*Ie*) y la intensidad de excitación nominal (*Ien*).

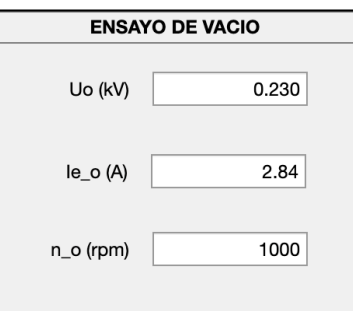

*Figura 60: Ejemplo de aplicación 1. Introducción de datos de ensayo de vacío.*
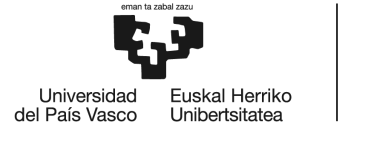

Primero, se calcula la pendiente del ensayo de vacío para posteriores cálculos.

$$
m = \frac{E_{0 \text{pacio}}}{I e_{\text{pacio}}} = \frac{\frac{U_0}{\sqrt{3}}}{I e_{\text{pacio}}} = \frac{\frac{230}{\sqrt{3}}}{2,84} = \frac{132.8}{2,48} = 46,757 \text{ V/A}
$$

A continuación, se muestra la pendiente m=46,757 en la gráfica del ensayo de vacío:

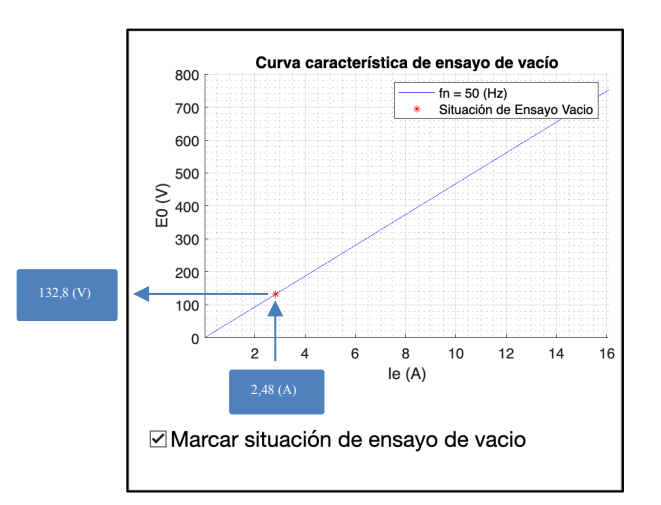

*Figura 61: Ejemplo de aplicación 1. Pendiente de ensayo de vacío.*

Como en este caso la frecuencia del ensayo de vacío coincide con la frecuencia nominal  $(n_{nominal} = n_{\text{vacio}})$ , la pendiente m no cambia porque no varía la frecuencia. Por lo tanto, m=m1, y como el ensayo de vacío se realiza a tensión nominal pues *Ien* coincide con *Ievacío*.

$$
f_{\text{vacio}} = \frac{p \cdot n_o}{60} = \frac{3 \cdot 1000}{60} = 50 \text{ Hz}
$$

$$
m1 = m \cdot \frac{f_{\text{vacio}}}{f_{\text{nominal}}} = 46,757 \cdot \frac{50}{50} = 46,757 \, V/A
$$

$$
Ie_n = \frac{E0_{nominal}}{m1} = \frac{\frac{230}{\sqrt{3}}}{46,757} = 2,84 A
$$

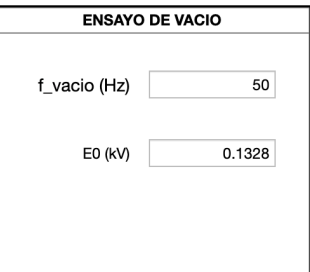

*Figura 62: Ejemplo de aplicación 1. Cálculos del ensayo de vacío.*

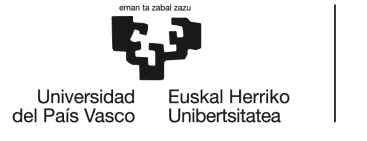

En la figura 62 se muestran los cálculos de *fvacío* y *Eovacío* que como se puede observar coinciden con los calculados con las ecuaciones anteriores.

 $\triangleright$  Ensayo de cortocircuito.

Con los datos del ensayo de cortocircuito y datos calculados anteriormente, se calcula la reactancia síncrona (*Xs*), la frecuencia del ensayo de corto (*fcc*) y la inductancia síncrona (*Ls*).

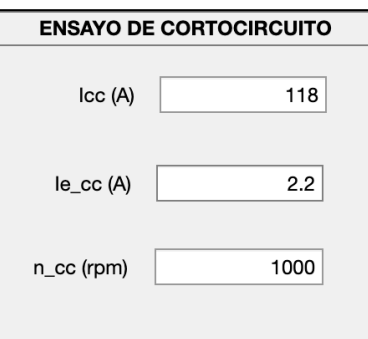

*Figura 63: Ejemplo de aplicación 1. Introducción de datos de ensayo de cortocircuito.*

$$
f_{cc} = \frac{p \cdot n_{cc}}{60} = \frac{3 \cdot 1000}{60} = 50 \text{ Hz}
$$

$$
E0_{cc} = m \cdot Ie_{cc} = 46,757 \cdot 2,20 = 102,865 A
$$

$$
X_s = \frac{E0_{cc}}{I_{cc}} = \frac{102,865}{118} = 0,872 \,\Omega
$$

$$
L_s = \frac{x_s}{2 \cdot \pi \cdot f_{cc}} = \frac{0.872}{2 \cdot \pi \cdot 50} = 0.002775 \, H
$$

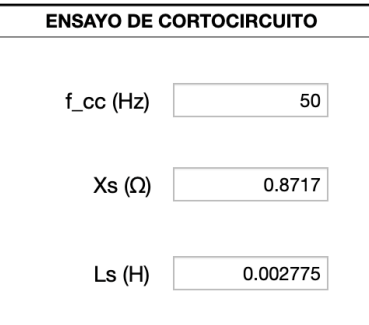

*Figura 64: Ejemplo de aplicación 1. Cálculo del ensayo de cortocircuito.*

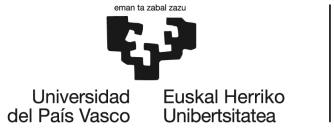

### **b)**

Una vez habiendo calculado los pasos anteriores, podemos simular cualquier situación de funcionamiento. En este caso, se simula la situación de ensayo de vacío para n= 1200 rpm y *Ie*= 2,84 A.

 $\triangleright$  Simulación de la situación de vacío.

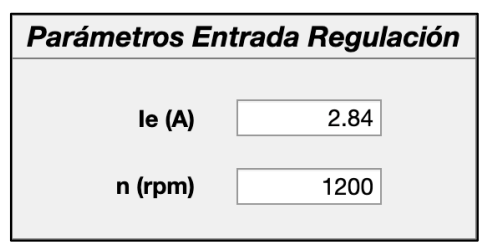

*Figura 65: Ejemplo de aplicación 1. Introducción de datos de regulación.*

$$
f = \frac{p \cdot n}{60} = \frac{3 \cdot 1200}{60} = 60 \text{ Hz}
$$

$$
m_{60\,Hz} = m_{50\,Hz} \cdot \frac{60}{50} = 46,757 \cdot \frac{60}{50} = 56,108\,V/A
$$

 $E0_{60 Hz} = m_{60 Hz} \cdot I_e = 56,108 \cdot 2,84 = 159,35 V = 0,15935 kV$ 

$$
U_0 = \sqrt{3} \cdot 159,35 = 276 \, V = 0.276 \, kV
$$

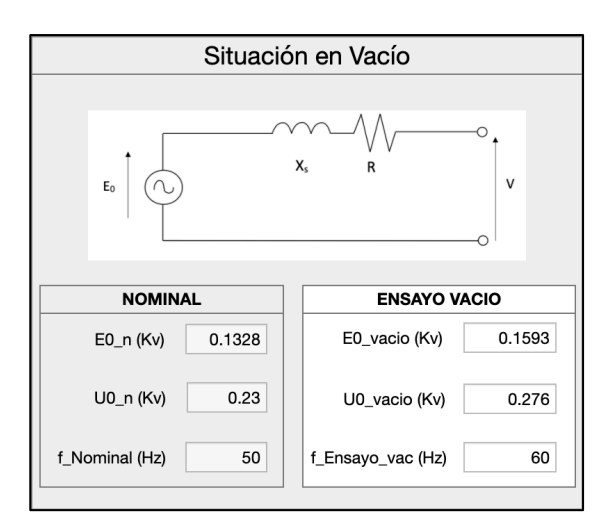

*Figura 66: Ejemplo de aplicación 1. Simulación. Cálculo de la situación de vacío.*

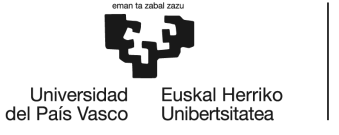

**c)** 

Una vez habiendo calculado los pasos anteriores, podemos simular cualquier situación de funcionamiento. En este caso, se simula la situación de ensayo de cortocircuito para *n*= 1200 rpm y  $I_e$  = 1,5 A.

 $\triangleright$  Simulación de la situación de cortocircuito.

$$
f = \frac{p \cdot n}{60} = \frac{3 \cdot 1200}{60} = 60 \text{ Hz}
$$

$$
m_{60 Hz} = m_{50 Hz} \cdot \frac{60}{50} = 46,757 \cdot \frac{60}{50} = 56,108 \frac{V}{A}
$$

 $E0_{60 Hz} = m_{60 Hz} \cdot I_e = 56,108 \cdot 1,5 = 84,162 V = 0,08416 kV$ 

$$
I_{cc} = \frac{E0_{60 Hz}}{Xs_{60 Hz}} = \frac{E0_{60 Hz}}{2 \cdot \pi \cdot f \cdot L_s} = \frac{84,162}{2 \cdot \pi \cdot 60 \cdot 0.002775} = 80,45 A
$$

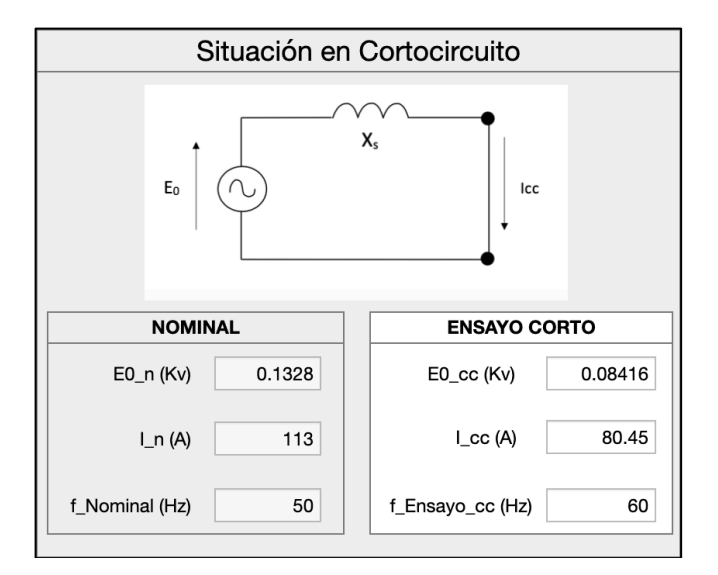

*Figura 67: Ejemplo de aplicación 1. Simulación. Cálculo de la situación de cortocircuito.*

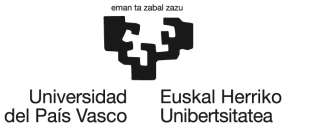

# **8.2 Ejemplo 2**

**Un generador síncrono trifásico de rotor cilíndrico de 300 kVA, 6 kV, 1500 rpm, 50 Hz y conexión estrella.**

Se realizan los ensayos de vacío y cortocircuito en las citadas condiciones nominales (n<sub>0</sub>= **ncc =1500rpm):**

- **Ensayo de vacío:**
	- o *Uo***: 6 kV**
	- o *Ie***: 5 A**
- **Ensayo de cortocircuito:**
	- o *Icc***: 28,87 A (Intensidad nominal)**
	- o *Ie***: 0,75 A**
- **Datos de la carga:**
	- o **S = 250 kVA**
	- $\circ$  **cos** $\varphi$  **=0,8**
	- o **Tipo de carga = inductiva**
- **a)** Calcular la intensidad de excitación necesaria (Ie) para que la carga esté alimentada a tensión nominal (U= 6 kV) y calcular todos los demás parámetros, en dichas condiciones.
- $\triangleright$  Simulación de la situación de carga.

Lo primero de todo, se introducen los datos nominales y los de los ensayos como en el ejemplo de aplicación 1. Luego se calculan los datos necesarios para proceder con la simulación de la situación en carga, dando como resultado los siguientes valores de las figuras:

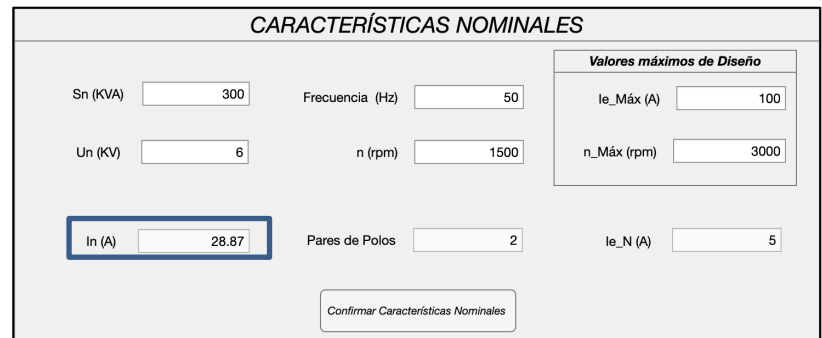

*Figura 68: Ejemplo de aplicación 2. Introducción de datos nominales.*

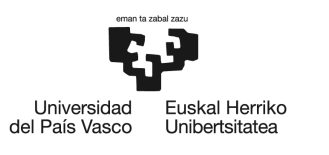

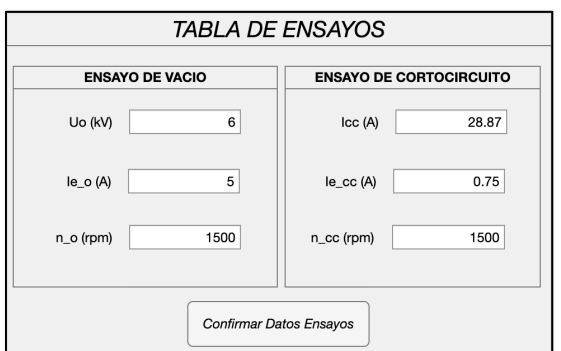

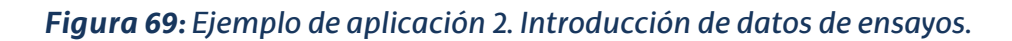

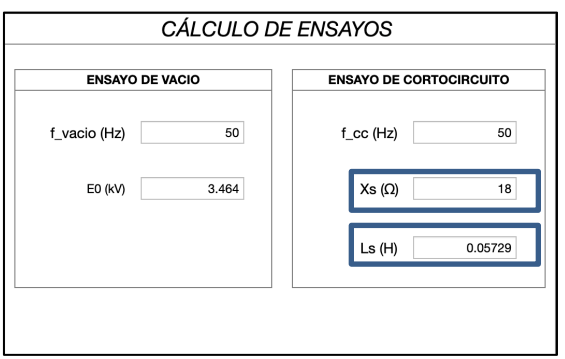

*Figura 70: Ejemplo de aplicación 2. Cálculo de ensayos.*

Una vez calculados los parámetros necesarios como se ha explicado en el ejemplo 1, se procede al cálculo de la situación en carga. De los datos de regulación solo es conocido la velocidad de giro, que es la nominal (*n*= 1500 rpm), para que sea *f*=50 Hz. Por lo tanto, con la opción de puesta en marcha automática, se harán iteraciones con valores arbitrarios de *Ie* hasta encontrar cuando la tensión en bornes (*U*) es la *Un*=6 kV.

Los cálculos de las iteraciones que realiza el programa se harían de la siguiente manera:

$$
\varphi = \arccos(0.8) = 36.87^{\circ}
$$

$$
I_{carga} = \frac{S_{carga}}{\sqrt{3} \cdot U_n} = \frac{250 \, kVA}{\sqrt{3} \cdot 6 \, kV} = 24,056 \, A
$$

$$
Z_{carga} = \frac{\frac{U_n}{\sqrt{3}}}{I_{carga}} = \frac{\frac{6000}{\sqrt{3}}}{24,056} = 144 \text{ }\Omega
$$

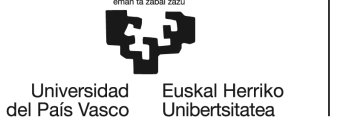

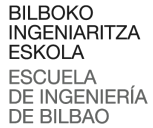

$$
R_{carga} = Z_{carga} \cdot cos\varphi = 144 \cdot 0.8 = 115.2 \Omega
$$

$$
X_{carga} = Z_{carga} \cdot sen\varphi = 144 \cdot 0.6 = 86.4 \Omega
$$

Una vez definido la impedancia de la carga ( $Z_{carg}$ a) a través de R<sub>carga</sub> y X<sub>carga</sub>, se añade la influencia de *X<sub>s</sub>* para calcular la impedancia total del circuito equivalente (Ztotal).

 $X_s = 2 \cdot \pi \cdot f \cdot L_s = 2 \cdot \pi \cdot 50 \cdot 0,05729 = 18 \Omega$ 

 $X_{total} = X_{carga} + X_s = 86,4 Ω + 18 Ω = 104,4 Ω$ 

$$
R_{total} = R_{carga} = 115.2 \ \Omega
$$

$$
Z_{total} = \sqrt[2]{R_{total}^2 + X_{total}^2} = \sqrt[2]{115,2^2 + 104,4^2} = 155,468 \text{ }\Omega
$$

Cuando tenemos la impedancia total, podemos calcular la intensidad real por fase (*Icarga*), suponiendo una intensidad de excitación, que después de ir probando con la interfaz gráfica, la que más se acerca es *Iecarga*= 5,4 A.

> $E0_{carga} = m_{50 Hz} \cdot le_{carga} =$  $\frac{U_0}{\sqrt{3}}$  $\frac{\sqrt{3}}{Ie_{\textit{vacio}}}$  ·  $Ie_{\textit{carga}} =$ 6000  $\frac{\sqrt{3}}{5}$  • 5,4 = 3741,22 V  $I_{carga} = \frac{E0_{carga}}{Z_{total}} = \frac{3741,22}{155,468} = 24,064 A$  $V = I_{caraa} \cdot Z_{carga} = 24,064 \cdot 144 = 3465,22 \text{ V}$  $U = \sqrt{3} \cdot V = \sqrt{3} \cdot 3465,22 = 6001,93 \approx 6000V = 6$  kV

Habiendo comprobado que con *Iecarga*= 5,4 A se logra la tensión nominal en bornes de la carga (U= 6kV), procedemos a calcular las potencias consumidas por la carga en estas condiciones.

$$
P = \sqrt{3} \cdot U \cdot I_{carga} \cdot cos\varphi = \sqrt{3} \cdot 6000 \cdot 24,064 \cdot 0,8 = 200064 \text{ W} = 200,064 \text{ kW}
$$
  

$$
Q = \sqrt{3} \cdot U \cdot I_{carga} \cdot sen\varphi = \sqrt{3} \cdot 6000 \cdot 24,064 \cdot 0,6 = 150048,25 = 150,048 \text{ kW}
$$

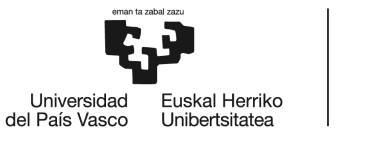

Todos estos cálculos se pueden comprobar que coinciden con los calculados por la interfaz gráfica si se observan las siguientes figuras:

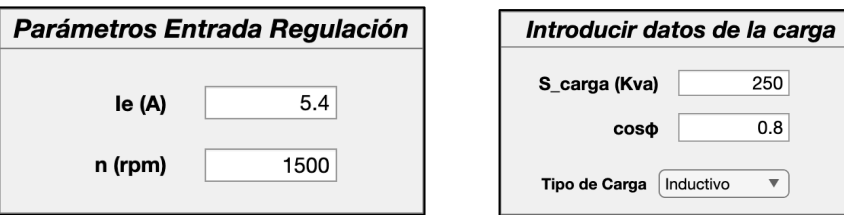

*Figura 71: Ejemplo de aplicación 2. Introducción de parámetros de regulación y datos de la carga.*

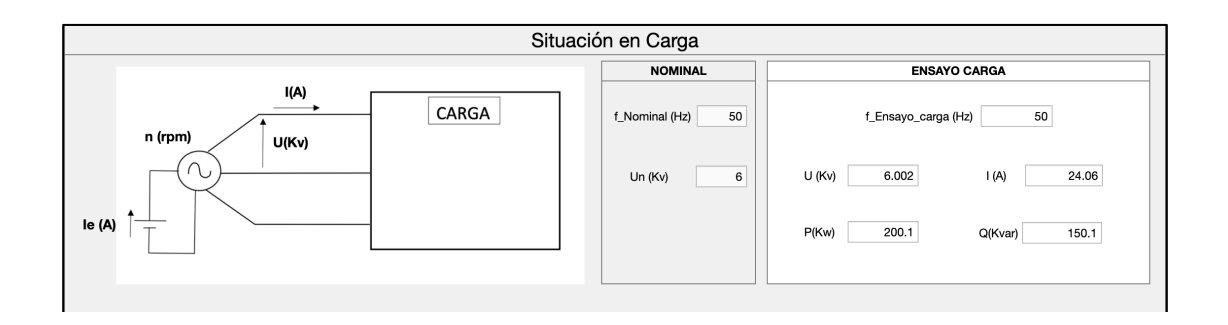

#### *Figura 72: Ejemplo de aplicación 2. Simulación. Cálculo de la situación de carga.*

Para mostrar funcionalidad de los mensajes de advertencia de la aplicación, se va a mostrar una situación en la que se supera tanto velocidad de giro como la intensidad de excitación por encima de los valores máximos de diseño de la máquina, que en este caso son: *Iemax*=100 A y *nmax*= 3000 rpm.

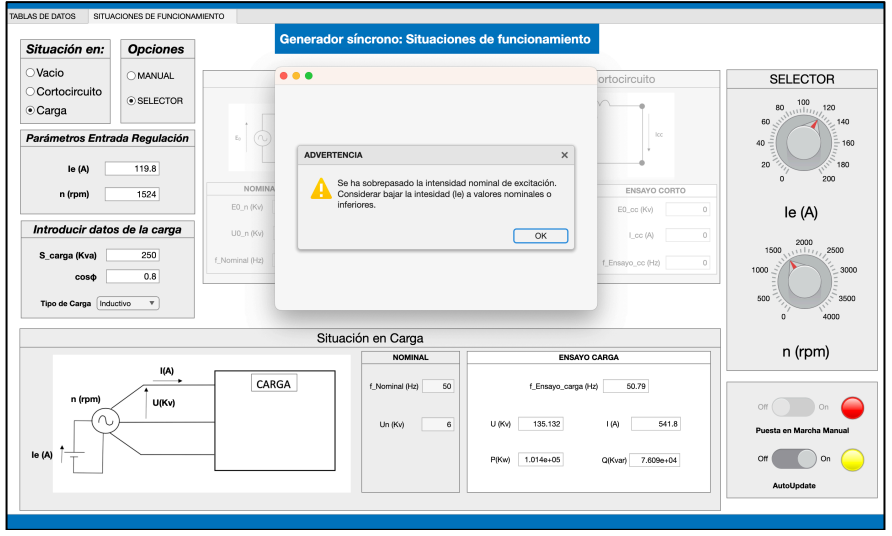

*Figura 73: Mensaje de Advertencia. Intensidad de excitación sobrepasada.*

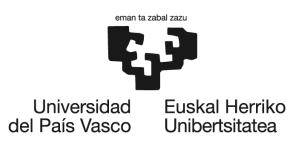

BILBOKO<br>INGENIARITZA<br>ESKOLA<br>ESCUELA<br>DE INGENIERÍA<br>DE BILBAO

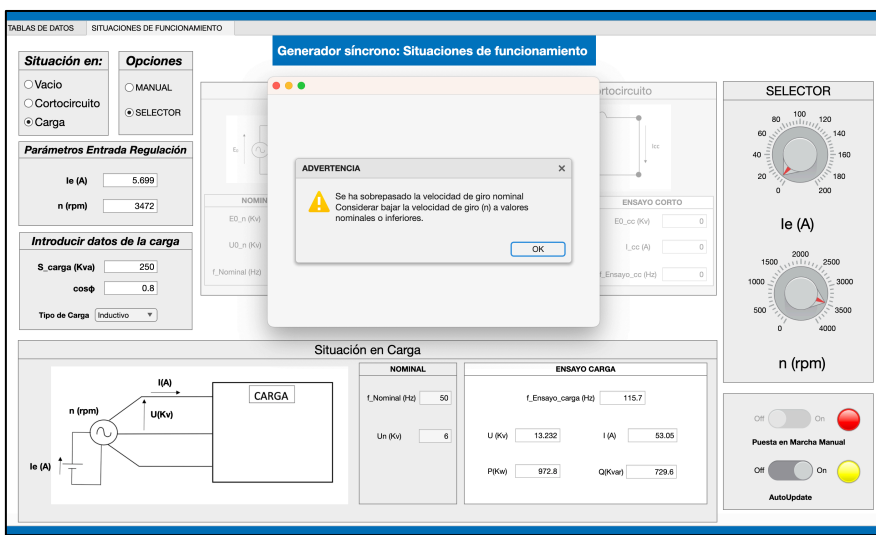

*Figura 74: Mensaje de Advertencia. Velocidad de giro sobrepasada.*

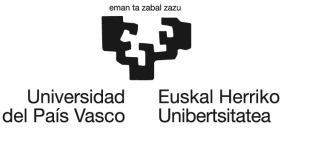

# **9 DESCRIPCIÓN DE LAS TAREAS.DIAGRAMA DE GANTT**

A continuación, se describen las diferentes tareas llevadas a cabo para la realización del TFG. A lo largo del desarrollo del mismo, han tenido participación tanto un ingeniero junior (alumno encargado de la realización del TFG) y un ingeniero senior (encargado de la supervisión del TFG). Las tareas desarrolladas para la realización del documento han sido las siguientes:

- **Análisis del software:** El proyecto comienza el día 19 de octubre de 2022, tras la primera reunión entre el tutor y el alumno. En esta primera reunión se expone, por parte del alumno, la posibilidad de realizar una interfaz gráfica con una temática alternativa que no estaba planteada inicialmente para el TFG. Después de enfocar más concretamente el tema que se va a abordar y recibir la aprobación del tutor, el 20 de octubre, el alumno comienza a buscar diferentes opciones de programas de software para la implementación de la misma. Pero no es hasta el 15 de noviembre cuando se comienza familiarizar con el funcionamiento del programa seleccionado.
- **Búsqueda de información:** El 16 de noviembre de 2022 tiene lugar la siguiente reunión en donde el tutor indica al alumno que debe comenzar a recopilar información sobre el tema que aborda el TFG apoyándose en la bibliografía que le recomienda el tutor y en el resto disponible por medio de la universidad. Esta fase comienza el 17 y termina el 27 de enero de 2023.
- **Desarrollo de la interfaz gráfica:** Una vez acabada la reunión del 1 de febrero el alumno se termina de informar y le plantee al tutor las diferentes ideas que se le han ocurrido para como enfocar el desarrollo de la interfaz. Es durante este periodo de tiempo que comienza el 8 de febrero hasta 13 de marzo donde se van incorporando nuevas ideas a la interfaz o corrigiendo funcionalidades antiguas a medida que se va avanzando en el desarrollo.
- **Corrección de errores:** Una vez realizado el primer diseño de la interfaz en condiciones, tiene lugar la reunión el día 18 de abril para corregir posibles errores y plantear nuevas opciones a mejorar en la interfaz. Este proceso dura desde el 21 de abril hasta el 23 de mayo.
- **Redacción del documento:** El día 24 de mayo se comienza la redacción del documento del TFG, pero no es hasta el 31 de julio que se termina la redacción del mismo. Es decir, el proyecto se demora algo más de lo esperado debido a situaciones ajenas al mismo. Durante ese periodo, se realiza una reunión del día 13 de julio para el tutor pueda

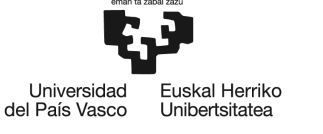

supervisar el avance del alumno durante la redacción y resolver posibles dudas que le vayan surgiendo.

• **Corrección del documento:** Una vez ya con un borrador del documento en vías de terminar la redacción final del mismo, se realiza una ultima reunión el 5 de septiembre para corregir posibles que el alumno haya podido cometer. Tras la reunión, se comienza una ultima etapa donde el alumno debe incorporar las ultimas modificaciones recomendadas por el tutor. Esta fase comienza el 6 de septiembre y termina el 12 de septiembre. Es para esta última fecha para la cual el proyecto se da por finalizado, es cuando también se realiza la ultima reunión del proyecto.

Se muestra a continuación, el diagrama de Gantt del proyecto donde establecen las tareas y las fechas de las mismas durante el desarrollo del trabajo.

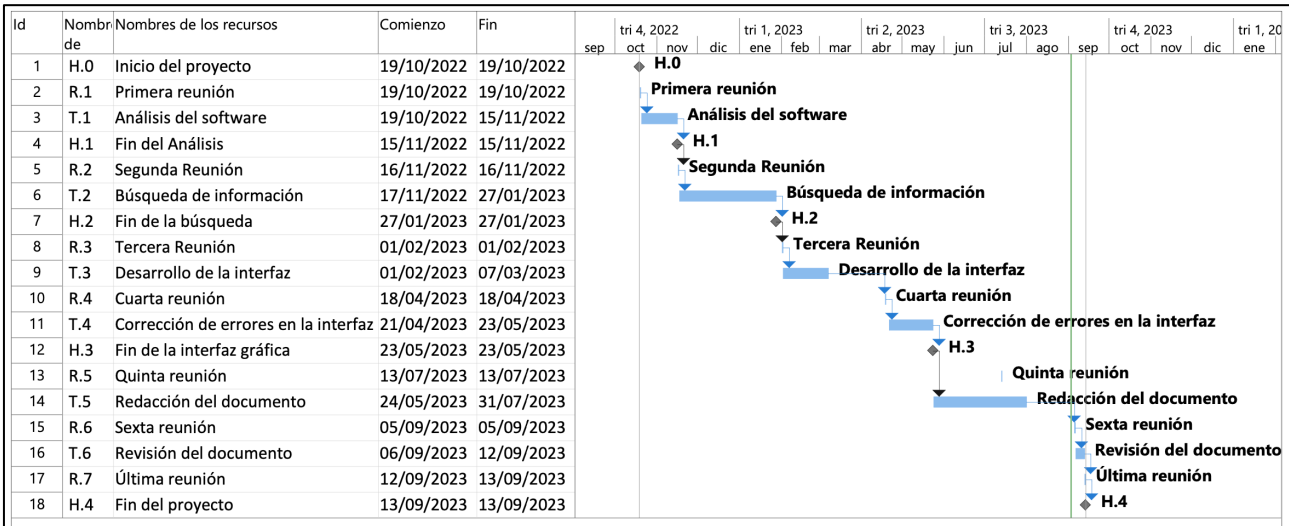

*Figura 75: Diagrama de Gantt.*

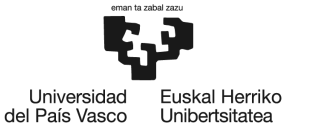

# **10 PRESUPUESTO**

En cuanto al presupuesto del proyecto, este se divide en 3 partidas: horas internas, amortizaciones y gastos. En primer lugar, en las horas internas se incluyen las horas invertidas en este TFG por un ingeniero senior (director del TFG) y un ingeniero junior (alumno que realiza el TFG). En cuanto a la partida de amortizaciones, tenemos la licencia del software de *Matlab*, en la que se considera una licencia estándar anual, para uso a nivel empresarial, y la licencia de Office para el uso de los programas Word y Excel. Finalmente, en cuanto a los gastos se pueden incluir material de oficina empleado en el transcurso del proyecto. Adicionalmente, se ha considerado que los gastos indirectos suponen un 6% del presupuesto.

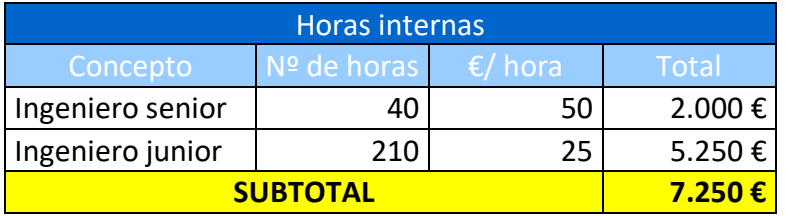

### *Tabla 3: Partida de horas internas.*

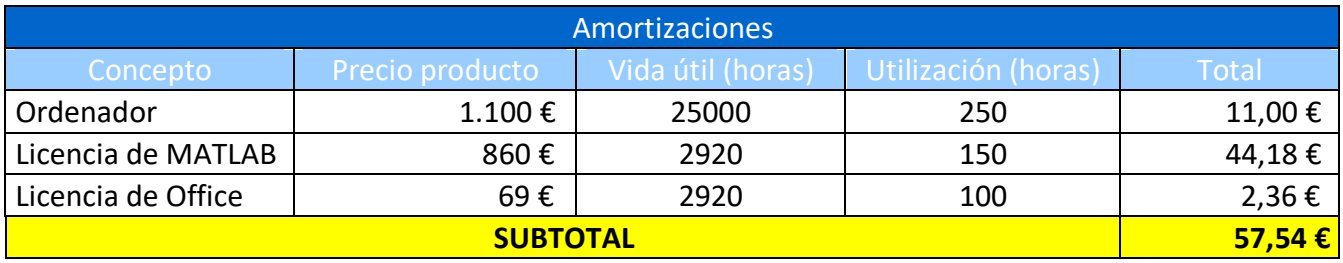

### *Tabla 4: Partida de amortizaciones.*

| Gastos          |       |
|-----------------|-------|
| Concepto        | Total |
| Material        | 50€   |
| <b>SUBTOTAL</b> | 50€   |

*Tabla 5: Partida de gastos.*

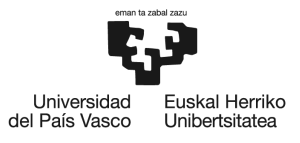

BILBOKO<br>INGENIARITZA<br>ESKOLA<br>ESCUELA<br>DE INGENIERÍA<br>DE BILBAO

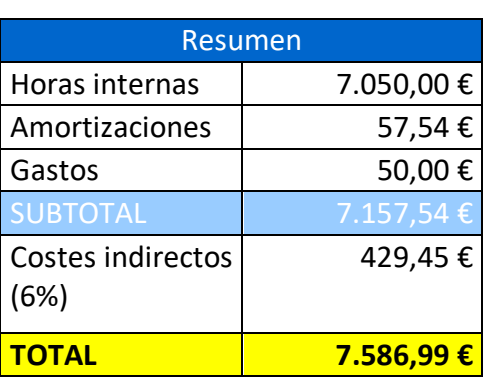

*Tabla 6: Resumen de presupuesto.*

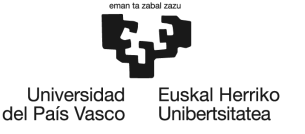

### **11 CONCLUSIONES**

La máquina síncrona es un elemento de gran importancia dentro del sistema eléctrico de potencia, más concretamente, en el papel que juega como generador dentro del mismo sistema. Aunque, en aplicaciones habituales para estos generadores como son en centrales hidráulicas, específicamente, en las de bombeo, tiene también mucha utilidad la capacidad reversible de la máquina. Puesto que, puede trabajar como motor e impulsar una bomba que transfiera el agua desde aguas abajo de la presa hasta aguas arriba, en periodos donde la demanda energética sea baja y la electricidad tenga precios bajos, es decir, por las noches. Acumulando así agua en el embalse y que este no se agote a medida que se va fluyendo por la turbina y generando electricidad por medio del generador síncrono.

Estos alternadores, están preparados para funcionar bajo unos parámetros nominales de diseño específicos de la máquina, aunque, también pueden trabajar con cierto margen superior a estos, en casos puntuales. Sin embargo, si se superan en gran medida o ligeramente durante un periodo de tiempo muy prolongado, pueden llevar al deterioro de los elementos que componen el generador. Además, pueden ser causa de daños a tanto seres humanos como al propio sistema eléctrico.

Es por este motivo, que se hace indispensable conocer mejor el estado de la máquina ante cualquier situación que pueda ocurrir con la misma. Es en este momento, cuando la interfaz gráfica puede desempeñar un papel esencial en todo esto. Este software, permite calcular los parámetros eléctricos necesarios para describir el comportamiento del generador, además permite simular, como si fuese un sistema de regulación, ante cualquiera de situaciones de funcionamiento.Permitiendo así, poder comparar los valores obtenidos en simulación con los valores nominales, y, por consiguiente, evaluar el buen funcionamiento del mismo en cualquiera de las condiciones, antes de que se produzcan los problemas técnicos.

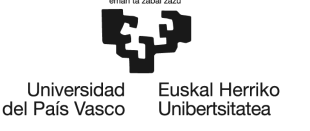

# **12 REFERENCIAS**

[1] **J. Mazón, J. F. Miñambres, M. Á. Zorrozua, G. Buigues y V. Valverde**, Guía de autoaprendizaje de máquinas eléctricas, Madrid: PEARSON EDUCACIÓN, S.A., 2008.

[2] **J. Fraile Mora**, *Máquinas eléctricas*, Madrid, McGraw-Hill, 2008.

[3] **T. Wildi**, *Máquinas eléctricas y sistemas de potencia*, México, Pearson Educación, 2007.

[4] **S. J. Chapman***, Máquinas eléctricas*, México, McGraw-Hill, 2005.

[5] **A. E. Fitzerald**, C. Kingsley Jr, S. D. Umans, *Máquinas eléctricas*, México, McGraw-Hill, 2004.

[6] **«Página web oficial mathworks,»** [En línea]. Available: https://www.mathworks.com/products/matlab/app-designer/comparing-guide-and-app-designer.html.

[7] **«Página web oficial mathworks,»** [En línea]. Available:

https://la.mathworks.com/products/matlab/matlab-and-

python.html#:~:text=MATLAB®%20proporciona%20una%20integración,de%20producción%20y%20sistema s%20informáticos.

[8] **«Página web oficial Iberdrola,»** [En línea]. Available: https://www.iberdrola.com/conocenos/nuestraactividad/smart-grids/diferencia-alta-media-baja-tension-electrica.

[9] **M. A. Rodríguez Pozueta**, *Principios generales de las Máquinas Eléctricas*, Departamento de Ingeniería Eléctrica y Energética, España*,* Creative Commons, 2015.

[10] **«Página web oficial GLOBAL ENERGY,»** [En línea]. Available: https://globalenergyprize.org/en/2022/06/03/brasil-y-paraguay-comienzan-la-reparacion-de-itaipu/.

[11] **«Página web oficial Energiforsk,»** [En línea]. Available: https://energiforsk.se/media/27015/nordicnuclear-power-generator-stator-vibrations-energiforskrapport-2019-621.pdf.

[12] **J. A. Corral Hernández,** *Detección de roturas de devanado amortiguador en máquinas síncronas mediante análisis transitorio de la corriente*, Trabajo de Fin de Master, Master Ingeniería en Mantenimiento, Universidad Politécnica de Valencia.

[13] **J. Mazón, I. López**, Apuntes de la asignatura *Integración de tecnologías de generación en el sistema eléctrico*, Grado en Ingeniería en Tecnología Industrial (Departamento Ingeniería eléctrica), Universidad del País Vasco, Curso 2022/2023.

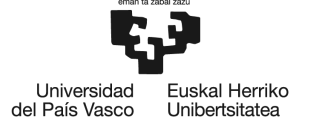

### **13 ANEXO.CÓDIGO COMPLETO DE LA INTERFAZ**

classdef Generador\_Sincrono\_TFG < matlab.apps.AppBase

 % Properties that correspond to app components properties (Access = public) UIFigure matlab.ui.Figure TabGroup<br>
TABLASDEDATOSTab matlab.ui.container.TabGroup<br>
matlab.ui.container.Tab matlab.ui.container.Tab Circuito Monofasico Equivalente Panel matlab.ui.container.Panel ENSAYODECORTOCIRCUITOPanel matlab.ui.container.Panel Output f cc matlab.ui.control.NumericEditField U0KvLabel\_2 matlab.ui.control.Label Output\_Ls matlab.ui.control.NumericEditField LsHLabel matlab.ui.control.Label Output\_Xs matlab.ui.control.NumericEditField XsLabel matlab.ui.control.Label ENSAYODEVACIOPanel matlab.ui.container.Panel<br>Output\_f\_vacio matlab.ui.control.Numeric matlab.ui.control.NumericEditField U0KvLabel matlab.ui.control.Label Output\_Eo matlab.ui.control.NumericEditField E0kVEditFieldLabel matlab.ui.control.Label Panel 2 matlab.ui.container.Panel Situacion Vacio CheckBox matlab.ui.control.CheckBox UIAxes matlab.ui.control.UIAxes CARACTERISTICAS\_NOMINALES\_Panel matlab.ui.container.Panel ValoresmaximosdeDisenoPanel matlab.ui.container.Panel Input\_Ie\_Max matlab.ui.control.NumericEditField matlab.ui.control.Label Input\_n\_Max matlab.ui.control.NumericEditField n MxrpmLabel matlab.ui.control.Label Input\_fn\_CN matlab.ui.control.NumericEditField FrecuenciaHzLabel matlab.ui.control.Label Input\_n\_rpm\_CN matlab.ui.control.NumericEditField Label\_2 matlab.ui.control.Label Input\_Un\_CN matlab.ui.control.NumericEditField UnKVLabel matlab.ui.control.Label Input\_Sn\_CN matlab.ui.control.NumericEditField SnKVAEditFieldLabel matlab.ui.control.Label Confirmar CN Button matlab.ui.control.Button Output\_In\_CN matlab.ui.control.NumericEditField InAEditFieldLabel matlab.ui.control.Label<br>Output Par Polos CN matlab.ui.control.Numer matlab.ui.control.NumericEditField ParesdePolosEditFieldLabel matlab.ui.control.Label Output\_Ie\_n\_CN matlab.ui.control.NumericEditField Ie NALabel matlab.ui.control.Label TABLA ENSAYOS Panel matlab.ui.container.Panel ENSAYODEVACIOPanel\_2 matlab.ui.container.Panel Input\_n\_o\_Ensayo matlab.ui.control.NumericEditField n orpmEditFieldLabel matlab.ui.control.Label Input Ie o matlab.ui.control.NumericEditField Ie oALabel matlab.ui.control.Label Input\_Uo matlab.ui.control.NumericEditField UokVEditFieldLabel matlab.ui.control.Label ENSAYODECORTOCIRCUITOPanel\_2 matlab.ui.container.Panel Input Ie cc Ensayo matlab.ui.control.NumericEditField Ie ccAEditFieldLabel matlab.ui.control.Label Input\_n\_cc\_Ensayo matlab.ui.control.NumericEditField

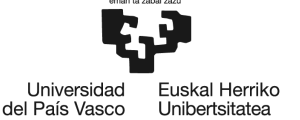

n ccrpmEditFieldLabel matlab.ui.control.Label Input\_Icc matlab.ui.control.NumericEditField IccAEditFieldLabel matlab.ui.control.Label Confirmar\_Datos\_Ensayos\_Button matlab.ui.control.Button GENERADOR\_SINCRONO\_TRIFASICO\_Label matlab.ui.control.Label SITUACION\_FUNCIONAMIENTO\_Tab matlab.ui.container.Tab Parmetros\_Entrada\_Regulacion\_Panel matlab.ui.container.Panel Input\_regulacion\_n matlab.ui.control.NumericEditField nrpmEditFieldLabel 2 matlab.ui.control.Label Input\_regulacion\_Ie matlab.ui.control.NumericEditField IeAEditFieldLabel\_2 matlab.ui.control.Label Situacion\_Carga\_Panel matlab.ui.container.Panel<br>nrom Label carga matlab.ui.control.Label matlab.ui.control.Label I\_Label\_Carga matlab.ui.control.Label<br>UKv\_Label\_Carga matlab.ui.control.Label matlab.ui.control.Label Ie Label Carga matlab.ui.control.Label ENSAYOCARGA\_Panel matlab.ui.container.Panel Output\_QKvar\_Carga matlab.ui.control.NumericEditField QKvarEditFieldLabel matlab.ui.control.Label Output\_PKw\_Carga matlab.ui.control.NumericEditField PKwEditFieldLabel matlab.ui.control.Label Output\_f\_Ensayo\_Carga matlab.ui.control.NumericEditField f\_Ensayo\_cargaHzEditFieldLabel matlab.ui.control.Label Output\_I\_Carga matlab.ui.control.NumericEditField IAEditFieldLabel matlab.ui.control.Label Output UKv Carga matlab.ui.control.NumericEditField UKvEditFieldLabel matlab.ui.control.Label NOMINAL\_Panel matlab.ui.container.Panel f Nominal Carga matlab.ui.control.NumericEditField f NominalHzEditField 3Label matlab.ui.control.Label UnKv\_Nominal\_Carga matlab.ui.control.NumericEditField UnKvEditFieldLabel matlab.ui.control.Label Esquema\_Situacion\_Carga matlab.ui.control.Image Situacion\_Cortocircuito\_Panel matlab.ui.container.Panel ENSAYOCORTOPanel matlab.ui.container.Panel Output\_f\_Ensayo\_cc matlab.ui.control.NumericEditField f\_Ensayo\_ccHzEditFieldLabel matlab.ui.control.Label Output\_I\_cc matlab.ui.control.NumericEditField I\_ccAEditFieldLabel matlab.ui.control.Label Output\_E0\_cc matlab.ui.control.NumericEditField E0\_ccKvEditFieldLabel matlab.ui.control.Label NOMINALPanel\_2 matlab.ui.container.Panel f Nominal cc matlab.ui.control.NumericEditField f\_NominalHzEditField\_2Label matlab.ui.control.Label I\_n\_cc matlab.ui.control.NumericEditField I\_nAEditFieldLabel matlab.ui.control.Label E0\_n\_cc matlab.ui.control.NumericEditField<br>
E0 nKvEditField 2Label matlab.ui.control.Label matlab.ui.control.Label Esquema\_Situ\_cc matlab.ui.control.Image SituacionVacioPanel matlab.ui.container.Panel ENSAYOVACIOPanel matlab.ui.container.Panel Output U0 vacio matlab.ui.control.NumericEditField U0 vacioKvEditFieldLabel matlab.ui.control.Label Output\_f\_Ensayo\_vacio matlab.ui.control.NumericEditField f\_Ensayo\_vacHzEditFieldLabel matlab.ui.control.Label Output E0 vacio matlab.ui.control.NumericEditField E0\_vacioKvEditFieldLabel matlab.ui.control.Label NOMINALPanel matlab.ui.container.Panel f\_Nominal\_vacio matlab.ui.control.NumericEditField

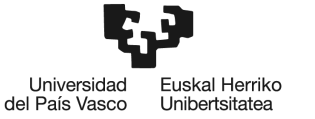

 f\_NominalHzEditFieldLabel matlab.ui.control.Label U0\_n\_vacio<br>
U0\_nKvEditFieldLabel matlab.ui.control.Label<br>
matlab.ui.control.Label matlab.ui.control.Label E0\_n\_vacio matlab.ui.control.NumericEditField E0\_nKvEditFieldLabel matlab.ui.control.Label Esquema Situ vacio matlab.ui.control.Image Panel matlab.ui.container.Panel LED\_AutoUpdate matlab.ui.control.Lamp<br>Interruptor AutoUpdate matlab.ui.control.Swit Interruptor\_AutoUpdate matlab.ui.control.Switch matlab.ui.control.Label Interruptor\_Marcha\_Manual matlab.ui.control.Switch PuestaenMarchaManualLabel matlab.ui.control.Label LED Marcha Manual matlab.ui.control.Lamp SELECTORPanel matlab.ui.container.Panel Label n matlab.ui.control.Label Label\_Ie etc. matlab.ui.control.Label<br>
Input\_Select\_Ie etc. matlab.ui.control.Knob matlab.ui.control.Knob KnobLabel matlab.ui.control.Label Input\_Select\_n matlab.ui.control.Knob Label matlab.ui.control.Label OpcionesTipoCarga matlab.ui.container.ButtonGroup Selector\_Button matlab.ui.control.RadioButton Manual\_Button matlab.ui.control.RadioButton<br>Introducir Datos Carga Panel matlab.ui.container.Panel Introducir\_Datos\_Carga\_Panel TipodeCargaDropDown matlab.ui.control.DropDown TipodeCargaDropDownLabel matlab.ui.control.Label Input\_Factor\_Potencia matlab.ui.control.NumericEditField CosLabel 2 matlab.ui.control.Label Input\_Scarga matlab.ui.control.NumericEditField PKWLabel matlab.ui.control.Label Situaciones Button Group matlab.ui.container.ButtonGroup Carga\_Button matlab.ui.control.RadioButton Cortocircuito\_Button matlab.ui.control.RadioButton Vacio\_Button matlab.ui.control.RadioButton Generador\_Sincrono\_Situacion\_Funcionamiento\_Label matlab.ui.control.Label end properties (Access = private) autoUpdate % Opción de hacer cálculos automáticos sin usar boton de confirmación de datos de entrada; end methods (Access = private) function Calcular Situaciones Funcionamiento(app) p=app.Output\_Par\_Polos\_CN.Value; n=app.Input\_regulacion\_n.Value; Ie=app.Input\_regulacion\_Ie.Value; f\_val\_entrada=(p\*n)/60; Ie val entrada= Ie; U0=app. Input Uo.Value\*10^3; % En KV el input y pasamos a V; E0 ens=U0/sqrt $(3)$ ;

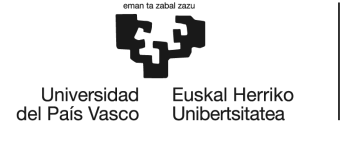

```
 % Calculamos la relación (E0/Ie) a frecuencia ensayo de vacio
             % en la variable m;
             Ie_o=app.Input_Ie_o.Value;
            m=E0 ens/Ie o;
             n0=app.Input_n_o_Ensayo.Value;
             f_ensayo_vacio=(p*n0)/60;
             % Calculamos la relacion (E0/Ie) a frecuencia de la variable de
             % entrada en la variable m_val en funcion de m y las
             % frecuencias respectivas;
            m val= m*(f val entrada/f ensayo vacio);
            E0 val= m val*Ie val entrada:
             if app.Vacio_Button.Value == 1 U0_val=sqrt(3)*E0_val;
              app.Output_U0_vacio.Value=U0_val/(10^3); %En Kv;
              app.Output_E0_vacio.Value=E0_val/(10^3); %En Kv;
              app.Output_f_Ensayo_vacio.Value=f_val_entrada;
              elseif app.Cortocircuito_Button.Value == 1
               Ls=app.Output Ls.Value; % Dato calculado previamente en tabla de
datos;
                Xs=2*pi*f_val_entrada*Ls;% Reactancia sincrona a frecuencia del 
regulador n;
                Icc=E0_val/Xs;
                app.Output_E0_cc.Value=E0_val/(10^3); %En Kv;
                app.Output_I_cc.Value=Icc;
                app.Output_f_Ensayo_cc.Value=f_val_entrada; 
              else 
                  % Cuando es situacion de carga;
                 Ls=app.Output_Ls.Value; % Dato calculado previamente en tabla 
de datos;
                  app.Output_f_Ensayo_Carga.Value=f_val_entrada;
                  %Datos necesarios para los calculos
                 Un=app. Input Un CN.Value*10^3; % Suponemos que alimentamos la
carga a tensión Nominal Un (Kv)
                 S carga=app.Input Scarga.Value*10^3; %Scarga en (kVA)--> VA
                  Factor_Potencia=app.Input_Factor_Potencia.Value;
                 % Por defecto ponemos que si cosphi=1 entonces es una
                 % carga Resitiva pura
                 if Factor Potencia==1
                      app.TipodeCargaDropDown.Value="Resistivo"; 
                  end
                  % Calculamo el angulo phi y le añadimos el signo en
                 % funcion de si es capcitiva(-) o inductiva(+)
                 Tipo_carga=app.TipodeCargaDropDown.Value;
                 if Tipo carga== "Inductivo"
```
end

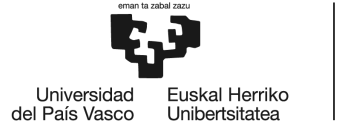

**BILBOKO INGENIARITZA** ESKOLA **ESCUELA** DE INGENIERÍA **DE BILBAO** 

```
 phi= acos(Factor_Potencia); % phi en radianes (+)
          elseif Tipo_carga== "Capacitivo" 
            phi= (-1) * a \cos(Factor_Potencia); % phi en radianes (-) else % Caso resistivo
             phi=0;
          end
          % Datos de la carga por fase para calcular Ztotal por
         % fase;
         I_carga=S_carga/(sqrt(3)*Un);
         Z_carga=(Un/sqrt(3))/I_carga; 
         R_carga=Z_carga*cos(phi); 
         X_carga=Z_carga*sin(phi);
          % Calculamos la Ztotal
          w=2*pi*f_val_entrada;% frecuencia variable en rad/s 
          Xs=w*Ls;
         Rtotal=R_carga;
         Xtotal=X_carga+(Xs);
         Ztotal=sqrt((Rtotal^2)+(Xtotal^2)):
         % Calculamos la intensidad real por fase;
         I_carga_real=E0_val/Z_carga;
         app.Output_I_Carga.Value=I_carga_real;
         % Calculamos la tensión de la carga Ureal(kV);
         V=I carga real*Ztotal;
         U=sqrt(3)*V;app.Output_UKv_Carga.Value=U/(10^3);% Pasamos de V a kV
         % Calculamos la potencia activa P(kW); 
         P=sqrt(3)*U*I_carga_real*cos(phi);
         app.Output_PKw_Carga.Value=P/(10^3); %En kW;
         % Calculamos la potencia reactiva Q(kVAr);
         Q=sqrt(3)*U*I carga real*sin(phi);
         app.Output_QKvar_Carga.Value=Q/(10^3);% En kVAr;
      end 
 function Limpiar_Situaciones_Funcionamiento(app)
     if app.Vacio_Button.Value == 1 app.Output_U0_vacio.Value=0;
     app.Output E0 vacio.Value=0;
     app.Output f Ensayo vacio.Value=0;
     elseif app. Cortocircuito Button. Value = 1
```
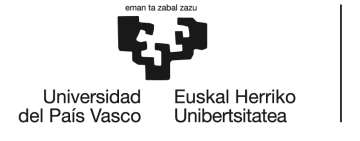

```
 app.Output_E0_cc.Value=0; 
                app.Output_I_cc.Value=0;
                app.Output_f_Ensayo_cc.Value=0;
              else 
                  app.Output_I_Carga.Value=0; 
                  app.Output_UKv_Carga.Value=0;
                  app.Output_PKw_Carga.Value=0;
                  app.Output QKvar Carga.Value=0;
                  app.Output f Ensayo Carga.Value=0:
              end 
         end
        function [error1, error2] = Evaluacion Errores(app)
             % Comprobamos previamente si puede haber algún error con
                 % los datos introducidos por el usuario, comparándolos con
                 % los valores máximos de los datos característicos de la
                 % máquina;
                     Ie Max=app. Input Ie Max.Value; % Intensidad de excitación
máxima;
                     n_Max=app.Input_n_Max.Value;% rpms máxima de diseño;
                     Ie regulacion=app.Input regulacion Ie.Value;
                      n_regulacion=app.Input_regulacion_n.Value;
                      % Evaluacion de errores posibles
                      error1=0;% Inicializamos a 0 sin errores
                     error2=0;% Inicializamos a 0 sin errores
                 if Ie_regulacion>Ie_Max 
                      error1=1;
                 elseif n_regulacion>n_Max
                      error2=1;
                 end
         end
     end
     % Callbacks that handle component events
     methods (Access = private)
        % Button pushed function: Confirmar CN Button
```

```
function Confirmar CN ButtonPushed(app, event)
```
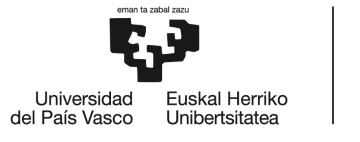

 %Calculamos la In con los datos de la tabla de caracteristicas %para mostrarlo en pantalla;

```
 SN=app.Input_Sn_CN.Value*10^3; % en KVA input;
 UN=app.Input_Un_CN.Value*10^3; % en KV input;
 app.Output_In_CN.Visible='on';
 app.Output_Par_Polos_CN.Visible='on';
app.Output In \overline{CN}.Value =(SN/(sqrt(3)*UN));
```
% Calculamos el número de pares de polos;

 fn=app.Input\_fn\_CN.Value; n=app.Input\_n\_rpm\_CN.Value; app.Output Par Polos CN.Value= (60\*fn)/n;

end

```
% Button pushed function: Confirmar Datos Ensayos Button
function Confirmar Datos Ensayos ButtonPushed(app, event)
```
 % --Mostrar Datos en el circuito Equivalente en condiciones nominales: Xs y E0--

%Recopilación de Datos;

```
U0=app. Input Uo.Value*10^3; %En Kv input y pasamos a v
E0 ens=U0/sqrt(3);
 Ie_o=app.Input_Ie_o.Value;
 m=E0_ens/Ie_o;% m=(E0/Ie_0) a frecuencia ensayo vacio;
```
 % Calcular la frecuencia del ensayo con el dato de n0(rpm) y % p(pares de polos); p=app.Output\_Par\_Polos\_CN.Value; % Recuperamos el dato calculado de pares de polos n0=app.Input\_n\_o\_Ensayo.Value; f\_ensayo\_vacio=(p\*n0)/60;

% Recopilar datos de Input necesarios para más abajo;

```
 Icc=app.Input_Icc.Value; % Dato a frecuencia de ensayo de CC;
 n_cc=app.Input_n_cc_Ensayo.Value;
Ie cc=app.Input Ie cc Ensayo.Value;
 fn=app.Input_fn_CN.Value;
f_ensayo_cc=(p*n cc)/60;
m1= m*(\overline{fn}/f\overline{en}sayo_vacio); % m1=(E0/Ie 0) a frecuencia nominal;
```

```
 % Calcular la Intensidad de excitación Nominal; 
 Un=app.Input_Un_CN.Value*10^3;
E0_n=Un/sqrt(3);Ie N=E0 n/m1;
app.Output Ie n CN.Visible='on';
 app.Output_Ie_n_CN.Value=Ie_N;
```
% m2=(E0/Ie\_0) a frecuencia de ensayo de cc;

```
m2= m1*(f \text{ensayo cc/fn)};
E0cc= m2*\overline{I}e cc; % A frecuencia de ensayo de cc;
 Xs_cc=E0cc/Icc; % Reactancia Sincrona a frecuencia de ensayo de cc;
```
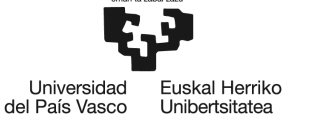

```
 Ls=Xs_cc/(2*pi*f_ensayo_cc); % La inductancia sincrona es una 
constante;
             % Datos de salida de CÁLCULOS DE ENAYOS;
             app.Output_f_vacio.Value=f_ensayo_vacio;
             app.Output_Eo.Value=app.Input_Un_CN.Value/sqrt(3); 
             app.Output_f_cc.Value=f_ensayo_cc; 
             app.Output_Xs.Value=Xs_cc; 
            app.Output_Ls.Value=Ls;
             % Motrar datos en la segunda pestaña de Situaciones de
             % funcionamiento nominales;
             app.E0_n_vacio.Value=app.Input_Un_CN.Value/sqrt(3); % en Kv;
             app.E0_n_cc.Value=app.Input_Un_CN.Value/sqrt(3); % en Kv;
             app.U0_n_vacio.Value=app.Input_Un_CN.Value; % en Kv;
 app.f_Nominal_vacio.Value=fn;
 app.f_Nominal_cc.Value=fn;
             app.f_Nominal_Carga.Value=fn;
            app. I n cc.Value=app.Output In CN.Value;
             app.UnKv_Nominal_Carga.Value =app.Input_Un_CN.Value;
      % -------------Calcular la curva de ensayo de vacío---------------
             x=0:0.01:500;
             y=m*x;
             % Comprobamos si el ensayo se realiza a frecuencia nominal o
             % distinta;
             if fn==f_ensayo_vacio
             fn_string=num2str(fn);
             %Mostrar punto del ensayo vacio cuando activemos el checkbox;
                 Value_vacio=app.Situacion_Vacio_CheckBox.Value;
                if Value vacio==1
 plot(app.UIAxes,x,y,"b-",Ie_o,E0_ens,"r*");
 legend(app.UIAxes,"fn = "+fn_string+" (Hz)","Situación de Ensayo 
Vacio");
                 else
                 plot(app.UIAxes,x,y,"b-");
                legend(ap.UIAxes, "fn = "+fn_string+" (Hz)"); end
             else
                 % Calculamos la pendiente de m'=(E0/Ie_0) a frecuencia
                % nominal, ya una vez conocido m=(E0/Ie 0) a frecuencia de
                 % ensayo de vacio;
```
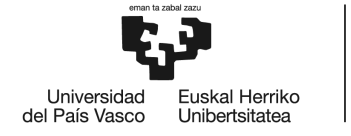

```
 m1= m*(fn/f_ensayo_vacio);
                v1 = m1*x; fn_string=num2str(fn);
                f ensayo string=num2str(f ensayo vacio);
                 Value2=app.Situacion_Vacio_CheckBox.Value;
                 if Value2==1
                 plot(app.UIAxes,x,y,"b-",x,y1,"g-",Ie_o,E0_ens,"r*");
                 legend(app.UIAxes,"fensayo = "+f_ensayo_string+" (Hz)", ...
                      "fn = "+fn_string+" (Hz)","Situación de Ensayo Vacio") 
                 else
                 plot(app.UIAxes,x,y,"b-",x,y1,"g-");
                 legend(app.UIAxes,"fensayo = "+f_ensayo_string+" (Hz)","fn = 
"+fn string+" (Hz)");
                 end
             end 
         end
         % Selection changed function: Situaciones_Button_Group
        function Situaciones Button GroupSelectionChanged(app, event)
            vacio= app.Vacio Button.Value;
             corto= app.Cortocircuito_Button.Value;
             carga= app.Carga_Button.Value;
            if vacio == 1 %Dejamos como no visible la pestaña de "Datos de la carga";
                 app.Introducir_Datos_Carga_Panel.Visible="off";
                %Deshabilitamos el resto de paneles
                 app.SituacionVacioPanel.Enable="on";
                 app.Situacion_Cortocircuito_Panel.Enable="off";
                 app.Situacion_Carga_Panel.Enable="off";
             elseif corto==1
                 % Dejamos como no visible la pestaña de "Datos de la carga";
                 app.Introducir_Datos_Carga_Panel.Visible="off";
                 %Deshabilitamos el resto de paneles;
                 app.SituacionVacioPanel.Enable="off";
                app.Situacion Cortocircuito Panel.Enable="on";
                 app.Situacion_Carga_Panel.Enable="off";
             elseif carga==1
                 % Activamos la pestaña de "Datos de la carga";
                 app.Introducir_Datos_Carga_Panel.Visible="on";
                 %Deshabilitamos el resto de paneles;
                 app.SituacionVacioPanel.Enable="off";
                 app.Situacion_Cortocircuito_Panel.Enable="off";
                 app.Situacion_Carga_Panel.Enable="on";
            end
```
end

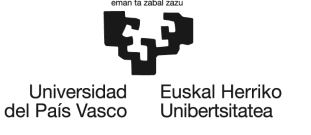

```
 % Selection changed function: OpcionesTipoCarga
         function OpcionesTipoCargaSelectionChanged(app, event)
             %selectedButton = app.OpcionesTipoCarga.SelectedObject;
             manual=app.Manual_Button.Value;
            selector=app.Selector Button.Value;
             if manual==1
                 % Desactivamos el selector;
                 app.SELECTORPanel.Enable="off";
                 % Activamos la opcion editable de los cuadros de texto de los 
parámetros de
                 % regulación
                app. Input regulacion Ie.Editable="on";
                app. Input regulacion n.Editable="on";
             elseif selector==1
                 % Activamos el selector;
                 app.SELECTORPanel.Enable="on";
                 % Desactivamos la opcion editable de los cuadros de texto de los
parámetros de
                 % regulación
                 app.Input_regulacion_Ie.Editable="off";
                app. Input regulacion n.Editable="off";
             end 
         end
        % Value changed function: Interruptor Marcha Manual
        function Interruptor Marcha ManualValueChanged(app, event)
            value = app.Interruptor_Marcha_Manual.Value;
   if strcmp(value,'On') % Si el interruptor de marcha encendido;
          [error1,error2]=Evaluacion_Errores(app); %Llamamos a la funcion que nos 
devuelve el tipo de error
             if error1==1
                     mensaje={'Se ha sobrepasado la intensidad máx de 
excitación.','Considerar bajar la intesidad (Ie) a valores nominales o 
inferiores.'};
                     titulo= 'ADVERTENCIA';
                    uialert(uifigure, mensaje, titulo, 'Icon', 'warning');
                    app.LED Marcha Manual.Color='yellow'; % Encendemos el LED en
amarillo del boton manual;
                     Calcular_Situaciones_Funcionamiento(app);
             elseif error2==1
```
TFG: Herramienta software para el cálculo de generadores síncronos.

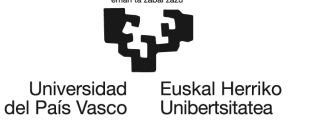

**BILBOKO** INGENIARITZA ESKOLA **FSCUFLA** DE INGENIERÍA **DE BILBAO** 

```
 mensaje={'Se ha sobrepasado la velocidad de giro 
nominal','Considerar bajar la velocidad de giro (n) a valores nominales o 
inferiores.'};
                     titulo= 'ADVERTENCIA';
                    uialert(uifigure,mensaje,titulo,'Icon','warning');
                     app.LED_Marcha_Manual.Color='yellow'; % Encendemos el LED en 
amarillo del boton manual;
                    Calcular Situaciones Funcionamiento(app);
             else % Si no hay errores 
               Calcular_Situaciones_Funcionamiento(app); % Llamamos a la función 
para hacer los cálculos y presentarlos;
               app.LED_Marcha_Manual.Color='green'; % Encendemos el LED en verde; 
             end
  else % Si el interruptor de marcha manual está apagado;
               app.LED_Marcha_Manual.Color='red'; % Encender el LED rojo;
              Limpiar Situaciones Funcionamiento(app); & Llamamos a la función
para volver a la situación de inicio;
  end
         end
        % Value changing function: Input Select Ie
        function Input Select IeValueChanging(app, event)
            app. Input regulacion Ie.Value=event.Value;
              if app.autoUpdate
                 [error1,error2]=Evaluacion_Errores(app); %Llamamos a la funcion 
que nos devuelve el tipo de error
                         if error1==1
                        app.LED AutoUpdate.Color='yellow'; % Encendemos el LED
en amarillo del Auto;
                         mensaje={'Se ha sobrepasado la intensidad nominal de 
excitación.', 'Considerar bajar la intesidad (Ie) a valores nominales o
inferiores.'};
                         titulo= 'ADVERTENCIA';
                        uialert(uifiqure,mensaje,titulo,'Icon','warning');
                         elseif error2==1
                         app.LED_AutoUpdate.Color='yellow'; % Encendemos el LED 
en amarillo del Auto;
                         mensaje={'Se ha sobrepasado la velocidad de giro 
nominal','Considerar bajar la velocidad de giro (n) a valores nominales o 
inferiores.'};
                         titulo= 'ADVERTENCIA';
                        uialert(uifiqure.mensaje.titulo,'Icon','warning');
```
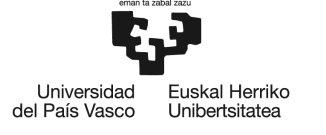

```
 else
                         app.LED_AutoUpdate.Color = [0 0 1]; % Encendemos el LED
en azul del Auto// Funcionamiento correcto
                          app.Interruptor_Marcha_Manual.Enable = 'off' ;
 app.Interruptor_Marcha_Manual.Value = 'Off';
                          app.LED_Marcha_Manual.Color= [1 0 0];
                         end
                         Calcular Situaciones Funcionamiento(app);
               end 
         end
         % Value changing function: Input_Select_n
        function Input Select nValueChanging(app, event)
              app.Input_regulacion_n.Value=event.Value; 
               if app.autoUpdate
                  [error1,error2]=Evaluacion_Errores(app); %Llamamos a la funcion 
que nos devuelve el tipo de error
                           if error1==1
                          app.LED_AutoUpdate.Color='yellow'; % Encendemos el LED 
en amarillo del Auto;
                          mensaje={'Se ha sobrepasado la intensidad nominal de 
excitación.','Considerar bajar la intesidad (Ie) a valores nominales o 
inferiores.'};
                          titulo= 'ADVERTENCIA';
                         uialert(uifigure,mensaje,titulo,'Icon','warning');
                          elseif error2==1
                          app.LED_AutoUpdate.Color='yellow'; % Encendemos el LED 
en amarillo del Auto;
                          mensaje={'Se ha sobrepasado la velocidad de giro 
nominal','Considerar bajar la velocidad de giro (n) a valores nominales o 
inferiores.'};
                          titulo= 'ADVERTENCIA';
                         uialert(uifigure,mensaje,titulo,'Icon','warning'); 
                          else
                          app.LED AutoUpdate.Color = [0 0 1] ; % Encendemos el LED
en azul del Auto// Funcionamiento correcto
                          app.Interruptor_Marcha_Manual.Enable = 'off' ;
                         app.Interruptor_Marcha_Manual.Value = 'Off';
                         app.LED Marcha_Manual.\overline{C}olor= [1 0 0];end and the contract of the contract of the contract of the contract of the contract of the contract of the co
                         Calcular_Situaciones_Funcionamiento(app);
                end 
         end
        % Value changed function: Interruptor AutoUpdate
         function Interruptor_AutoUpdateValueChanged(app, event)
     if strcmp(app.Interruptor AutoUpdate.Value, 'On')
                 app.autoUpdate = 1 ;
```
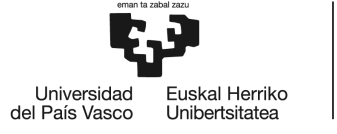

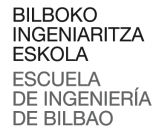

```
 [error1,error2]=Evaluacion_Errores(app); %Llamamos a la funcion 
que nos devuelve el tipo de error
                  if error1==1
                     mensaje={'Se ha sobrepasado la intensidad nominal de 
excitación.','Considerar bajar la intesidad (Ie) a valores nominales o 
inferiores.'};
                     titulo= 'ADVERTENCIA';
                    uialert(uifiqure,mensaje,titulo,'Icon','warning');
                    app.LED AutoUpdate.Color='yellow'; % Encendemos el LED en
amarillo del Auto;
                     Calcular_Situaciones_Funcionamiento(app);
                 elseif error2==1
                     mensaje={'Se ha sobrepasado la velocidad de giro 
nominal','Considerar bajar la velocidad de giro (n) a valores nominales o 
inferiores.'};
                     titulo= 'ADVERTENCIA';
                    uialert(uifigure,mensaje,titulo,'Icon','warning');
                   app.LED AutoUpdate.Color='yellow'; % Encendemos el LED en
amarillo del Auto;
                    Calcular Situaciones Funcionamiento(app);
                 else % Si no hay errores 
                app.LED_AutoUpdate.Color = [0 0 1]; % Encendemos el LED en azul
del Auto// Funcionamiento correcto
                 app.Interruptor_Marcha_Manual.Enable = 'off' ;
                 app.Interruptor_Marcha_Manual.Value = 'Off';
                 app.LED_Marcha_Manual.Color= [1 0 0];
                 Calcular_Situaciones_Funcionamiento(app); % Llamamos a la 
función para hacer los cálculos y presentarlos;
                 end
      else
                app.autoUpdate = 0 ;
                app.LED AutoUpdate.Color = [0.94,0.94,0.94] ; % Si no está en
funcionamiento Auto cambiar color LED
                app. Interruptor Marcha Manual. Enable = 'on' ;
                 Limpiar_Situaciones_Funcionamiento(app);% Llamamos a la funcion 
para volver a la situación de inicio;
      end 
         end
     end
     % Component initialization
     methods (Access = private)
         % Create UIFigure and components
```
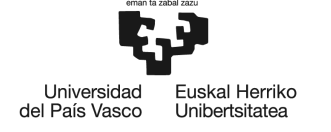

BILBOKO<br>INGENIARITZA<br>ESKOLA ESCUELA DE INGENIERÍA<br>DE INGENIERÍA

```
 function createComponents(app)
         end
     end
     % App creation and deletion
     methods (Access = public)
         % Construct app
        function app = Generador_Sincrono_TFG
             % Create UIFigure and components
             createComponents(app)
             % Register the app with App Designer
             registerApp(app, app.UIFigure)
            if nargout == 0 clear app
             end
         end
         % Code that executes before app deletion
         function delete(app)
             % Delete UIFigure when app is deleted
             delete(app.UIFigure)
         end
     end
end
```